# Spring Boot Maven Plugin Documentation

Stephane Nicoll, Andy Wilkinson, Scott Frederick

# **Table of Contents**

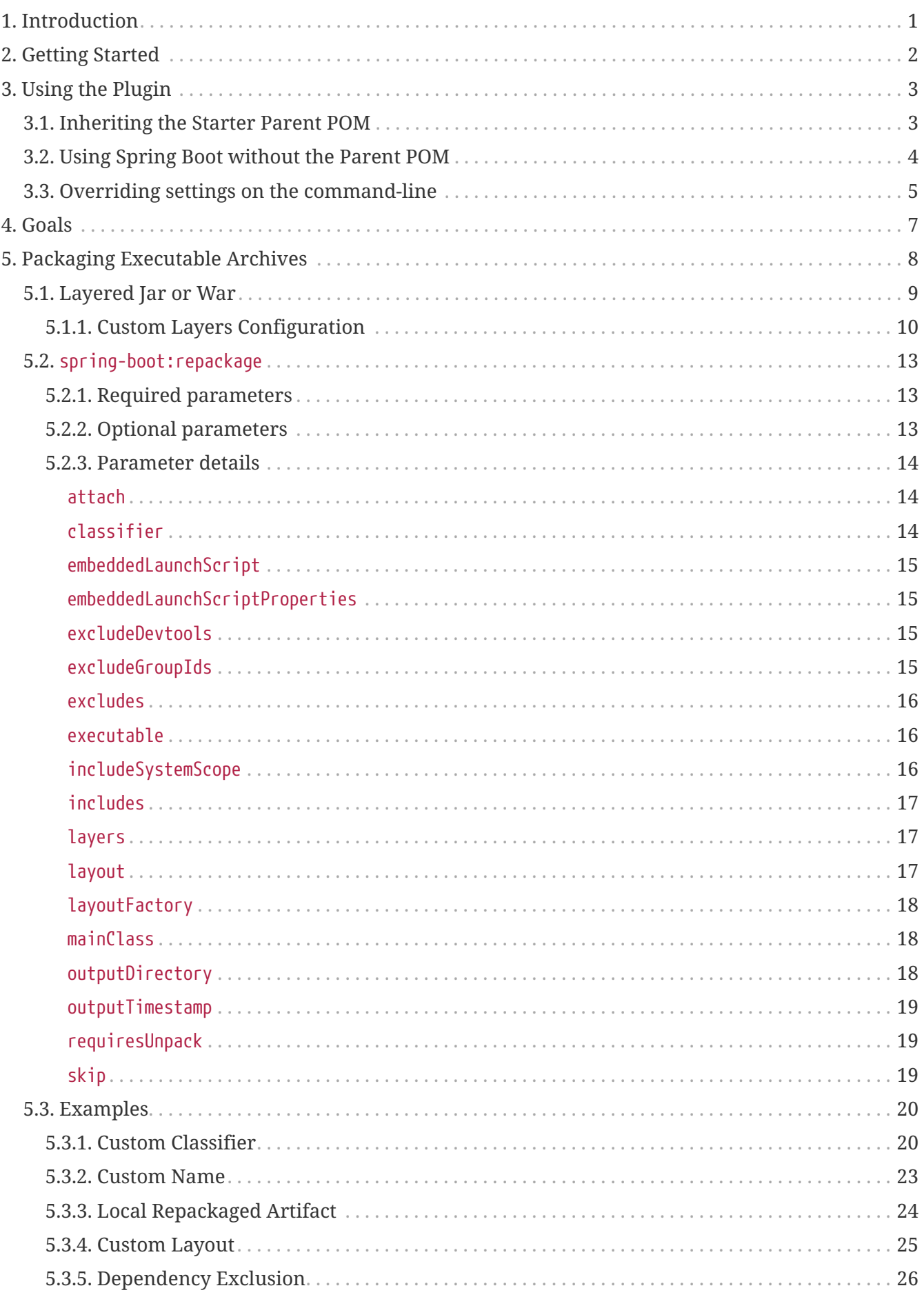

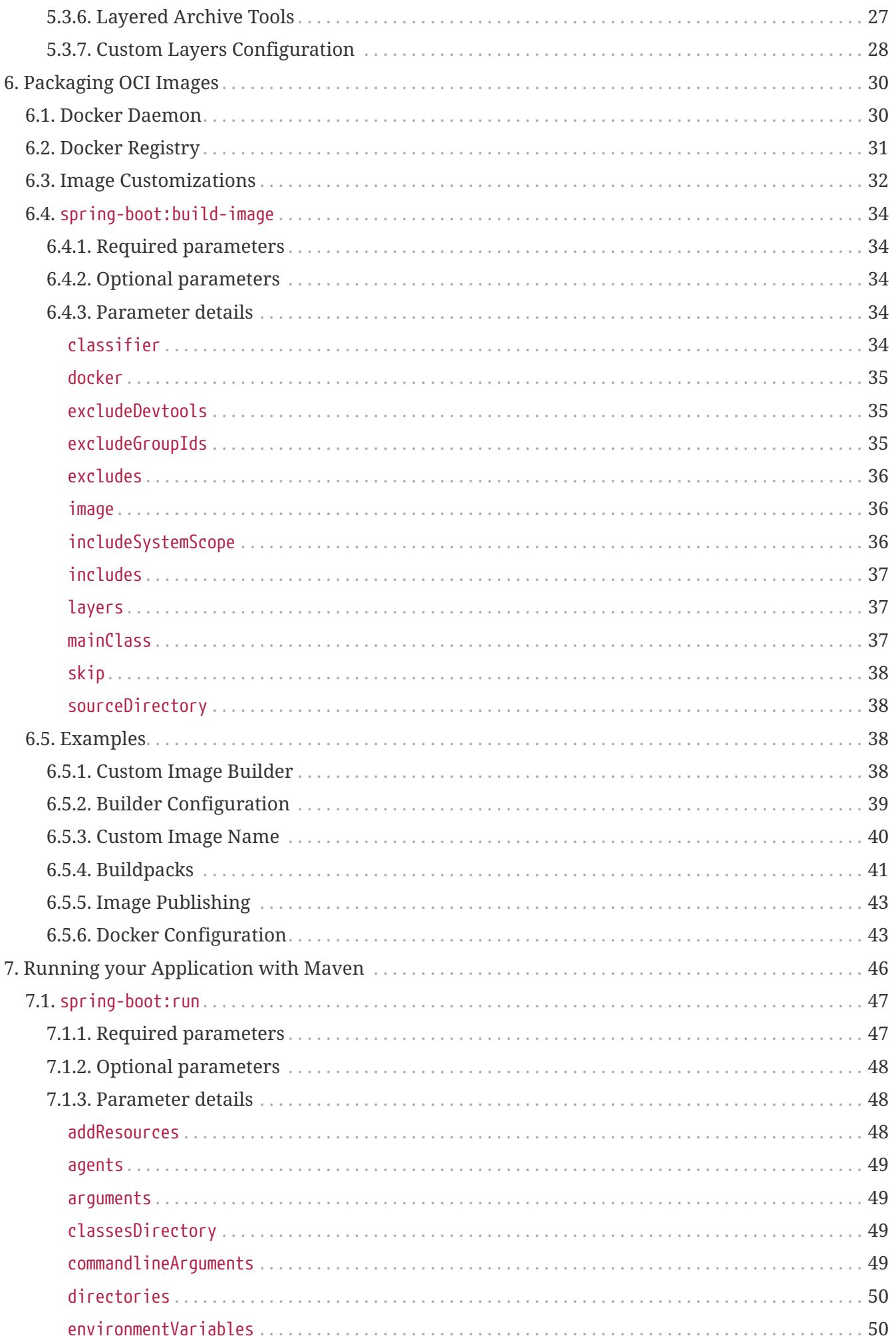

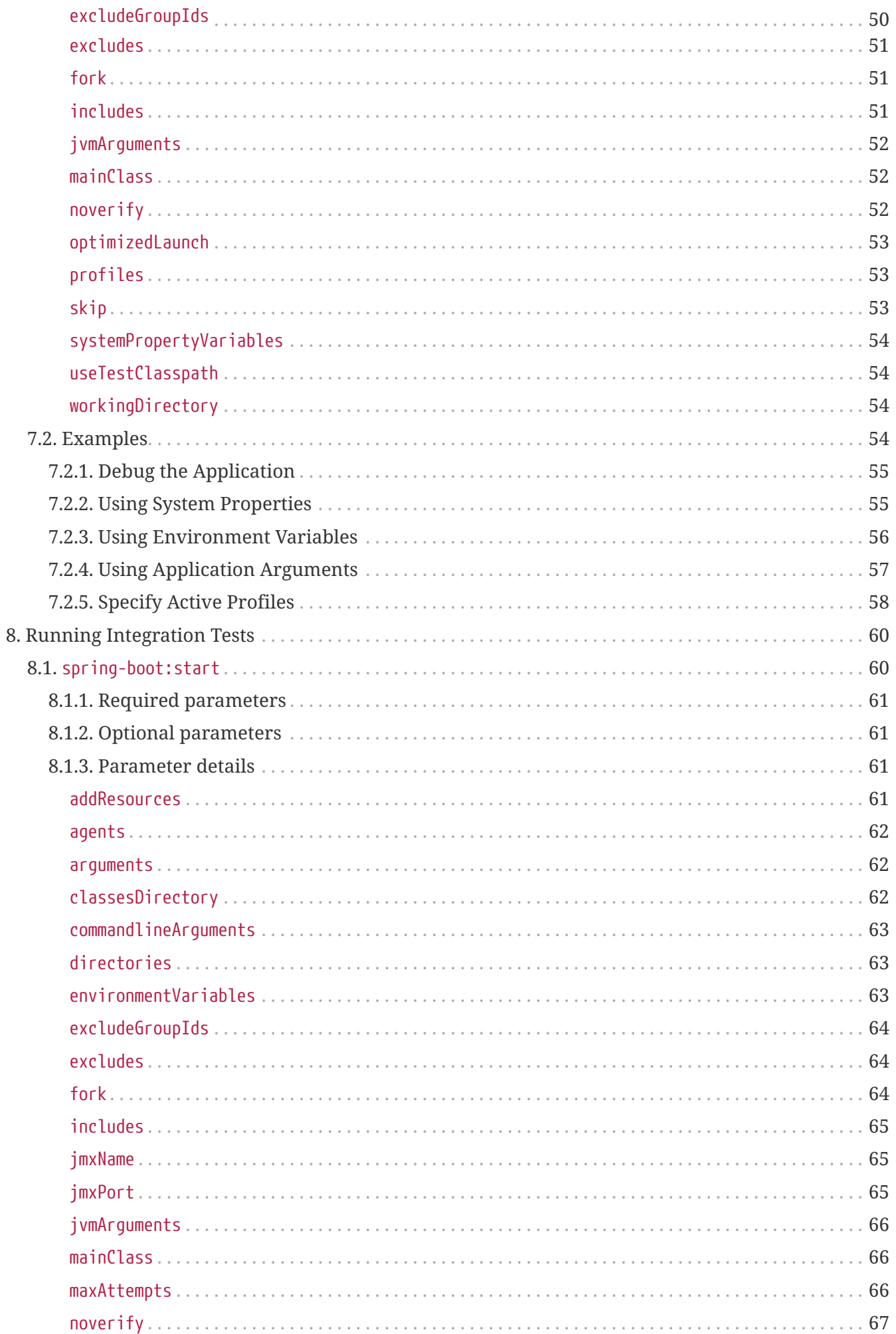

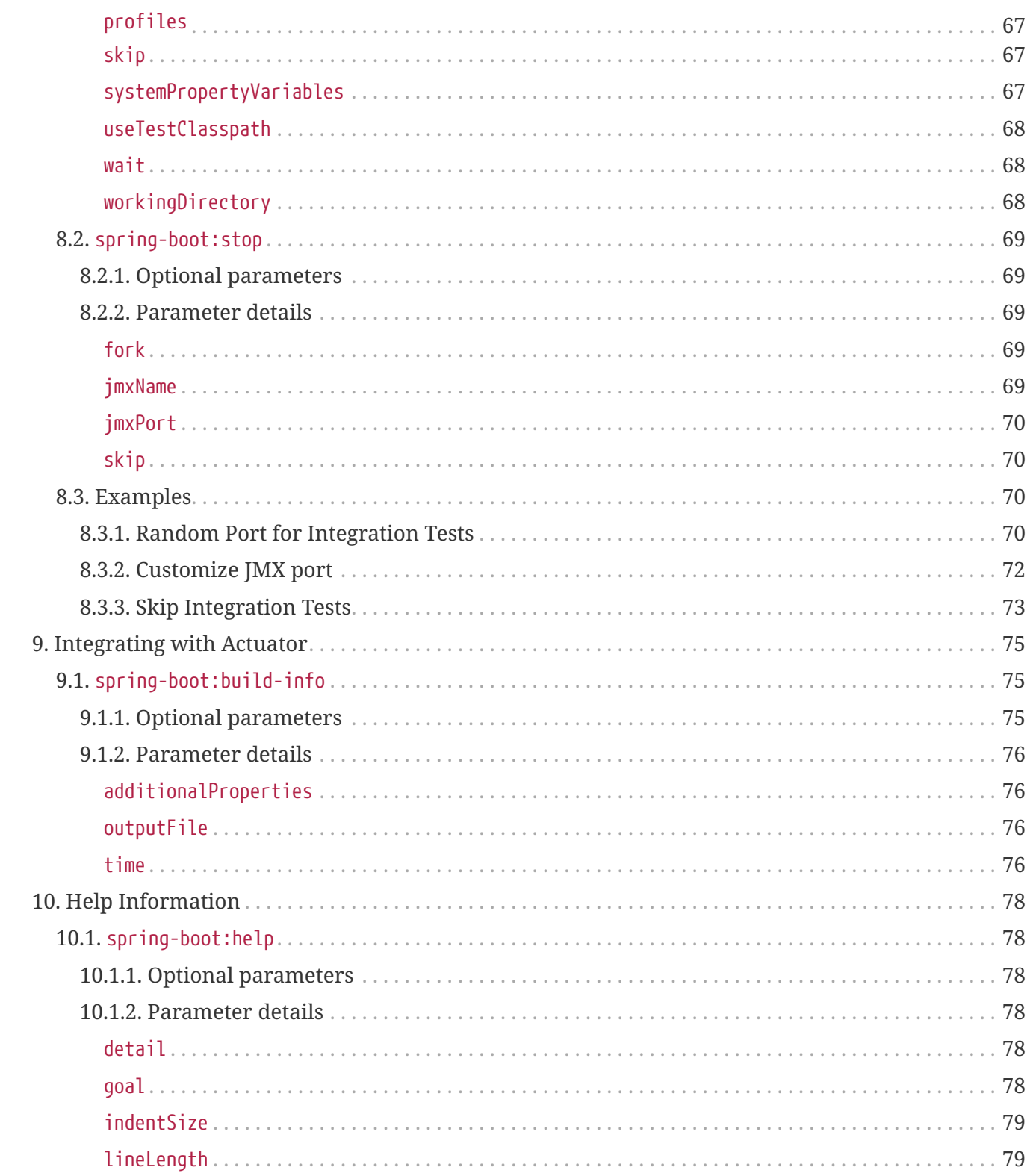

# <span id="page-5-0"></span>**Chapter 1. Introduction**

The Spring Boot Maven Plugin provides Spring Boot support in [Apache Maven](https://maven.org). It allows you to package executable jar or war archives, run Spring Boot applications, generate build information and start your Spring Boot application prior to running integration tests.

# <span id="page-6-0"></span>**Chapter 2. Getting Started**

To use the Spring Boot Maven Plugin, include the appropriate XML in the plugins section of your pom.xml, as shown in the following example:

```
<?xml version="1.0" encoding="UTF-8"?>
<project xmlns="http://maven.apache.org/POM/4.0.0"
xmlns:xsi="http://www.w3.org/2001/XMLSchema-instance"
      xsi:schemaLocation="http://maven.apache.org/POM/4.0.0
https://maven.apache.org/xsd/maven-4.0.0.xsd">
      <modelVersion>4.0.0</modelVersion>
    \langle!-- ... -->
      <build>
          <plugins>
              <plugin>
                   <groupId>org.springframework.boot</groupId>
                   <artifactId>spring-boot-maven-plugin</artifactId>
              </plugin>
          </plugins>
      </build>
</project>
```
If you use a milestone or snapshot release, you also need to add the appropriate pluginRepository elements, as shown in the following listing:

```
<pluginRepositories>
      <pluginRepository>
          <id>spring-snapshots</id>
          <url>https://repo.spring.io/snapshot</url>
      </pluginRepository>
      <pluginRepository>
          <id>spring-milestones</id>
          <url>https://repo.spring.io/milestone</url>
      </pluginRepository>
</pluginRepositories>
```
# <span id="page-7-0"></span>**Chapter 3. Using the Plugin**

Maven users can inherit from the spring-boot-starter-parent project to obtain sensible defaults. The parent project provides the following features:

- Java 1.8 as the default compiler level.
- UTF-8 source encoding.
- A dependency management section, inherited from the spring-boot-dependencies POM, that manages the versions of common dependencies. This dependency management lets you omit <version> tags for those dependencies when used in your own POM.
- An execution of the [repackage](#page-17-0) [goal](#page-17-0) with a repackage execution id.
- Sensible [resource filtering](https://maven.apache.org/plugins/maven-resources-plugin/examples/filter.html).
- Sensible plugin configuration ([Git commit ID](https://github.com/ktoso/maven-git-commit-id-plugin), and [shade\)](https://maven.apache.org/plugins/maven-shade-plugin/).
- Sensible resource filtering for application.properties and application.yml including profilespecific files (for example, application-dev.properties and application-dev.yml)

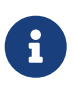

Since the application.properties and application.yml files accept Spring style placeholders ( $\{\cdots\}$ ), the Maven filtering is changed to use  $\mathfrak{g}$ .  $\mathfrak{g}$  placeholders. (You can override that by setting a Maven property called resource.delimiter.)

## <span id="page-7-1"></span>**3.1. Inheriting the Starter Parent POM**

To configure your project to inherit from the spring-boot-starter-parent, set the parent as follows:

```
<!-- Inherit defaults from Spring Boot -->
<parent>
      <groupId>org.springframework.boot</groupId>
      <artifactId>spring-boot-starter-parent</artifactId>
      <version>2.5.0-M2</version>
</parent>
```
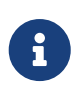

You should need to specify only the Spring Boot version number on this dependency. If you import additional starters, you can safely omit the version number.

With that setup, you can also override individual dependencies by overriding a property in your own project. For instance, to use a different version of the SLF4J library and the Spring Data release train, you would add the following to your pom.xml:

```
<properties>
      <slf4j.version>1.7.30</slf4j.version>
      <spring-data-releasetrain.version>Moore-SR6</spring-data-releasetrain.version>
</properties>
```
Browse the [Dependency versions Appendix](https://docs.spring.io/spring-boot/docs/2.5.0-M2/reference/htmlsingle/#dependency-versions-properties) in the Spring Boot reference for a complete list of dependency version properties.

## <span id="page-8-0"></span>**3.2. Using Spring Boot without the Parent POM**

There may be reasons for you not to inherit from the spring-boot-starter-parent POM. You may have your own corporate standard parent that you need to use or you may prefer to explicitly declare all your Maven configuration.

If you do not want to use the spring-boot-starter-parent, you can still keep the benefit of the dependency management (but not the plugin management) by using an import scoped dependency, as follows:

```
<dependencyManagement>
      <dependencies>
          <dependency>
              <!-- Import dependency management from Spring Boot -->
               <groupId>org.springframework.boot</groupId>
               <artifactId>spring-boot-dependencies</artifactId>
               <version>2.5.0-M2</version>
               <type>pom</type>
               <scope>import</scope>
          </dependency>
      </dependencies>
</dependencyManagement>
```
The preceding sample setup does not let you override individual dependencies by using properties, as explained above. To achieve the same result, you need to add entries in the dependencyManagement section of your project **before** the spring-boot-dependencies entry. For instance, to use a different version of the SLF4J library and the Spring Data release train, you could add the following elements to your pom.xml:

```
<dependencyManagement>
      <dependencies>
          <!-- Override SLF4J provided by Spring Boot -->
          <dependency>
               <groupId>org.slf4j</groupId>
               <artifactId>slf4j-api</artifactId>
               <version>1.7.30</version>
          </dependency>
          <!-- Override Spring Data release train provided by Spring Boot -->
          <dependency>
               <groupId>org.springframework.data</groupId>
               <artifactId>spring-data-releasetrain</artifactId>
               <version>2020.0.0-SR1</version>
               <type>pom</type>
               <scope>import</scope>
          </dependency>
          <dependency>
               <groupId>org.springframework.boot</groupId>
               <artifactId>spring-boot-dependencies</artifactId>
               <version>2.5.0-M2</version>
               <type>pom</type>
               <scope>import</scope>
          </dependency>
      </dependencies>
</dependencyManagement>
```
## <span id="page-9-0"></span>**3.3. Overriding settings on the command-line**

The plugin offers a number of user properties, starting with spring-boot, to let you customize the configuration from the command-line.

For instance, you could tune the profiles to enable when running the application as follows:

```
$ mvn spring-boot:run -Dspring-boot.run.profiles=dev,local
```
If you want to both have a default while allowing it to be overridden on the command-line, you should use a combination of a user-provided project property and MOJO configuration.

```
<project>
      <properties>
          <app.profiles>local,dev</app.profiles>
      </properties>
      <build>
          <plugins>
               <plugin>
                   <groupId>org.springframework.boot</groupId>
                   <artifactId>spring-boot-maven-plugin</artifactId>
                   <configuration>
                        <profiles>${app.profiles}</profiles>
                   </configuration>
               </plugin>
          </plugins>
      </build>
</project>
```
The above makes sure that local and dev are enabled by default. Now a dedicated property has been exposed, this can be overridden on the command-line as well:

\$ mvn spring-boot:run -Dapp.profiles=test

# <span id="page-11-0"></span>**Chapter 4. Goals**

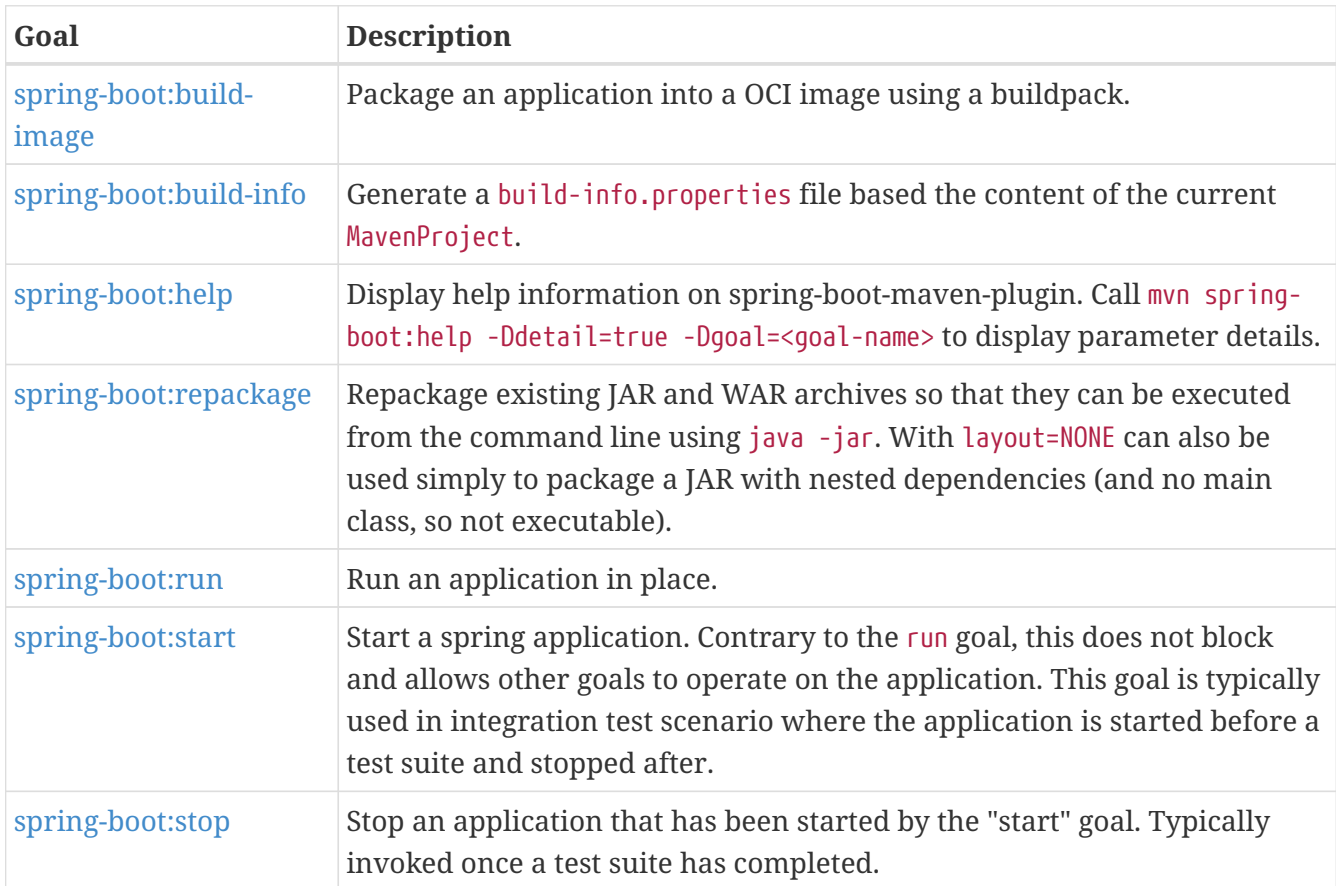

The Spring Boot Plugin has the following goals:

# <span id="page-12-0"></span>**Chapter 5. Packaging Executable Archives**

The plugin can create executable archives (jar files and war files) that contain all of an application's dependencies and can then be run with java -jar.

Packaging an executable archive is performed by the repackage goal, as shown in the following example:

```
\hbox{chui1d>}  <plugins>
           <plugin>
                <groupId>org.springframework.boot</groupId>
                <artifactId>spring-boot-maven-plugin</artifactId>
                <executions>
                    <execution>
                         <goals>
                              <goal>repackage</goal>
                         </goals>
                    </execution>
                </executions>
           </plugin>
      </plugins>
</build>
```
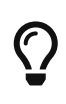

If you are using spring-boot-starter-parent, such execution is already preconfigured with a repackage execution ID so that only the plugin definition should be added.

The example above repackages a jar or war archive that is built during the package phase of the Maven lifecycle, including any provided dependencies that are defined in the project. If some of these dependencies need to be excluded, you can use one of the exclude options; see the [dependency exclusion](#page-30-0) for more details.

The original (i.e. non-executable) artifact is renamed to .original by default but it is also possible to keep the original artifact using a custom classifier.

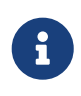

The outputFileNameMapping feature of the maven-war-plugin is currently not supported.

Devtools is automatically excluded by default (you can control that using the excludeDevtools property). In order to make that work with war packaging, the spring-boot-devtools dependency must be set as optional or with the provided scope.

The plugin rewrites your manifest, and in particular it manages the Main-Class and Start-Class entries. If the defaults don't work you have to configure the values in the Spring Boot plugin, not in the jar plugin. The Main-Class in the manifest is controlled by the layout property of the Spring Boot plugin, as shown in the following example:

```
\langlehuild\rangle  <plugins>
           <plugin>
                <groupId>org.springframework.boot</groupId>
                <artifactId>spring-boot-maven-plugin</artifactId>
                <configuration>
                    <mainClass>${start.class}</mainClass>
                    <layout>ZIP</layout>
                </configuration>
               <executions>
                    <execution>
                         <goals>
                              <goal>repackage</goal>
                         </goals>
                    </execution>
                </executions>
           </plugin>
      </plugins>
</build>
```
The layout property defaults to a value determined by the archive type (jar or war). The following layouts are available:

- JAR: regular executable JAR layout.
- WAR: executable WAR layout. provided dependencies are placed in WEB-INF/lib-provided to avoid any clash when the war is deployed in a servlet container.
- ZIP (alias to DIR): similar to the JAR layout using PropertiesLauncher.
- NONE: Bundle all dependencies and project resources. Does not bundle a bootstrap loader.

# <span id="page-13-0"></span>**5.1. Layered Jar or War**

A repackaged jar contains the application's classes and dependencies in BOOT-INF/classes and BOOT-INF/lib respectively. Similarly, an executable war contains the application's classes in WEB-INF/classes and dependencies in WEB-INF/lib and WEB-INF/lib-provided. For cases where a docker image needs to be built from the contents of a jar or war, it's useful to be able to separate these directories further so that they can be written into distinct layers.

Layered archives use the same layout as a regular repackaged jar or war, but include an additional meta-data file that describes each layer.

By default, the following layers are defined:

- dependencies for any dependency whose version does not contain SNAPSHOT.
- spring-boot-loader for the loader classes.
- snapshot-dependencies for any dependency whose version contains SNAPSHOT.
- application for local module dependencies, application classes, and resources.

Module dependencies are identified by looking at all of the modules that are part of the current build. If a module dependency can only be resolved because it has been installed into Maven's local cache and it is not part of the current build, it will be identified as regular dependency.

The layers order is important as it determines how likely previous layers can be cached when part of the application changes. The default order is dependencies, spring-boot-loader, snapshotdependencies, application. Content that is least likely to change should be added first, followed by layers that are more likely to change.

The repackaged archive includes the layers.idx file by default. To disable this feature, you can do so in the following manner:

<project> <build> <plugins> <plugin> <groupId>org.springframework.boot</groupId> <artifactId>spring-boot-maven-plugin</artifactId> <configuration> <layers> <enabled>false</enabled> </layers> </configuration> </plugin> </plugins> </build> </project>

## <span id="page-14-0"></span>**5.1.1. Custom Layers Configuration**

Depending on your application, you may want to tune how layers are created and add new ones. This can be done using a separate configuration file that should be registered as shown below:

```
<project>
      <build>
          <plugins>
               <plugin>
                   <groupId>org.springframework.boot</groupId>
                   <artifactId>spring-boot-maven-plugin</artifactId>
                   <configuration>
                        <layers>
                            <enabled>true</enabled>
<configuration>${project.basedir}/src/layers.xml</configuration>
                       </layers>
                   </configuration>
               </plugin>
          </plugins>
      </build>
</project>
```
The configuration file describes how an archive can be separated into layers, and the order of those layers. The following example shows how the default ordering described above can be defined explicitly:

```
<layers xmlns="http://www.springframework.org/schema/boot/layers"
                         xmlns:xsi="http://www.w3.org/2001/XMLSchema-instance"
xsi:schemaLocation="http://www.springframework.org/schema/boot/layers
                         https://www.springframework.org/schema/boot/layers/layers-
2.5.xsd">
      <application>
          <into layer="spring-boot-loader">
              <include>org/springframework/boot/loader/**</include>
          </into>
          <into layer="application" />
      </application>
      <dependencies>
          <into layer="application">
              <includeModuleDependencies />
          </into>
          <into layer="snapshot-dependencies">
              <include>*:*:*SNAPSHOT</include>
          </into>
          <into layer="dependencies" />
      </dependencies>
      <layerOrder>
          <layer>dependencies</layer>
          <layer>spring-boot-loader</layer>
          <layer>snapshot-dependencies</layer>
          <layer>application</layer>
      </layerOrder>
</layers>
```
The layers XML format is defined in three sections:

- The <application> block defines how the application classes and resources should be layered.
- The <dependencies> block defines how dependencies should be layered.
- The <layerOrder> block defines the order that the layers should be written.

Nested <into> blocks are used within <application> and <dependencies> sections to claim content for a layer. The blocks are evaluated in the order that they are defined, from top to bottom. Any content not claimed by an earlier block remains available for subsequent blocks to consider.

The <into> block claims content using nested <include> and <exclude> elements. The <application> section uses Ant-style patch matching for include/exclude expressions. The <dependencies> section uses group:artifact[:version] patterns. It also provides <includeModuleDependencies /> and <excludeModuleDependencies /> elements that can be used to include or exclude local module dependencies.

If no <include> is defined, then all content (not claimed by an earlier block) is considered.

If no <exclude> is defined, then no exclusions are applied.

Looking at the <dependencies> example above, we can see that the first <into> will claim all module dependencies for the application.layer. The next <into> will claim all SNAPSHOT dependencies for the snapshot-dependencies layer. The final <into> will claim anything left (in this case, any dependency that is not a SNAPSHOT) for the dependencies layer.

The <application> block has similar rules. First claiming org/springframework/boot/loader/\*\* content for the spring-boot-loader layer. Then claiming any remaining classes and resources for the application layer.

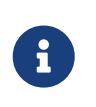

The order that <into> blocks are defined is often different from the order that the layers are written. For this reason the <layer0rder> element must always be included and *must* cover all layers referenced by the <into> blocks.

## <span id="page-17-0"></span>**5.2.** spring-boot:repackage

org.springframework.boot:spring-boot-maven-plugin:2.5.0-M2

Repackage existing JAR and WAR archives so that they can be executed from the command line using java -jar. With layout=NONE can also be used simply to package a JAR with nested dependencies (and no main class, so not executable).

### <span id="page-17-1"></span>**5.2.1. Required parameters**

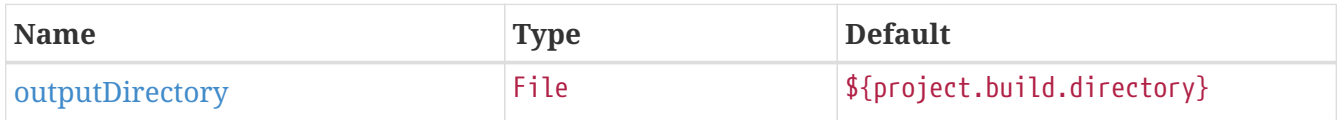

### <span id="page-17-2"></span>**5.2.2. Optional parameters**

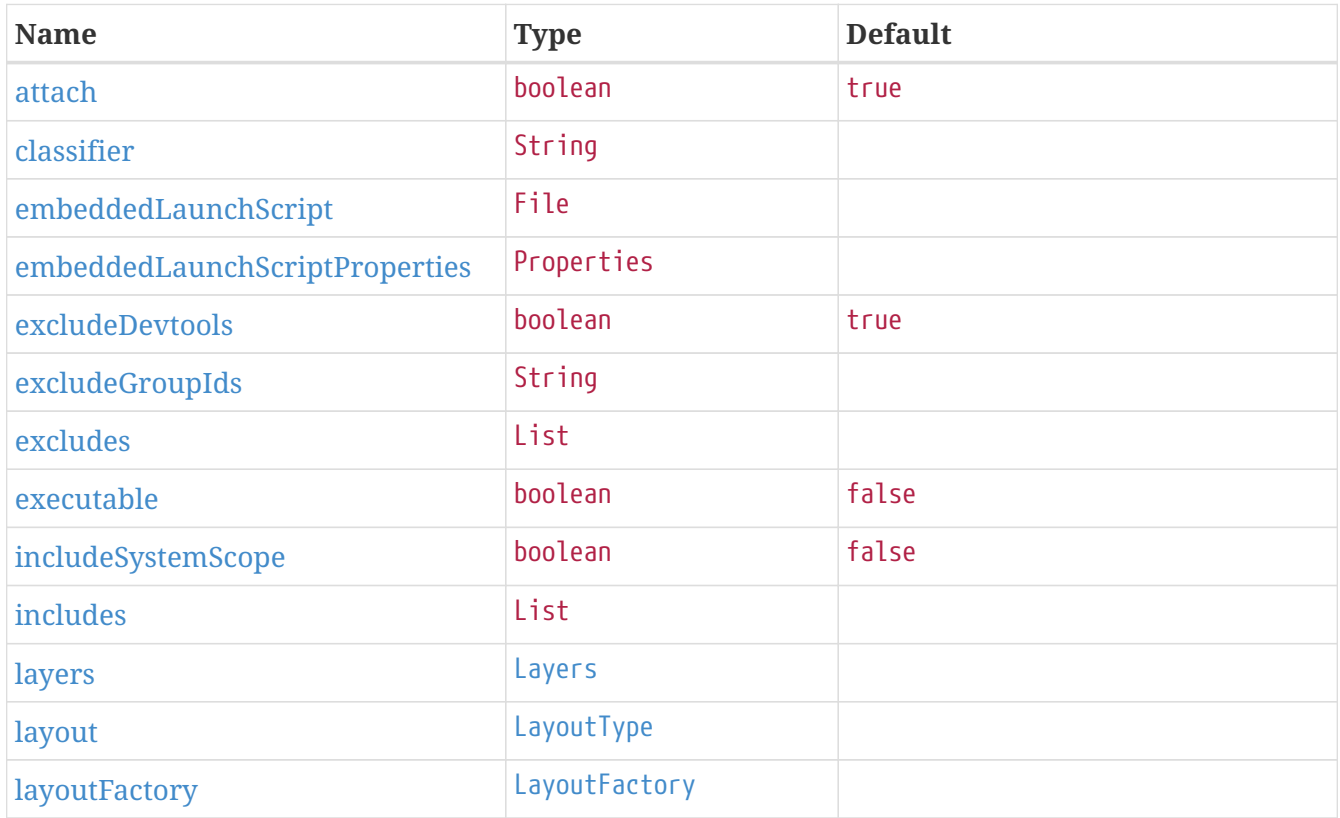

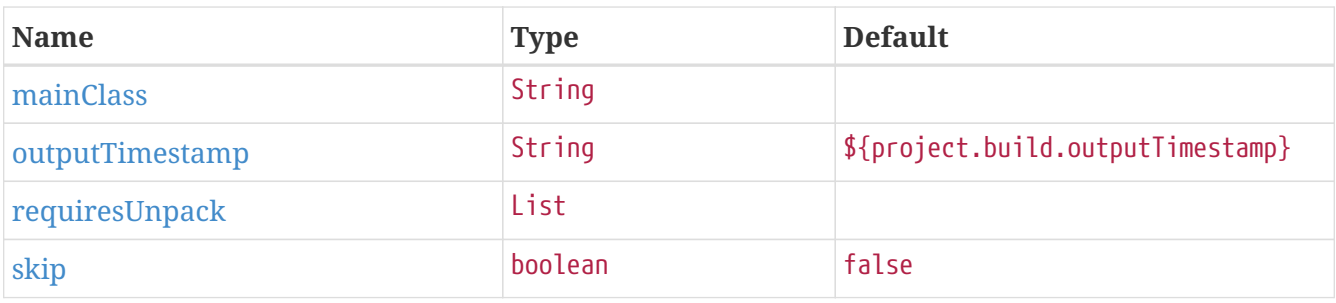

### <span id="page-18-0"></span>**5.2.3. Parameter details**

#### <span id="page-18-1"></span>attach

Attach the repackaged archive to be installed into your local Maven repository or deployed to a remote repository. If no classifier has been configured, it will replace the normal jar. If a classifier has been configured such that the normal jar and the repackaged jar are different, it will be attached alongside the normal jar. When the property is set to false, the repackaged archive will not be installed or deployed.

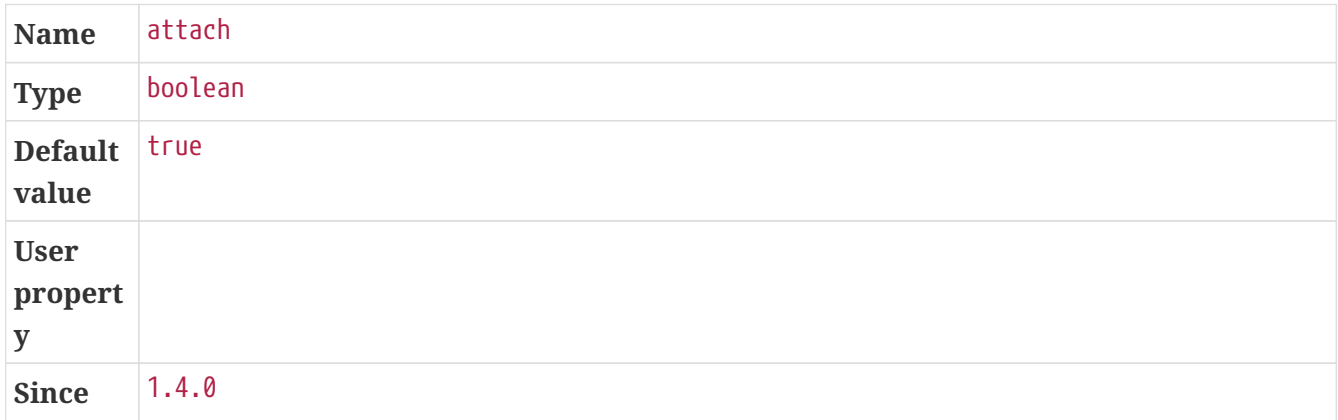

#### <span id="page-18-2"></span>classifier

Classifier to add to the repackaged archive. If not given, the main artifact will be replaced by the repackaged archive. If given, the classifier will also be used to determine the source archive to repackage: if an artifact with that classifier already exists, it will be used as source and replaced. If no such artifact exists, the main artifact will be used as source and the repackaged archive will be attached as a supplemental artifact with that classifier. Attaching the artifact allows to deploy it alongside to the original one, see \$1[\$2].

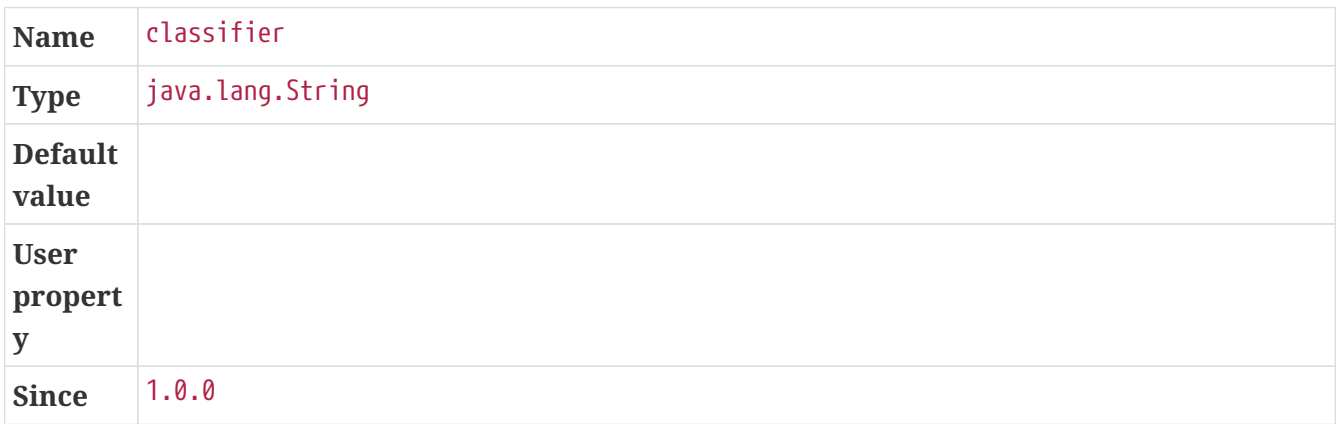

#### <span id="page-19-0"></span>embeddedLaunchScript

The embedded launch script to prepend to the front of the jar if it is fully executable. If not specified the 'Spring Boot' default script will be used.

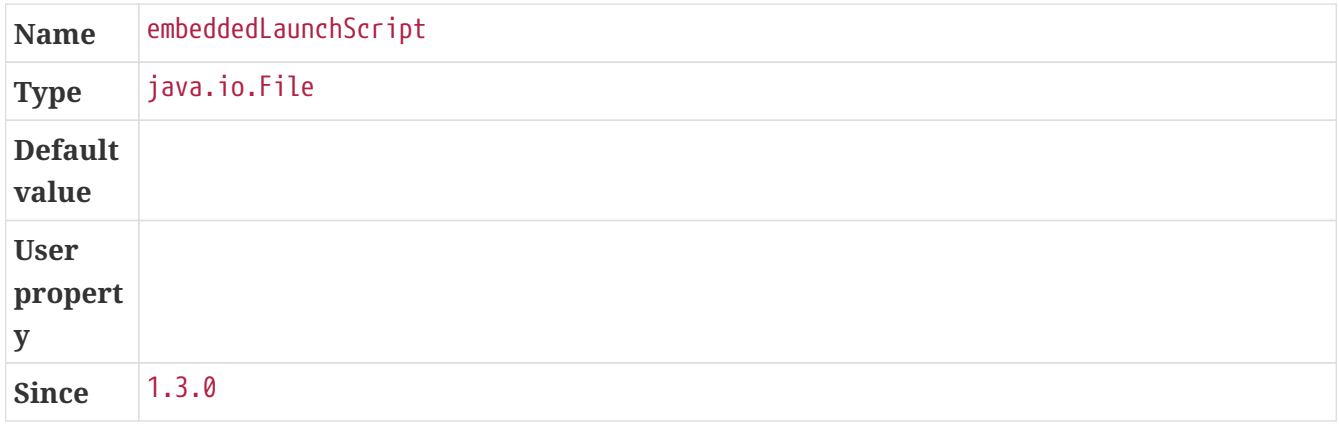

#### <span id="page-19-1"></span>embeddedLaunchScriptProperties

Properties that should be expanded in the embedded launch script.

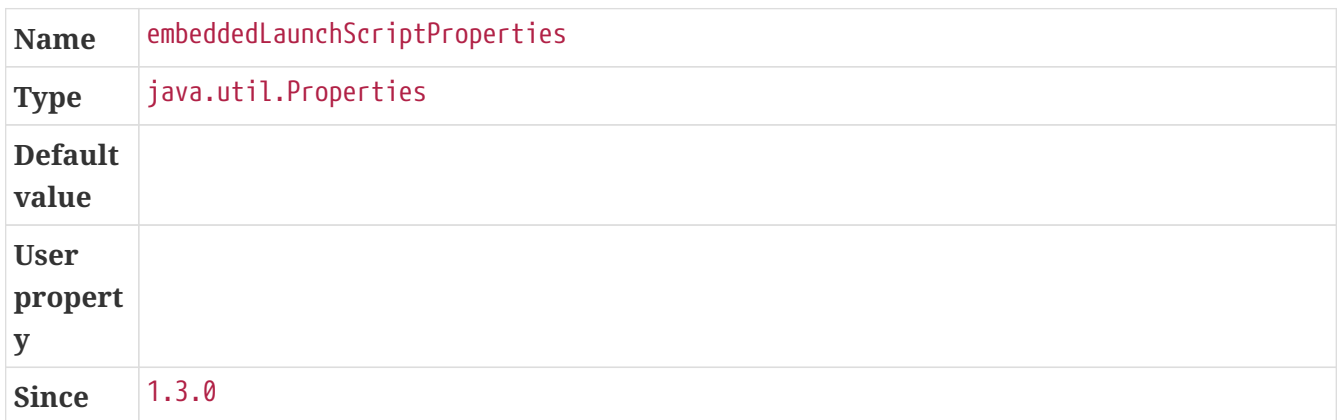

#### <span id="page-19-2"></span>excludeDevtools

Exclude Spring Boot devtools from the repackaged archive.

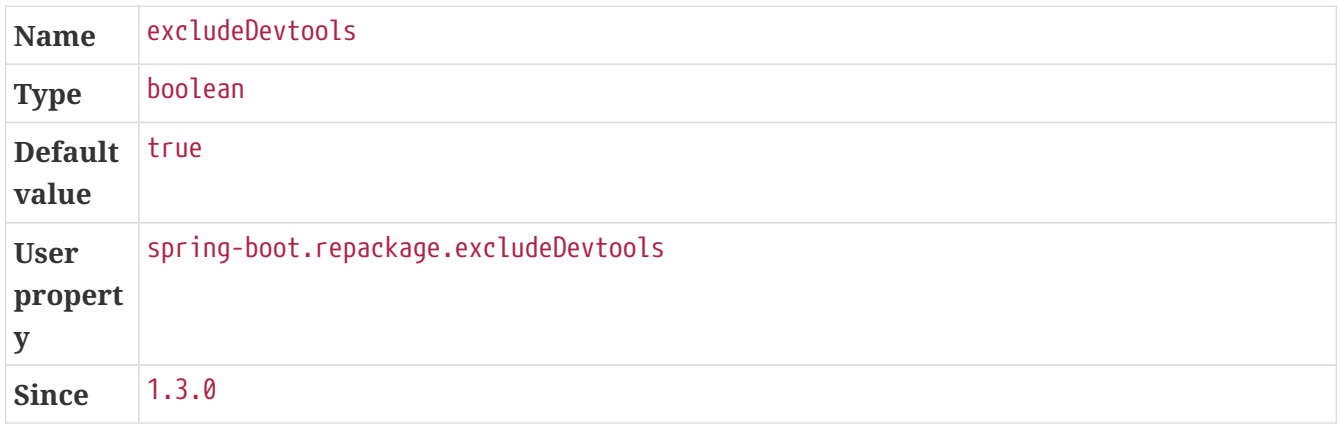

#### <span id="page-19-3"></span>excludeGroupIds

Comma separated list of groupId names to exclude (exact match).

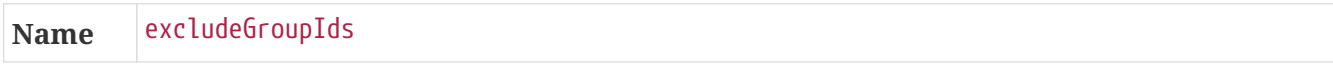

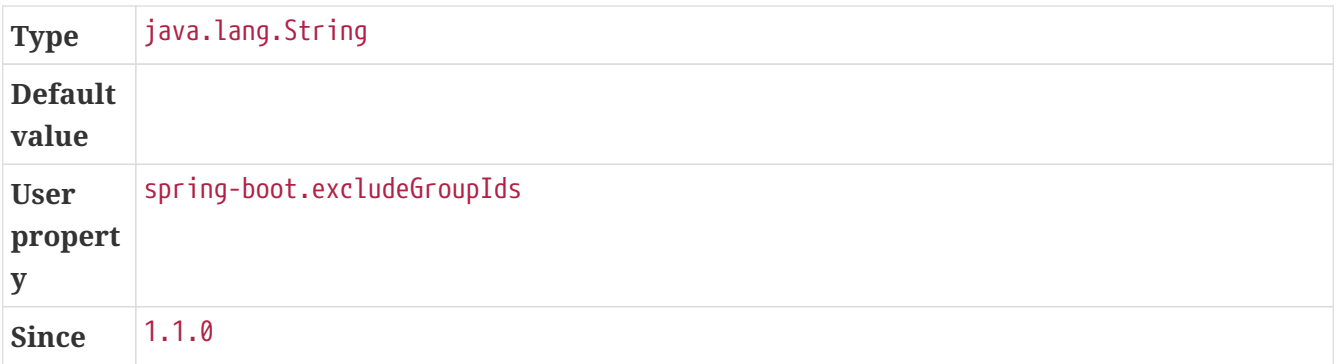

#### <span id="page-20-0"></span>excludes

Collection of artifact definitions to exclude. The Exclude element defines mandatory groupId and artifactId properties and an optional classifier property.

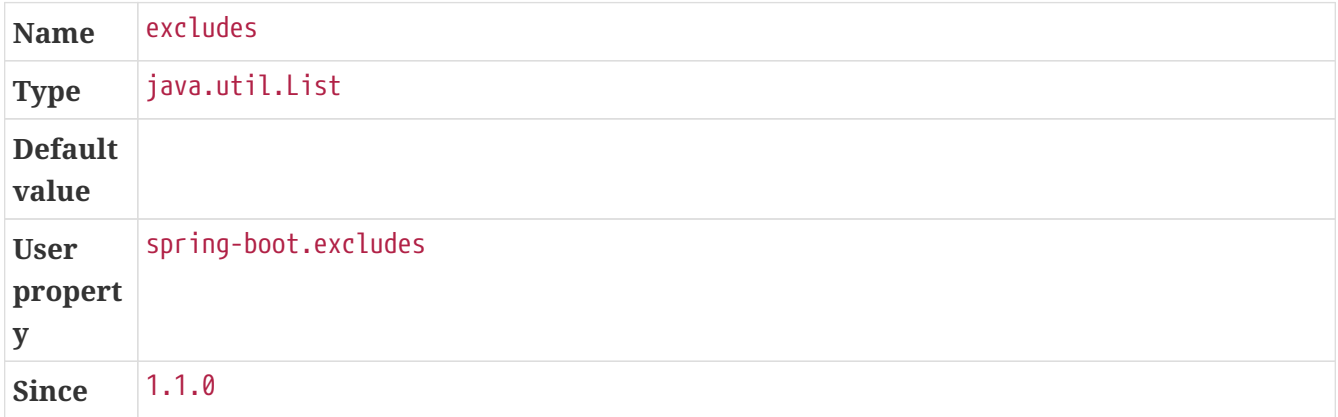

#### <span id="page-20-1"></span>executable

Make a fully executable jar for \*nix machines by prepending a launch script to the jar.  $\langle p \rangle$ Currently, some tools do not accept this format so you may not always be able to use this technique. For example, jar -xf may silently fail to extract a jar or war that has been made fully-executable. It is recommended that you only enable this option if you intend to execute it directly, rather than running it with java -jar or deploying it to a servlet container.

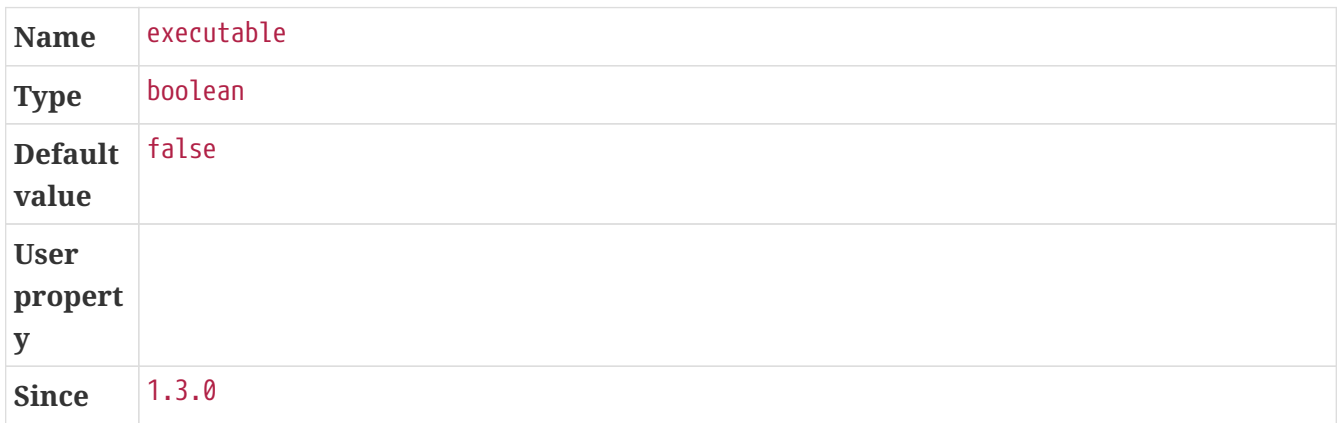

#### <span id="page-20-2"></span>includeSystemScope

Include system scoped dependencies.

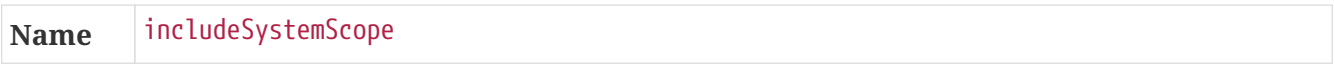

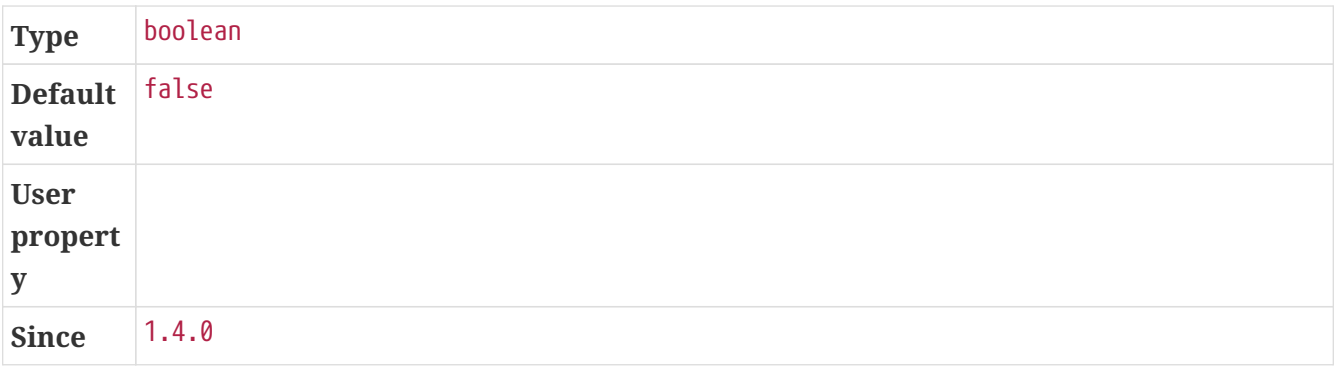

#### <span id="page-21-0"></span>includes

Collection of artifact definitions to include. The Include element defines mandatory groupId and artifactId properties and an optional mandatory groupId and artifactId properties and an optional classifier property.

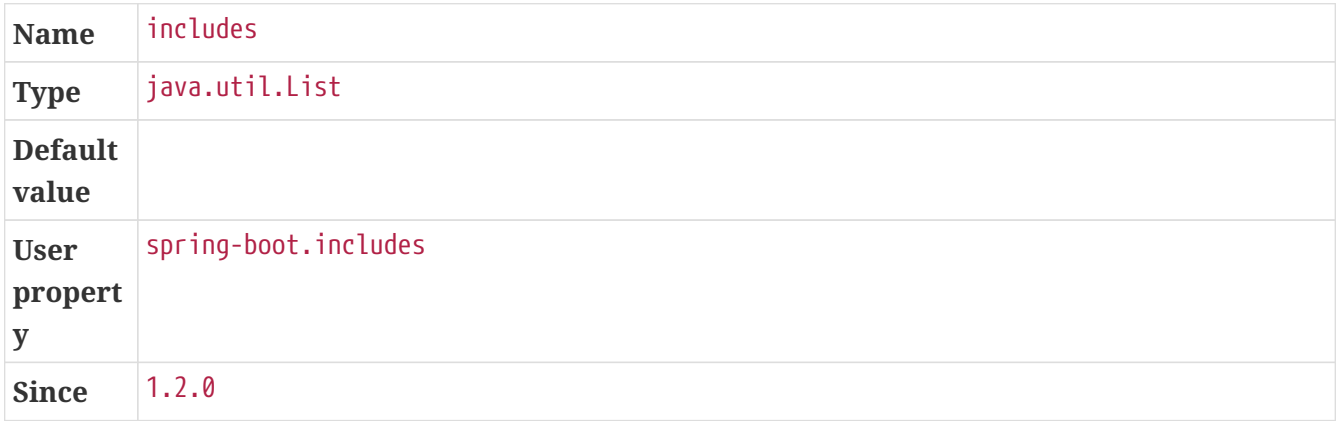

#### <span id="page-21-1"></span>layers

Layer configuration with options to disable layer creation, exclude layer tools jar, and provide a custom layers configuration file.

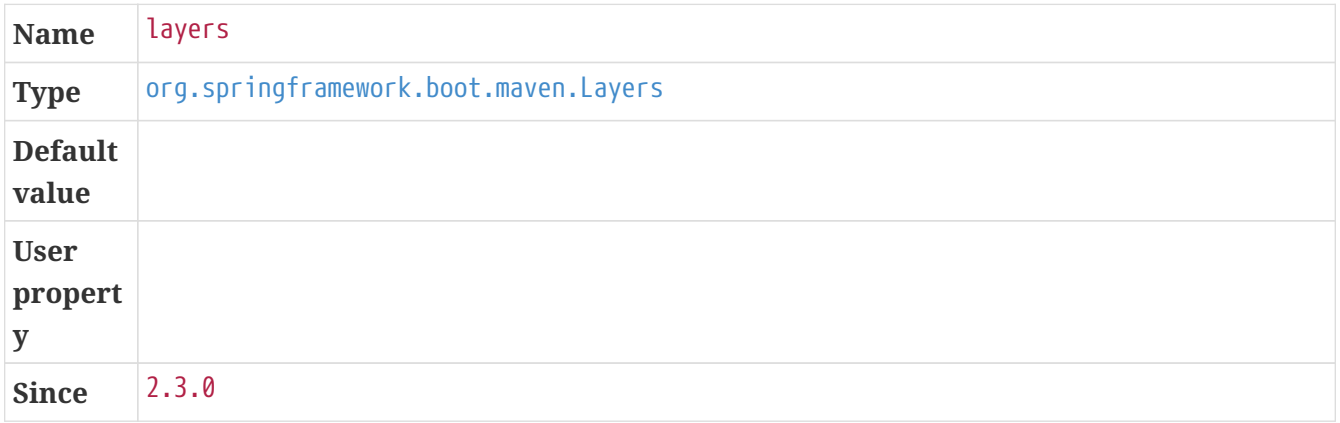

#### <span id="page-21-2"></span>layout

The type of archive (which corresponds to how the dependencies are laid out inside it). Possible values are JAR, WAR, ZIP, DIR, NONE. Defaults to a guess based on the archive type.

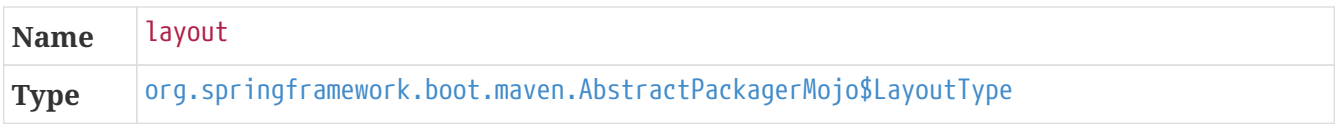

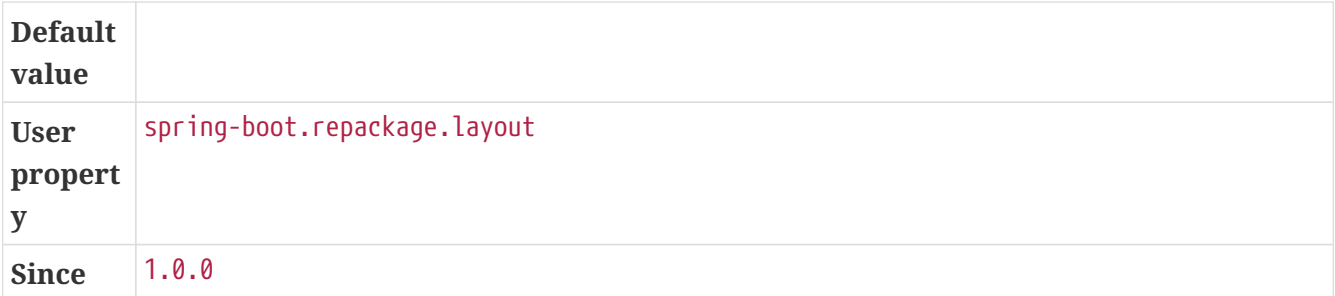

#### <span id="page-22-0"></span>layoutFactory

The layout factory that will be used to create the executable archive if no explicit layout is set. Alternative layouts implementations can be provided by 3rd parties.

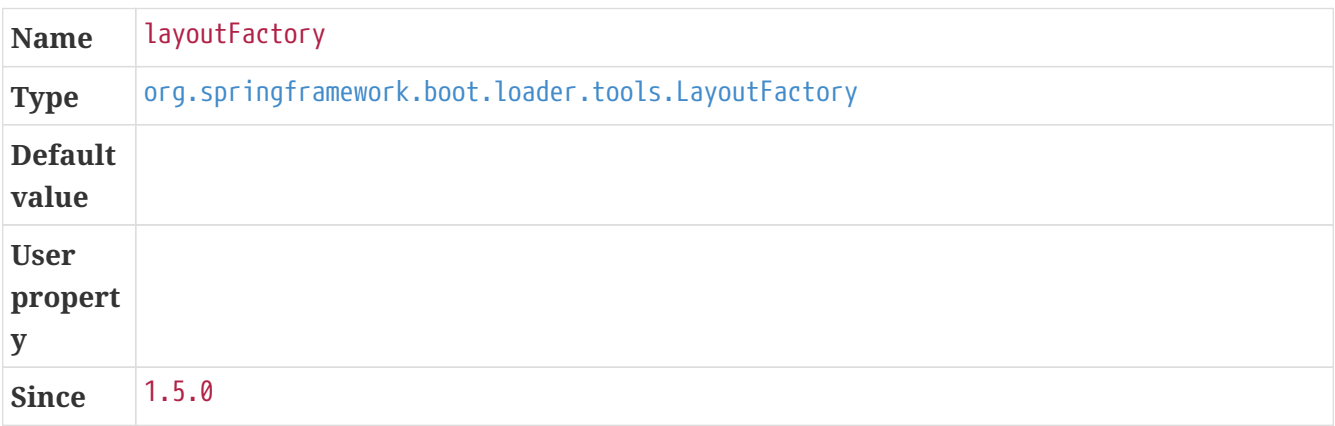

#### <span id="page-22-1"></span>mainClass

The name of the main class. If not specified the first compiled class found that contains a main method will be used.

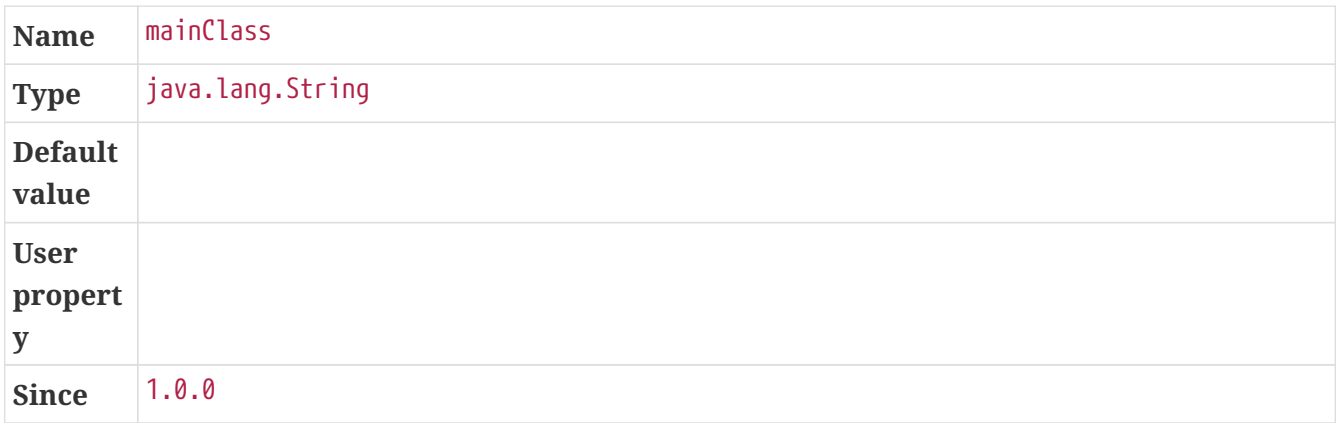

#### <span id="page-22-2"></span>outputDirectory

Directory containing the generated archive.

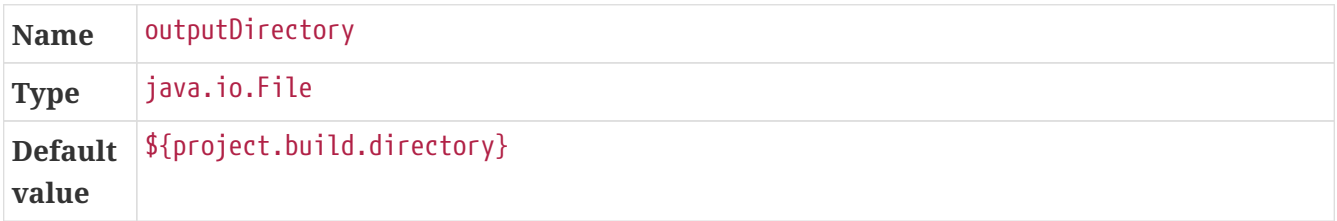

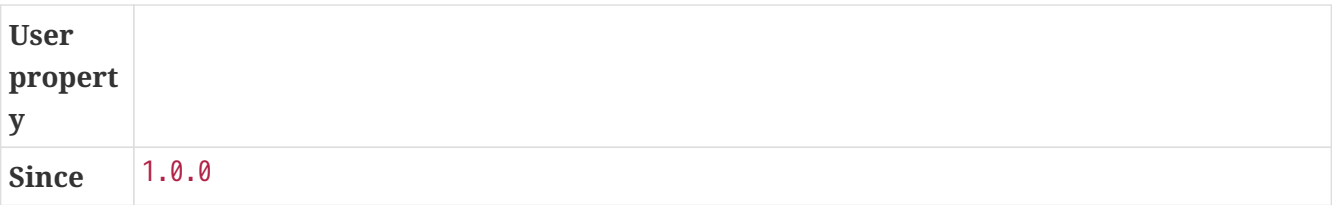

#### <span id="page-23-0"></span>outputTimestamp

Timestamp for reproducible output archive entries, either formatted as ISO 8601 (yyyy-MMddOTOHH:mm:ssXXX) or an int representing seconds since the epoch. Not supported with war packaging.

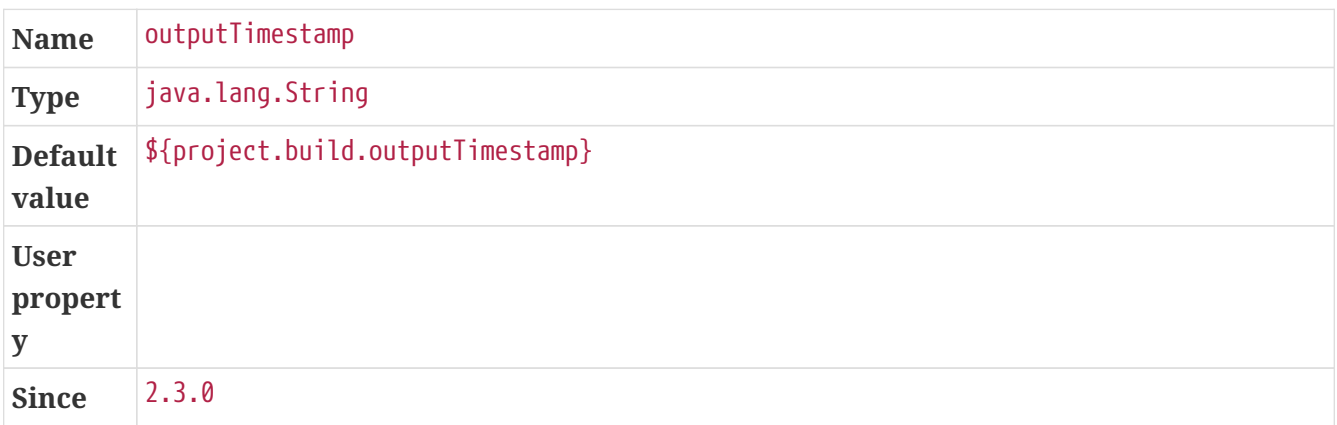

#### <span id="page-23-1"></span>requiresUnpack

A list of the libraries that must be unpacked from fat jars in order to run. Specify each library as a <dependency> with a <groupId> and a <artifactId> and they will be unpacked at runtime.

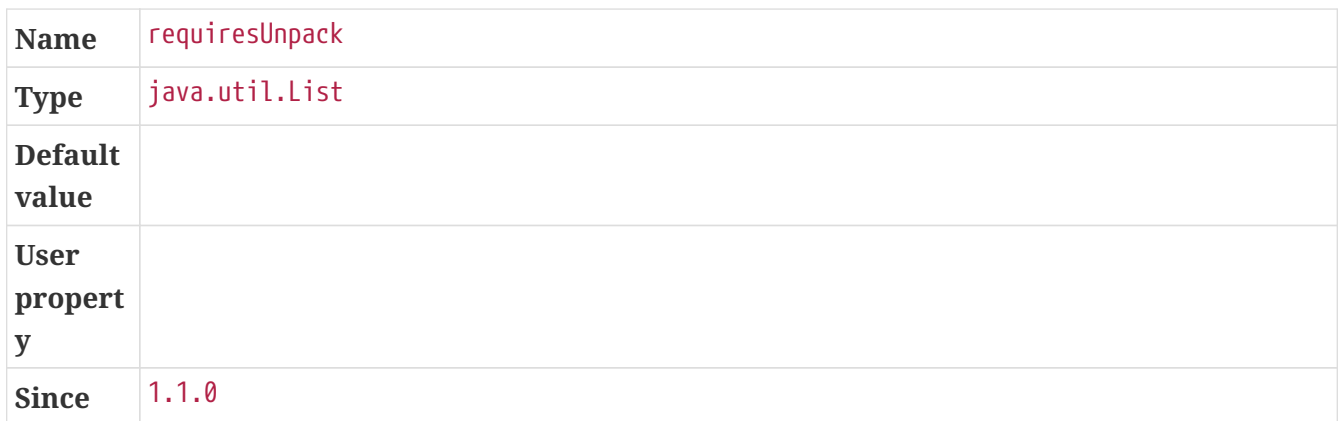

#### <span id="page-23-2"></span>skip

Skip the execution.

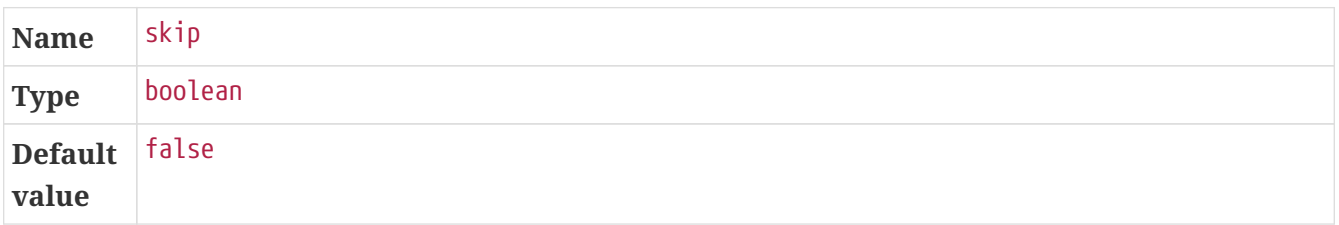

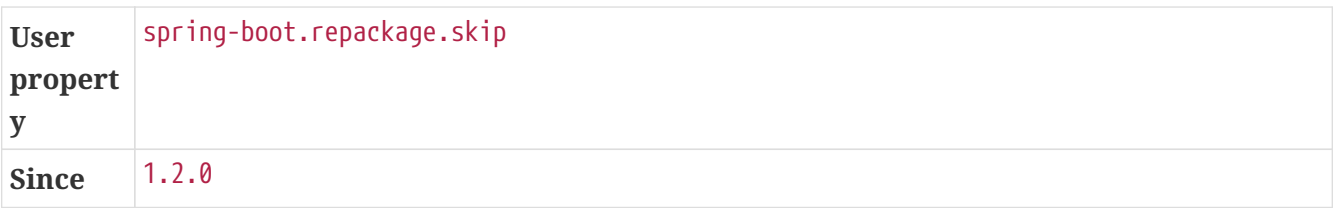

# <span id="page-24-0"></span>**5.3. Examples**

## <span id="page-24-1"></span>**5.3.1. Custom Classifier**

By default, the repackage goal replaces the original artifact with the repackaged one. That is a sane behavior for modules that represent an application but if your module is used as a dependency of another module, you need to provide a classifier for the repackaged one. The reason for that is that application classes are packaged in BOOT-INF/classes so that the dependent module cannot load a repackaged jar's classes.

If that is the case or if you prefer to keep the original artifact and attach the repackaged one with a different classifier, configure the plugin as shown in the following example:

```
<project>
      <build>
           <plugins>
               <plugin>
                    <groupId>org.springframework.boot</groupId>
                    <artifactId>spring-boot-maven-plugin</artifactId>
                    <executions>
                        <execution>
                             <id>repackage</id>
                             <goals>
                                  <goal>repackage</goal>
                             </goals>
                             <configuration>
                                  <classifier>exec</classifier>
                             </configuration>
                        </execution>
                    </executions>
               </plugin>
           </plugins>
      </build>
</project>
```
If you are using spring-boot-starter-parent, the repackage goal is executed automatically in an execution with id repackage. In that setup, only the configuration should be specified, as shown in the following example:

```
<project>
      <build>
          <plugins>
               <plugin>
                   <groupId>org.springframework.boot</groupId>
                    <artifactId>spring-boot-maven-plugin</artifactId>
                    <executions>
                        <execution>
                            <id>repackage</id>
                             <configuration>
                                 <classifier>exec</classifier>
                             </configuration>
                        </execution>
                   </executions>
               </plugin>
          </plugins>
      </build>
</project>
```
This configuration will generate two artifacts: the original one and the repackaged counter part produced by the repackage goal. Both will be installed/deployed transparently.

You can also use the same configuration if you want to repackage a secondary artifact the same way the main artifact is replaced. The following configuration installs/deploys a single task classified artifact with the repackaged application:

```
<project>
      <build>
           <plugins>
               <plugin>
                    <groupId>org.apache.maven.plugins</groupId>
                    <artifactId>maven-jar-plugin</artifactId>
                    <executions>
                        <execution>
                             <goals>
                                  <goal>jar</goal>
                             </goals>
                             <phase>package</phase>
                             <configuration>
                                 <classifier>task</classifier>
                             </configuration>
                        </execution>
                    </executions>
               </plugin>
               <plugin>
                    <groupId>org.springframework.boot</groupId>
                    <artifactId>spring-boot-maven-plugin</artifactId>
                    <executions>
                        <execution>
                             <id>repackage</id>
                             <goals>
                                  <goal>repackage</goal>
                             </goals>
                             <configuration>
                                  <classifier>task</classifier>
                             </configuration>
                        </execution>
                    </executions>
               </plugin>
           </plugins>
      </build>
</project>
```
As both the maven-jar-plugin and the spring-boot-maven-plugin runs at the same phase, it is important that the jar plugin is defined first (so that it runs before the repackage goal). Again, if you are using spring-boot-starter-parent, this can be simplified as follows:

```
<project>
      <build>
          <plugins>
               <plugin>
                    <groupId>org.apache.maven.plugins</groupId>
                    <artifactId>maven-jar-plugin</artifactId>
                    <executions>
                        <execution>
                             <id>default-jar</id>
                             <configuration>
                                 <classifier>task</classifier>
                             </configuration>
                        </execution>
                   </executions>
               </plugin>
               <plugin>
                    <groupId>org.springframework.boot</groupId>
                    <artifactId>spring-boot-maven-plugin</artifactId>
                    <executions>
                        <execution>
                             <id>repackage</id>
                             <configuration>
                                 <classifier>task</classifier>
                             </configuration>
                        </execution>
                   </executions>
               </plugin>
          </plugins>
      </build>
</project>
```
### <span id="page-27-0"></span>**5.3.2. Custom Name**

If you need the repackaged jar to have a different local name than the one defined by the artifactId attribute of the project, use the standard finalName, as shown in the following example:

```
<project>
      <build>
           <finalName>my-app</finalName>
           <plugins>
               <plugin>
                    <groupId>org.springframework.boot</groupId>
                    <artifactId>spring-boot-maven-plugin</artifactId>
                    <executions>
                        <execution>
                             <id>repackage</id>
                             <goals>
                                 <goal>repackage</goal>
                             </goals>
                        </execution>
                    </executions>
               </plugin>
           </plugins>
      </build>
</project>
```
This configuration will generate the repackaged artifact in target/my-app.jar.

### <span id="page-28-0"></span>**5.3.3. Local Repackaged Artifact**

By default, the repackage goal replaces the original artifact with the executable one. If you need to only deploy the original jar and yet be able to run your app with the regular file name, configure the plugin as follows:

```
<project>
      <build>
           <plugins>
               <plugin>
                    <groupId>org.springframework.boot</groupId>
                    <artifactId>spring-boot-maven-plugin</artifactId>
                    <executions>
                        <execution>
                             <id>repackage</id>
                             <goals>
                                  <goal>repackage</goal>
                             </goals>
                             <configuration>
                                 <attach>false</attach>
                             </configuration>
                        </execution>
                    </executions>
               </plugin>
           </plugins>
      </build>
</project>
```
This configuration generates two artifacts: the original one and the executable counter part produced by the repackage goal. Only the original one will be installed/deployed.

### <span id="page-29-0"></span>**5.3.4. Custom Layout**

Spring Boot repackages the jar file for this project using a custom layout factory defined in the additional jar file, provided as a dependency to the build plugin:

```
<project>
      <build>
          <plugins>
               <plugin>
                   <groupId>org.springframework.boot</groupId>
                   <artifactId>spring-boot-maven-plugin</artifactId>
                   <executions>
                        <execution>
                            <id>repackage</id>
                            <goals>
                                 <goal>repackage</goal>
                            </goals>
                             <configuration>
                                 <layoutFactory
implementation="com.example.CustomLayoutFactory">
                                     <customProperty>value</customProperty>
                                 </layoutFactory>
                             </configuration>
                        </execution>
                   </executions>
                   <dependencies>
                        <dependency>
                            <groupId>com.example</groupId>
                             <artifactId>custom-layout</artifactId>
                             <version>0.0.1.BUILD-SNAPSHOT</version>
                        </dependency>
                   </dependencies>
               </plugin>
          </plugins>
      </build>
</project>
```
The layout factory is provided as an implementation of LayoutFactory (from spring-boot-loadertools) explicitly specified in the pom. If there is only one custom LayoutFactory on the plugin classpath and it is listed in META-INF/spring.factories then it is unnecessary to explicitly set it in the plugin configuration.

Layout factories are always ignored if an explicit [layout](#page-22-0) is set.

## <span id="page-30-0"></span>**5.3.5. Dependency Exclusion**

By default, both the repackage and the run goals will include any provided dependencies that are defined in the project. A Spring Boot project should consider provided dependencies as "container" dependencies that are required to run the application.

Some of these dependencies may not be required at all and should be excluded from the executable jar. For consistency, they should not be present either when running the application.

There are two ways one can exclude a dependency from being packaged/used at runtime:

- Exclude a specific artifact identified by groupId and artifactId, optionally with a classifier if needed.
- Exclude any artifact belonging to a given groupId.

The following example excludes com.foo:bar, and only that artifact:

```
<project>
    \text{child}  <plugins>
               <plugin>
                    <groupId>org.springframework.boot</groupId>
                    <artifactId>spring-boot-maven-plugin</artifactId>
                    <configuration>
                        <excludes>
                             <exclude>
                                  <groupId>com.foo</groupId>
                                  <artifactId>bar</artifactId>
                             </exclude>
                        </excludes>
                    </configuration>
               </plugin>
           </plugins>
      </build>
</project>
```
This example excludes any artifact belonging to the com.foo group:

```
<project>
      <build>
          <plugins>
               <plugin>
                   <groupId>org.springframework.boot</groupId>
                   <artifactId>spring-boot-maven-plugin</artifactId>
                   <configuration>
                        <excludeGroupIds>com.foo</excludeGroupIds>
                   </configuration>
               </plugin>
          </plugins>
      </build>
</project>
```
## <span id="page-31-0"></span>**5.3.6. Layered Archive Tools**

When a layered jar or war is created, the spring-boot-jarmode-layertools jar will be added as a dependency to your archive. With this jar on the classpath, you can launch your application in a special mode which allows the bootstrap code to run something entirely different from your application, for example, something that extracts the layers. If you wish to exclude this dependency, you can do so in the following manner:

```
<project>
      <build>
          <plugins>
               <plugin>
                   <groupId>org.springframework.boot</groupId>
                   <artifactId>spring-boot-maven-plugin</artifactId>
                   <configuration>
                        <layers>
                            <includeLayerTools>false</includeLayerTools>
                        </layers>
                   </configuration>
               </plugin>
          </plugins>
      </build>
</project>
```
## <span id="page-32-0"></span>**5.3.7. Custom Layers Configuration**

The default setup splits dependencies into snapshot and non-snapshot, however, you may have more complex rules. For example, you may want to isolate company-specific dependencies of your project in a dedicated layer. The following layers.xml configuration shown one such setup:

```
<layers xmlns="http://www.springframework.org/schema/boot/layers"
                         xmlns:xsi="http://www.w3.org/2001/XMLSchema-instance"
xsi:schemaLocation="http://www.springframework.org/schema/boot/layers
                         https://www.springframework.org/schema/boot/layers/layers-
2.5.xsd">
      <application>
          <into layer="spring-boot-loader">
               <include>org/springframework/boot/loader/**</include>
          </into>
          <into layer="application" />
      </application>
      <dependencies>
          <into layer="snapshot-dependencies">
               <include>*:*:*SNAPSHOT</include>
          </into>
          <into layer="company-dependencies">
               <include>com.acme:*</include>
          </into>
          <into layer="dependencies"/>
      </dependencies>
      <layerOrder>
          <layer>dependencies</layer>
          <layer>spring-boot-loader</layer>
          <layer>snapshot-dependencies</layer>
          <layer>company-dependencies</layer>
          <layer>application</layer>
      </layerOrder>
</layers>
```
The configuration above creates an additional company-dependencies layer with all libraries with the com.acme groupId.

# <span id="page-34-0"></span>**Chapter 6. Packaging OCI Images**

The plugin can create an [OCI image](https://github.com/opencontainers/image-spec) from an executable jar file using [Cloud Native Buildpacks](https://buildpacks.io/) (CNB). Images can be built using the build-image goal.

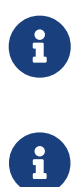

For security reasons, images build and run as non-root users. See the [CNB](https://buildpacks.io/docs/reference/spec/platform-api/#users) [specification](https://buildpacks.io/docs/reference/spec/platform-api/#users) for more details.

The build-image goal is not supported with projects using [war packaging.](#page-12-0)

The easiest way to get started is to invoke mvn spring-boot:build-image on a project. It is possible to automate the creation of an image whenever the package phase is invoked, as shown in the following example:

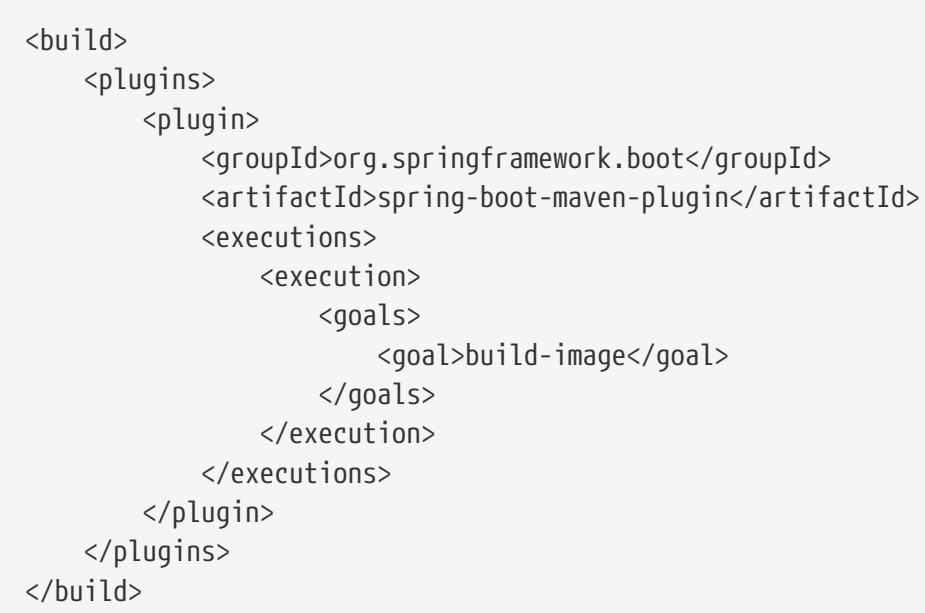

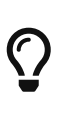

While the buildpack runs from an [executable archive,](#page-12-0) it is not necessary to execute the repackage goal first as the executable archive is created automatically if necessary. When the build-image repackages the application, it applies the same settings as the repackage goal would, i.e. dependencies can be excluded using one of the exclude options, and Devtools is automatically excluded by default (you can control that using the excludeDevtools property).

## <span id="page-34-1"></span>**6.1. Docker Daemon**

The build-image goal requires access to a Docker daemon. By default, it will communicate with a Docker daemon over a local connection. This works with [Docker Engine](https://docs.docker.com/install/) on all supported platforms without configuration.

Environment variables can be set to configure the build-image goal to use the [Docker daemon](https://minikube.sigs.k8s.io/docs/tasks/docker_daemon/) [provided by minikube](https://minikube.sigs.k8s.io/docs/tasks/docker_daemon/). The following table shows the environment variables and their values:

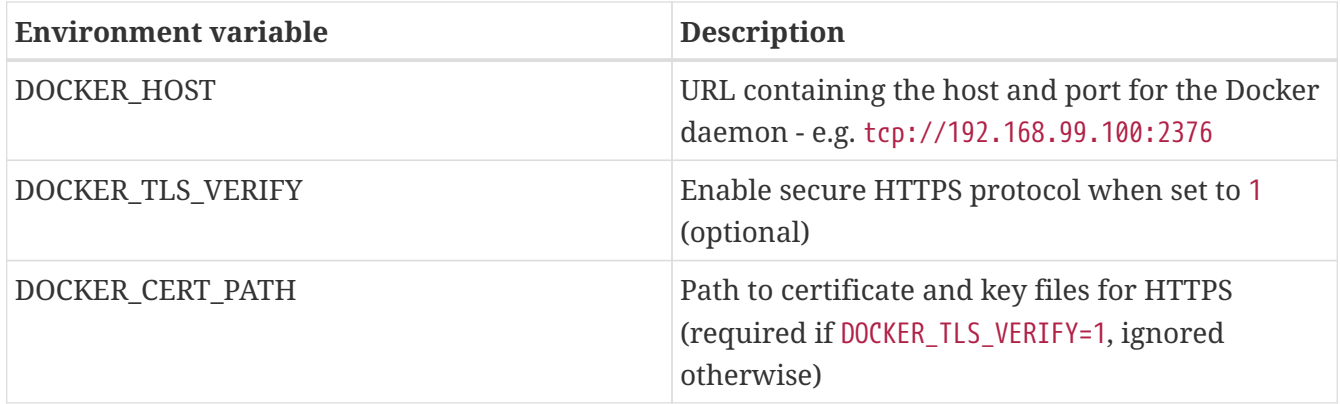

On Linux and macOS, these environment variables can be set using the command eval  $\frac{1}{2}$  (minikube docker-env) after minikube has been started.

Docker daemon connection information can also be provided using docker parameters in the plugin configuration. The following table summarizes the available parameters:

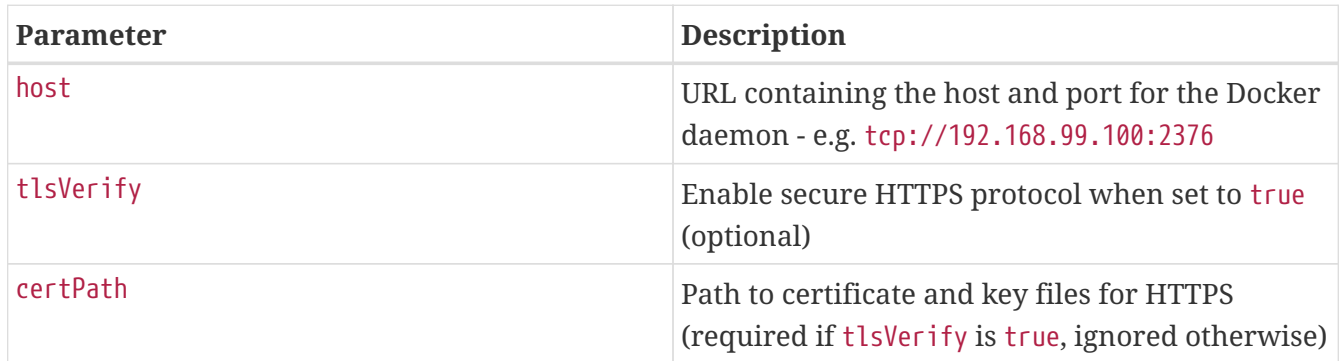

For more details, see also [examples](#page-47-1).

# <span id="page-35-0"></span>**6.2. Docker Registry**

If the Docker images specified by the builder or runImage parameters are stored in a private Docker image registry that requires authentication, the authentication credentials can be provided using docker.builderRegistry parameters.

If the generated Docker image is to be published to a Docker image registry, the authentication credentials can be provided using docker.publishRegistry parameters.

Parameters are provided for user authentication or identity token authentication. Consult the documentation for the Docker registry being used to store images for further information on supported authentication methods.

The following table summarizes the available parameters for docker.builderRegistry and docker.publishRegistry:

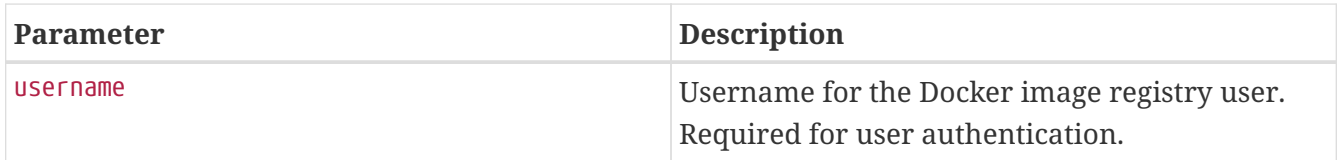
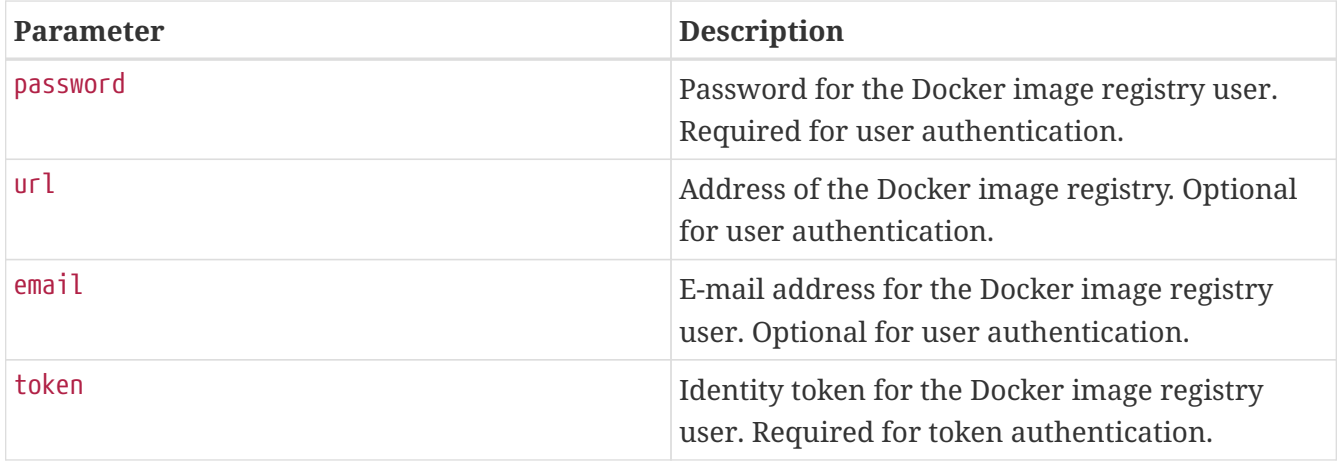

For more details, see also [examples](#page-47-0).

## **6.3. Image Customizations**

The plugin invokes a [builder](https://buildpacks.io/docs/concepts/components/builder/) to orchestrate the generation of an image. The builder includes multiple [buildpacks](https://buildpacks.io/docs/concepts/components/buildpack) that can inspect the application to influence the generated image. By default, the plugin chooses a builder image. The name of the generated image is deduced from project properties.

The image parameter allows configuration of the builder and how it should operate on the project. The following table summarizes the available parameters and their default values:

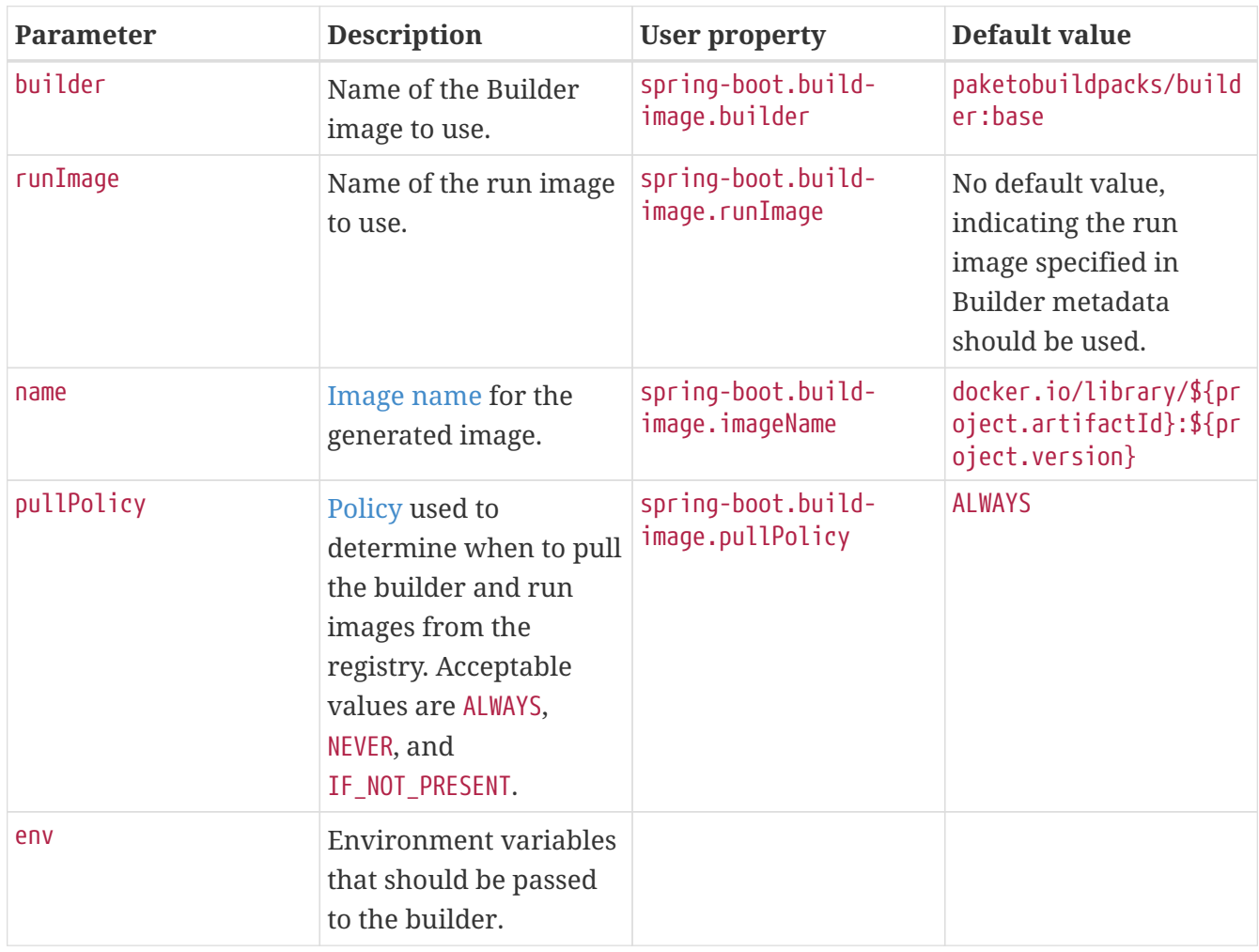

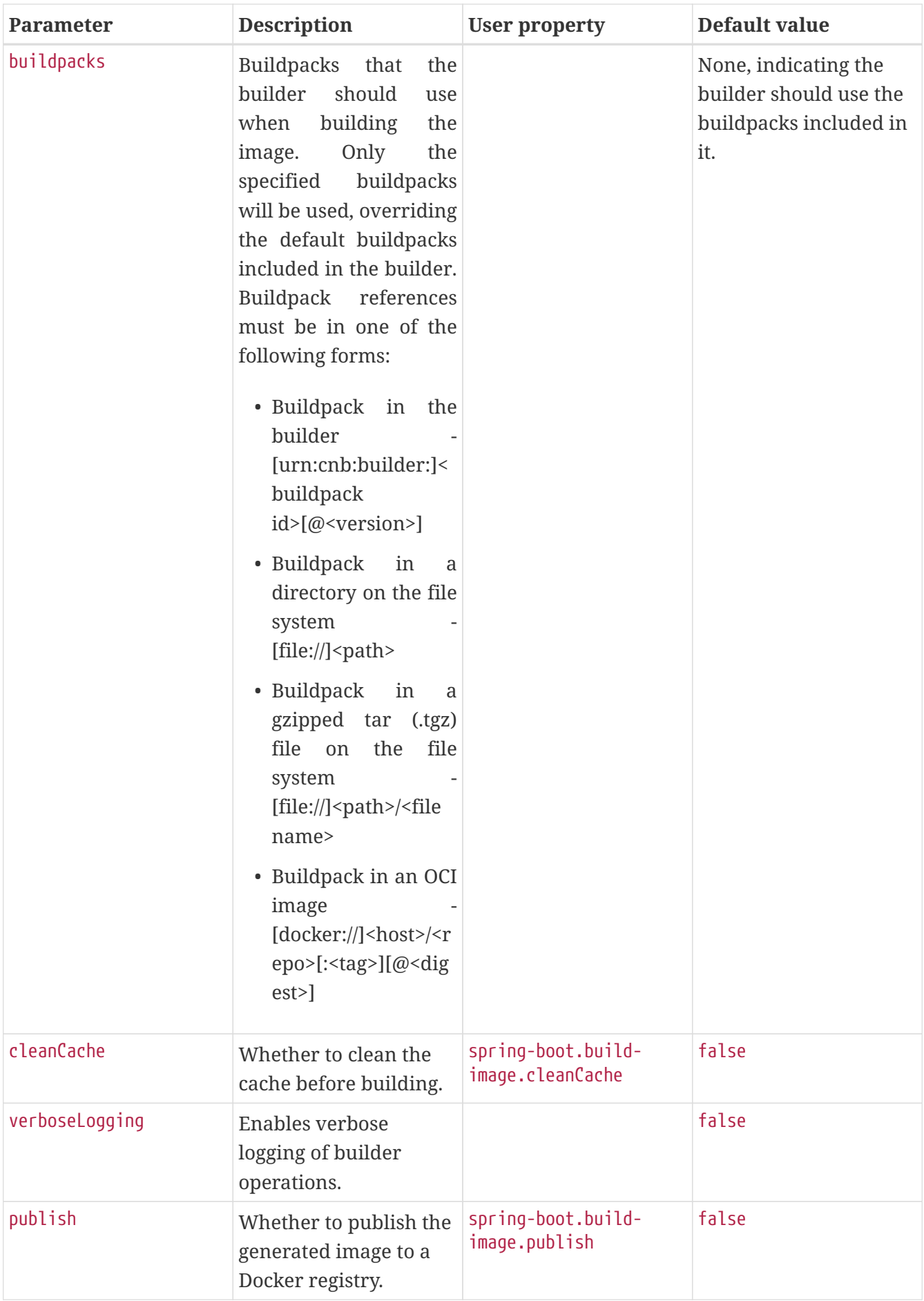

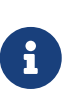

The plugin detects the target Java compatibility of the project using the compiler's plugin configuration or the maven.compiler.target property. When using the default Paketo builder and buildpacks, the plugin instructs the buildpacks to install the same Java version. You can override this behaviour as shown in the [builder configuration](#page-43-0) examples.

For more details, see also [examples](#page-42-0).

## **6.4.** spring-boot:build-image

org.springframework.boot:spring-boot-maven-plugin:2.5.0-M2

Package an application into a OCI image using a buildpack.

### **6.4.1. Required parameters**

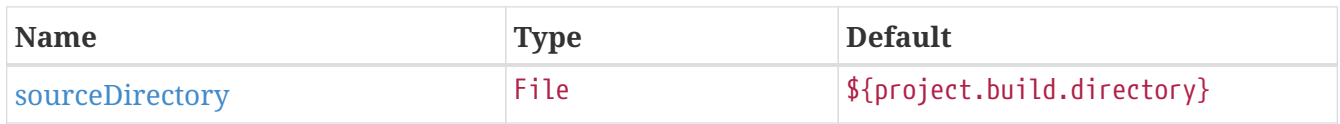

### **6.4.2. Optional parameters**

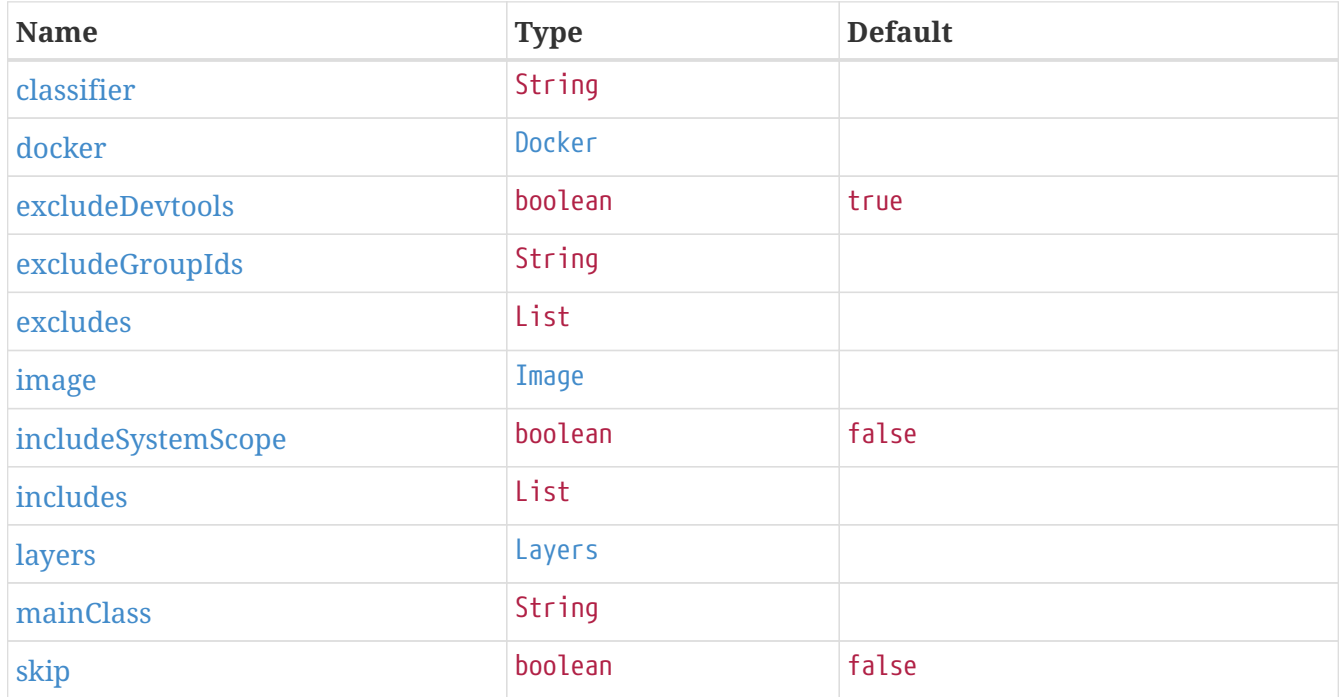

## **6.4.3. Parameter details**

#### <span id="page-38-0"></span>classifier

Classifier used when finding the source jar.

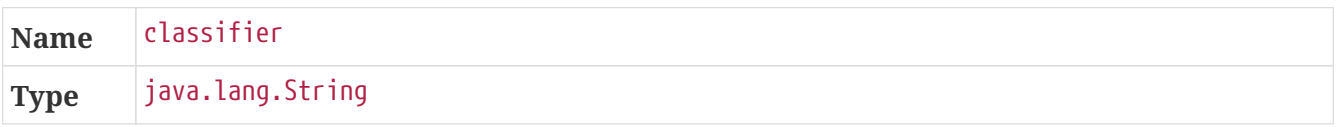

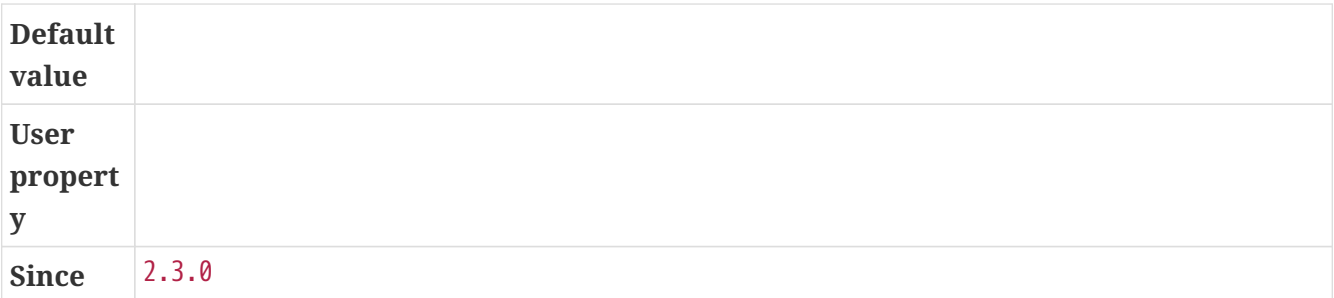

#### <span id="page-39-0"></span>docker

Docker configuration options.

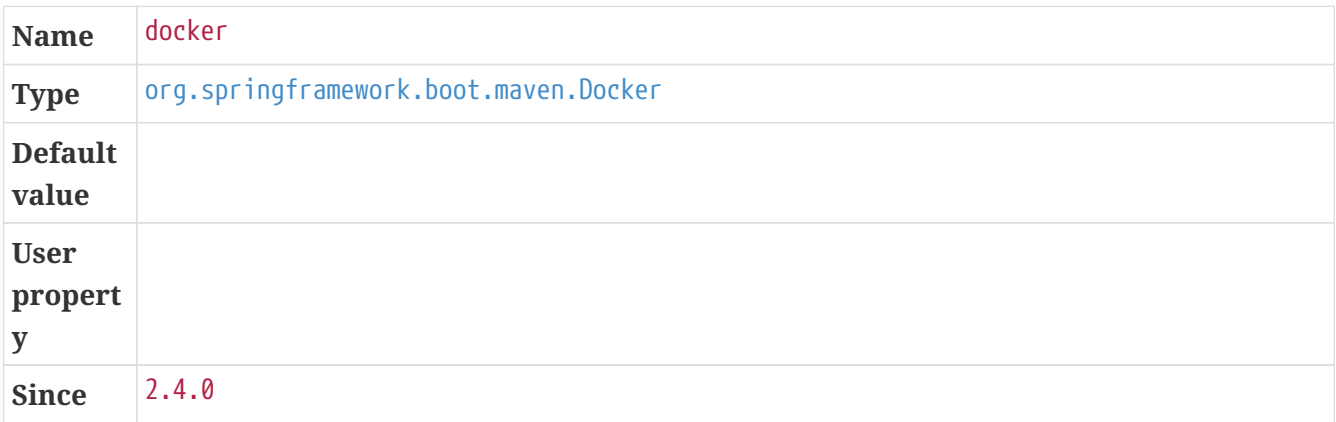

#### <span id="page-39-1"></span>excludeDevtools

Exclude Spring Boot devtools from the repackaged archive.

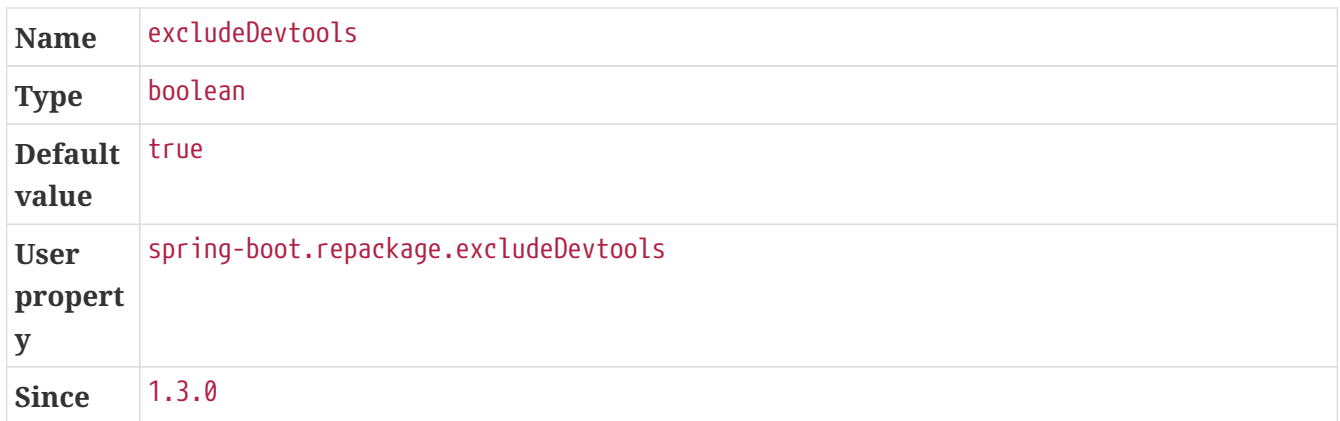

## <span id="page-39-2"></span>excludeGroupIds

Comma separated list of groupId names to exclude (exact match).

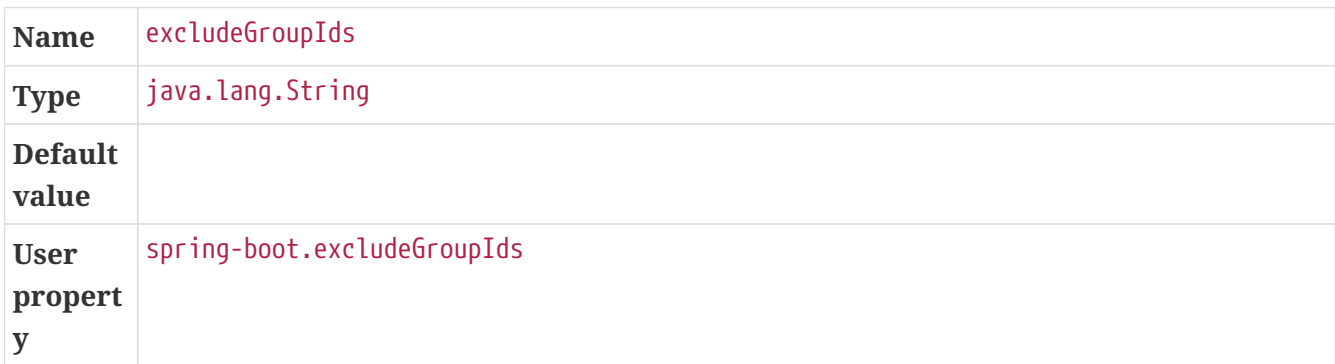

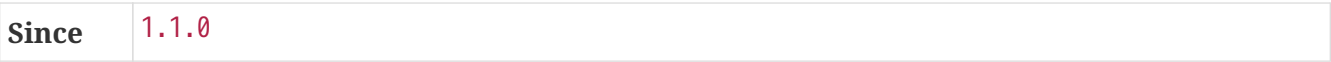

#### <span id="page-40-0"></span>excludes

Collection of artifact definitions to exclude. The Exclude element defines mandatory groupId and artifactId properties and an optional classifier property.

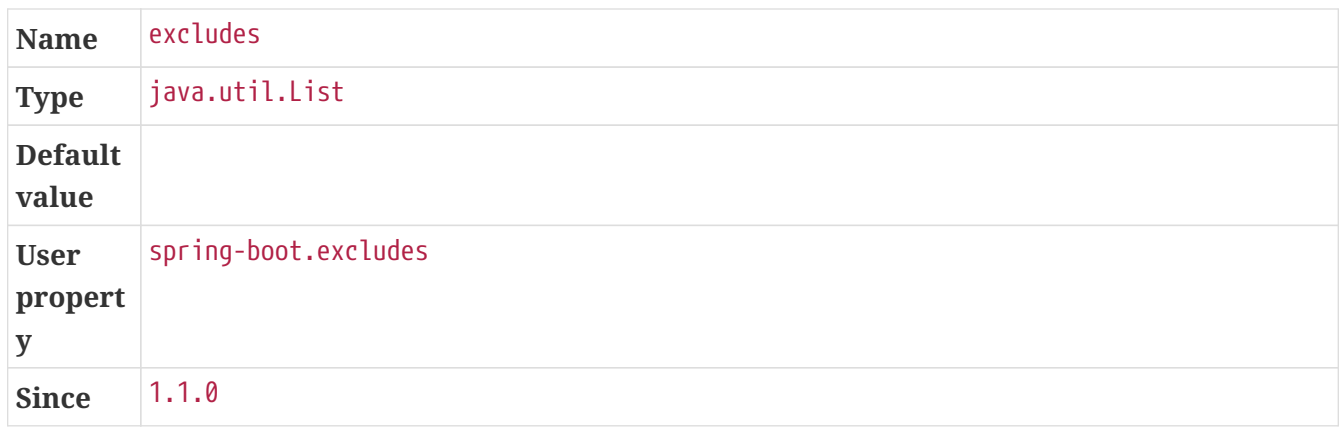

#### <span id="page-40-1"></span>image

Image configuration, with builder, runImage, name, env, cleanCache, verboseLogging, pullPolicy, and publish options.

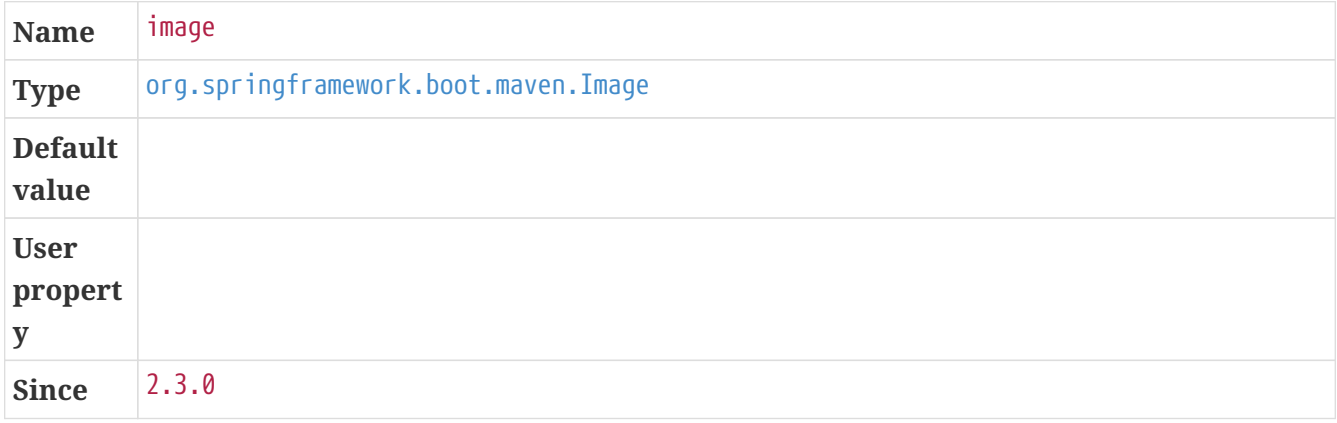

#### <span id="page-40-2"></span>includeSystemScope

Include system scoped dependencies.

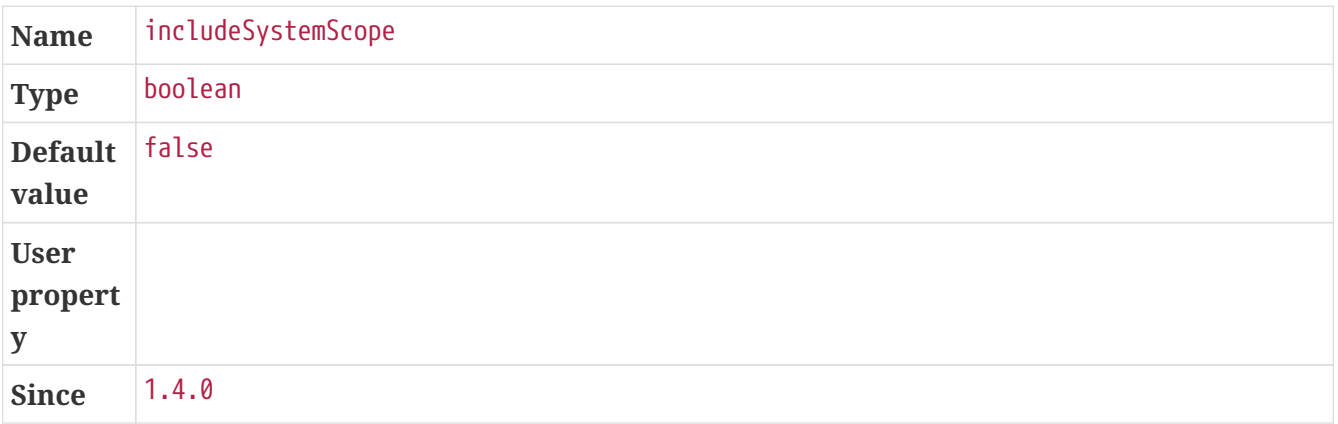

#### <span id="page-41-0"></span>includes

Collection of artifact definitions to include. The Include element defines mandatory groupId and artifactId properties and an optional mandatory groupId and artifactId properties and an optional classifier property.

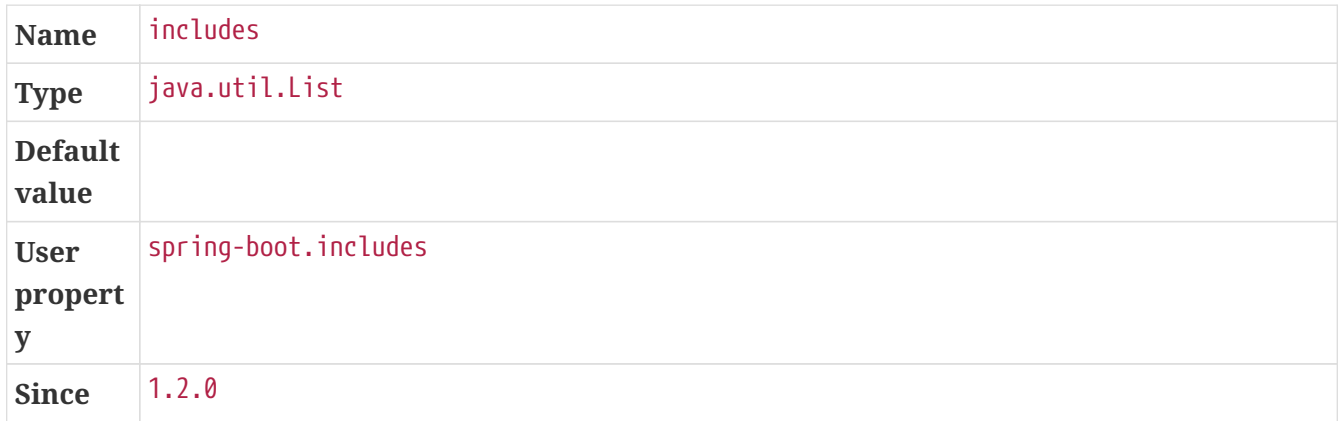

#### <span id="page-41-1"></span>layers

Layer configuration with options to disable layer creation, exclude layer tools jar, and provide a custom layers configuration file.

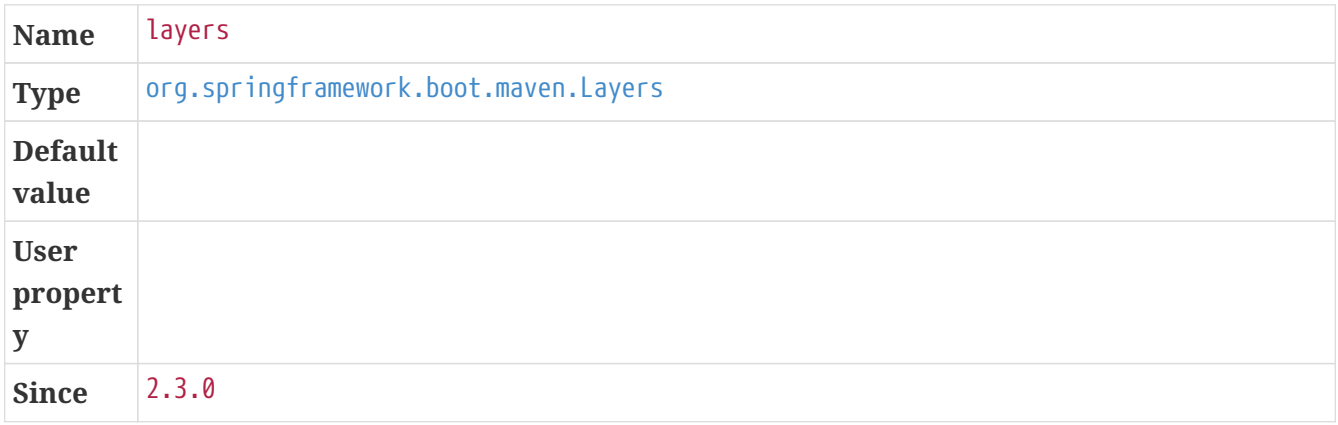

#### <span id="page-41-2"></span>mainClass

The name of the main class. If not specified the first compiled class found that contains a main method will be used.

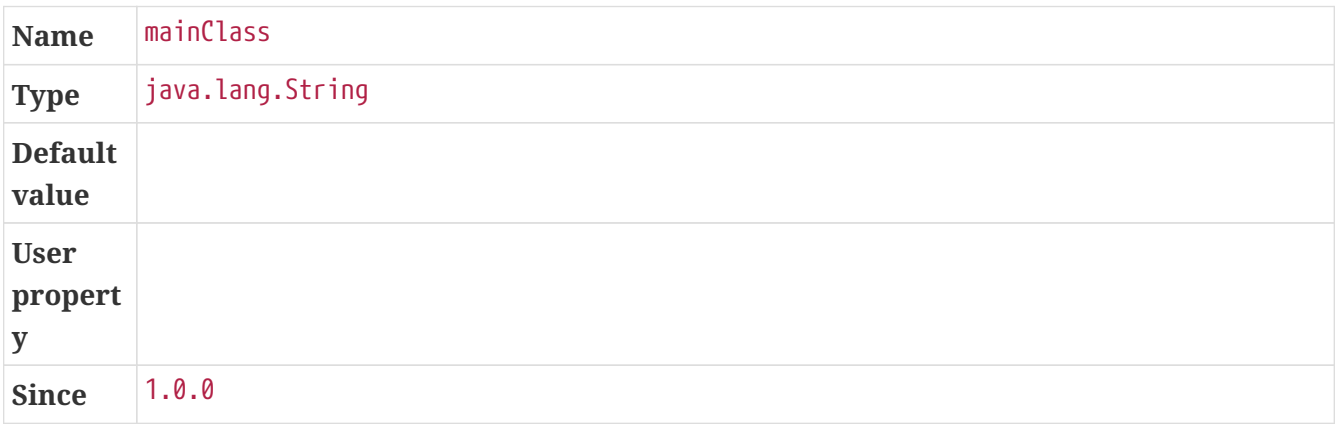

#### <span id="page-42-2"></span>skip

Skip the execution.

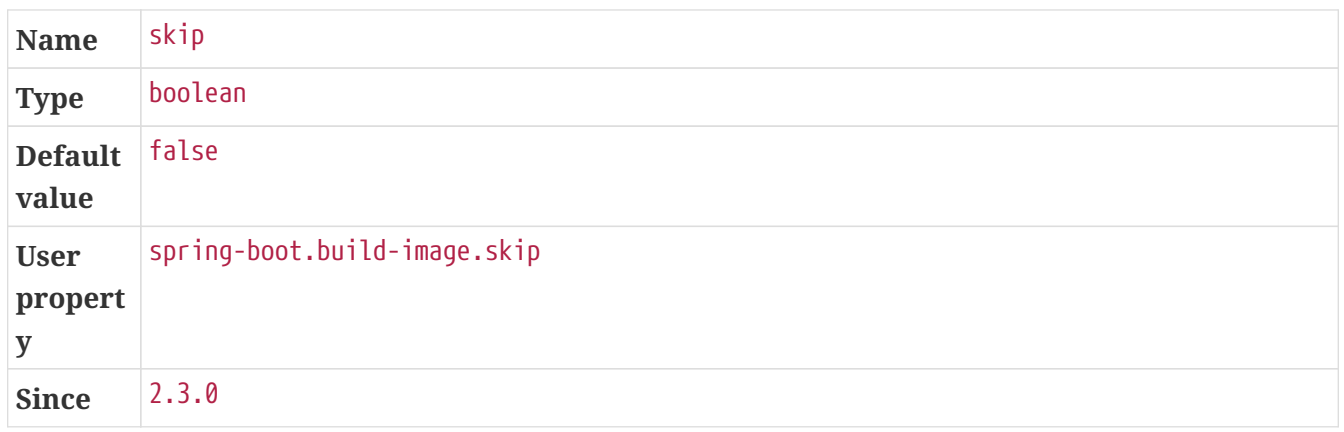

#### <span id="page-42-1"></span>sourceDirectory

Directory containing the JAR.

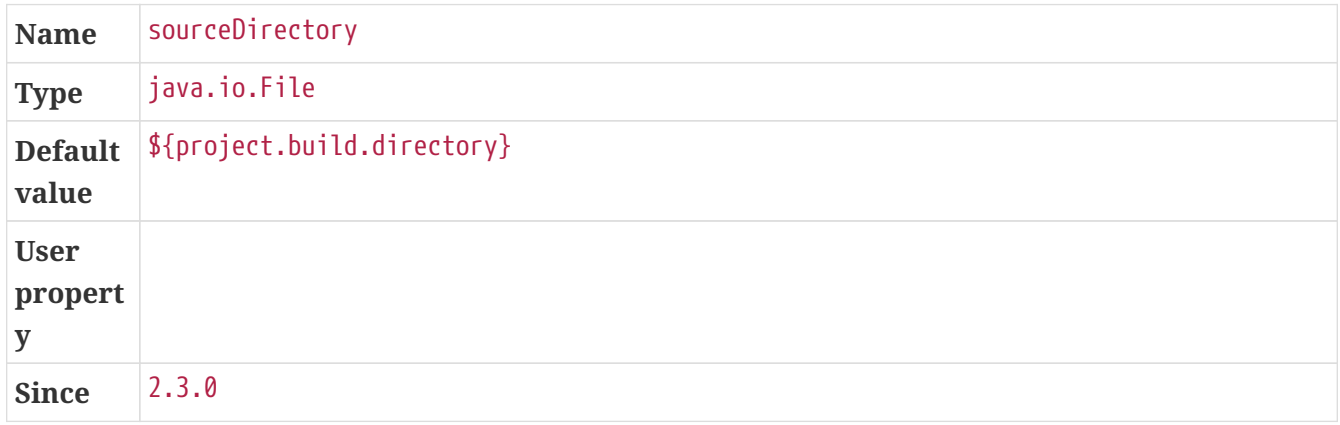

## <span id="page-42-0"></span>**6.5. Examples**

## **6.5.1. Custom Image Builder**

If you need to customize the builder used to create the image or the run image used to launch the built image, configure the plugin as shown in the following example:

```
<project>
      <build>
          <plugins>
               <plugin>
                   <groupId>org.springframework.boot</groupId>
                   <artifactId>spring-boot-maven-plugin</artifactId>
                   <configuration>
                        <image>
                            <builder>mine/java-cnb-builder</builder>
                            <runImage>mine/java-cnb-run</runImage>
                        </image>
                   </configuration>
               </plugin>
          </plugins>
      </build>
</project>
```
This configuration will use a builder image with the name mine/java-cnb-builder and the tag latest, and the run image named mine/java-cnb-run and the tag latest.

The builder and run image can be specified on the command line as well, as shown in this example:

\$ mvn spring-boot:build-image -Dspring-boot.build-image.builder=mine/java-cnb-builder -Dspring-boot.build-image.runImage=mine/java-cnb-run

## <span id="page-43-0"></span>**6.5.2. Builder Configuration**

If the builder exposes configuration options using environment variables, those can be set using the env attributes.

The following is an example of [configuring the JVM version](https://paketo.io/docs/buildpacks/language-family-buildpacks/java/#configuring-the-jvm-version) used by the Paketo Java buildpacks at build time:

```
<project>
      <build>
           <plugins>
               <plugin>
                    <groupId>org.springframework.boot</groupId>
                    <artifactId>spring-boot-maven-plugin</artifactId>
                    <configuration>
                         <image>
                             <env>
                                  <BP_JVM_VERSION>8.*</BP_JVM_VERSION>
                             </env>
                         </image>
                    </configuration>
               </plugin>
           </plugins>
      </build>
</project>
```
In a similar way, Paketo Java buildpacks support [configuring JVM runtime behavior.](https://paketo.io/docs/buildpacks/language-family-buildpacks/java/#runtime-jvm-configuration) Refer to the [Paketo documentation](https://paketo.io/docs/buildpacks/language-family-buildpacks/java) for additional configuration options supported by Paketo Java buildpacks.

If there is a network proxy between the Docker daemon the builder runs in and network locations that buildpacks download artifacts from, you will need to configure the builder to use the proxy. When using the Paketo builder, this can be accomplished by setting the HTTPS\_PROXY and/or HTTP\_PROXY environment variables as show in the following example:

```
<project>
      <build>
          <plugins>
               <plugin>
                   <groupId>org.springframework.boot</groupId>
                   <artifactId>spring-boot-maven-plugin</artifactId>
                   <configuration>
                        <image>
                          <env>  <HTTP_PROXY>http://proxy.example.com</HTTP_PROXY>
                                 <HTTPS_PROXY>https://proxy.example.com</HTTPS_PROXY>
                            </env>
                        </image>
                   </configuration>
               </plugin>
          </plugins>
      </build>
</project>
```
## **6.5.3. Custom Image Name**

By default, the image name is inferred from the artifactId and the version of the project,

something like docker.io/library/\${project.artifactId}:\${project.version}. You can take control over the name, as shown in the following example:

```
<project>
      <build>
          <plugins>
               <plugin>
                   <groupId>org.springframework.boot</groupId>
                   <artifactId>spring-boot-maven-plugin</artifactId>
                   <configuration>
                        <image>
                            <name>example.com/library/${project.artifactId}</name>
                        </image>
                   </configuration>
               </plugin>
          </plugins>
      </build>
</project>
```
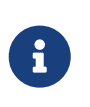

This configuration does not provide an explicit tag so latest is used. It is possible to specify a tag as well, either using \${project.version}, any property available in the build or a hardcoded version.

The image name can be specified on the command line as well, as shown in this example:

```
$ mvn spring-boot:build-image -Dspring-boot.build
-image.imageName=example.com/library/my-app:v1
```
## **6.5.4. Buildpacks**

By default, the builder will use buildpacks included in the builder image and apply them in a predefined order. An alternative set of buildpacks can be provided to apply buildpacks that are not included in the builder, or to change the order of included buildpacks. When one or more buildpacks are provided, only the specified buildpacks will be applied.

The following example instructs the builder to use a custom buildpack packaged in a .tgz file, followed by a buildpack included in the builder.

```
<project>
      <build>
          <plugins>
               <plugin>
                   <groupId>org.springframework.boot</groupId>
                   <artifactId>spring-boot-maven-plugin</artifactId>
                   <configuration>
                        <image>
                            <buildpacks>
                                 <buildpack>file:///path/to/example-
buildpack.tgz</buildpack>
                                 <buildpack>urn:cnb:builder:paketo-
buildpacks/java</buildpack>
                            </buildpacks>
                        </image>
                   </configuration>
               </plugin>
          </plugins>
      </build>
</project>
```
Buildpacks can be specified in any of the forms shown below.

A buildpack located in a CNB Builder (version may be omitted if there is only one buildpack in the builder matching the buildpack-id):

- urn:cnb:builder:buildpack-id
- urn:cnb:builder:buildpack-id@0.0.1
- buildpack-id
- buildpack-id@0.0.1

A path to a directory containing buildpack content (not supported on Windows):

- file:///path/to/buildpack/
- /path/to/buildpack/

A path to a gzipped tar file containing buildpack content:

- file:///path/to/buildpack.tgz
- /path/to/buildpack.tgz

An OCI image containing a [packaged buildpack:](https://buildpacks.io/docs/buildpack-author-guide/package-a-buildpack/)

- docker://example/buildpack
- docker:///example/buildpack:latest
- docker:///example/buildpack@sha256:45b23dee08…
- example/buildpack
- example/buildpack:latest
- example/buildpack@sha256:45b23dee08…

## **6.5.5. Image Publishing**

The generated image can be published to a Docker registry by enabling a publish option and configuring authentication for the registry using docker.publishRegistry parameters.

```
<project>
      <build>
          <plugins>
               <plugin>
                   <groupId>org.springframework.boot</groupId>
                   <artifactId>spring-boot-maven-plugin</artifactId>
                   <configuration>
                        <image>
                             <name>docker.example.com/library/${project.artifactId}</name>
                             <publish>true</publish>
                        </image>
                        <docker>
                            <publishRegistry>
                                 <username>user</username>
                                 <password>secret</password>
                                 <url>https://docker.example.com/v1/</url>
                                 <email>user@example.com</email>
                             </publishRegistry>
                        </docker>
                   </configuration>
               </plugin>
          </plugins>
      </build>
</project>
```
The publish option can be specified on the command line as well, as shown in this example:

\$ mvn spring-boot:build-image -Dspring-boot.build -image.imageName=docker.example.com/library/my-app:v1 -Dspring-boot.build -image.publish=true

## <span id="page-47-0"></span>**6.5.6. Docker Configuration**

If you need the plugin to communicate with the Docker daemon using a remote connection instead of the default local connection, the connection details can be provided using docker parameters as shown in the following example:

```
<project>
      <build>
          <plugins>
               <plugin>
                   <groupId>org.springframework.boot</groupId>
                   <artifactId>spring-boot-maven-plugin</artifactId>
                   <configuration>
                        <docker>
                            <host>tcp://192.168.99.100:2376</host>
                            <tlsVerify>true</tlsVerify>
                            <certPath>/home/user/.minikube/certs</certPath>
                        </docker>
                   </configuration>
               </plugin>
          </plugins>
      </build>
</project>
```
If the builder or run image are stored in a private Docker registry that supports user authentication, authentication details can be provided using docker.builderRegistry parameters as shown in the following example:

```
<project>
      <build>
          <plugins>
               <plugin>
                   <groupId>org.springframework.boot</groupId>
                   <artifactId>spring-boot-maven-plugin</artifactId>
                   <configuration>
                        <docker>
                            <builderRegistry>
                                 <username>user</username>
                                 <password>secret</password>
                                 <url>https://docker.example.com/v1/</url>
                                 <email>user@example.com</email>
                             </builderRegistry>
                        </docker>
                   </configuration>
               </plugin>
          </plugins>
      </build>
</project>
```
If the builder or run image is stored in a private Docker registry that supports token authentication, the token value can be provided using docker.builderRegistry parameters as shown in the following example:

```
<project>
      <build>
          <plugins>
               <plugin>
                   <groupId>org.springframework.boot</groupId>
                   <artifactId>spring-boot-maven-plugin</artifactId>
                   <configuration>
                        <docker>
                            <builderRegistry>
                                 <token>9cbaf023786cd7...</token>
                            </builderRegistry>
                        </docker>
                   </configuration>
               </plugin>
          </plugins>
      </build>
</project>
```
# **Chapter 7. Running your Application with Maven**

The plugin includes a run goal which can be used to launch your application from the command line, as shown in the following example:

\$ mvn spring-boot:run

Application arguments can be specified using the arguments parameter, see [using application](#page-61-0) [arguments](#page-61-0) for more details.

By default the application is executed in a forked process and setting properties on the commandline will not affect the application. If you need to specify some JVM arguments (i.e. for debugging purposes), you can use the jvmArguments parameter, see [Debug the application](#page-59-0) for more details. There is also explicit support for [system properties](#page-59-1) and [environment variables.](#page-60-0)

As enabling a profile is quite common, there is dedicated profiles property that offers a shortcut for -Dspring-boot.run.jvmArguments="-Dspring.profiles.active=dev", see [Specify active profiles.](#page-62-0)

Although this is not recommended, it is possible to execute the application directly from the Maven JVM by disabling the fork property. Doing so means that the jvmArguments, systemPropertyVariables, environmentVariables and agents options are ignored.

Spring Boot devtools is a module to improve the development-time experience when working on Spring Boot applications. To enable it, just add the following dependency to your project:

```
<dependencies>
      <dependency>
          <groupId>org.springframework.boot</groupId>
          <artifactId>spring-boot-devtools</artifactId>
          <optional>true</optional>
      </dependency>
</dependencies>
```
When devtools is running, it detects change when you recompile your application and automatically refreshes it. This works for not only resources but code as well. It also provides a LiveReload server so that it can automatically trigger a browser refresh whenever things change.

Devtools can also be configured to only refresh the browser whenever a static resource has changed (and ignore any change in the code). Just include the following property in your project:

spring.devtools.remote.restart.enabled=false

Prior to devtools, the plugin supported hot refreshing of resources by default which has now be disabled in favour of the solution described above. You can restore it at any time by configuring

```
your project:
```

```
<build>
      <plugins>
          <plugin>
               <groupId>org.springframework.boot</groupId>
               <artifactId>spring-boot-maven-plugin</artifactId>
               <configuration>
                   <addResources>true</addResources>
               </configuration>
          </plugin>
      </plugins>
</build>
```
When addResources is enabled, any src/main/resources directory will be added to the application classpath when you run the application and any duplicate found in target/classes will be removed. This allows hot refreshing of resources which can be very useful when developing web applications. For example, you can work on HTML, CSS or JavaScript files and see your changes immediately without recompiling your application. It is also a helpful way of allowing your front end developers to work without needing to download and install a Java IDE.

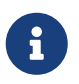

A side effect of using this feature is that filtering of resources at build time will not work.

In order to be consistent with the repackage goal, the run goal builds the classpath in such a way that any dependency that is excluded in the plugin's configuration gets excluded from the classpath as well. For more details, see [the dedicated example](#page-30-0).

Sometimes it is useful to include test dependencies when running the application. For example, if you want to run your application in a test mode that uses stub classes. If you wish to do this, you can set the useTestClasspath parameter to true.

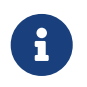

This is only applied when you run an application: the repackage goal will not add test dependencies to the resulting JAR/WAR.

## **7.1.** spring-boot:run

org.springframework.boot:spring-boot-maven-plugin:2.5.0-M2

Run an application in place.

### **7.1.1. Required parameters**

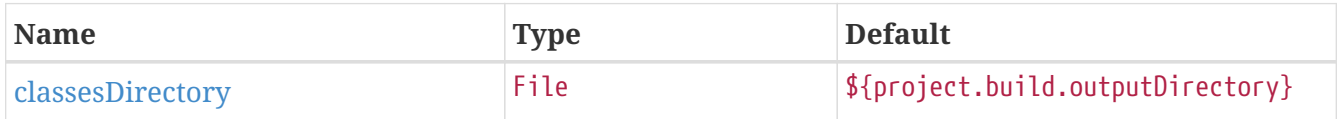

## **7.1.2. Optional parameters**

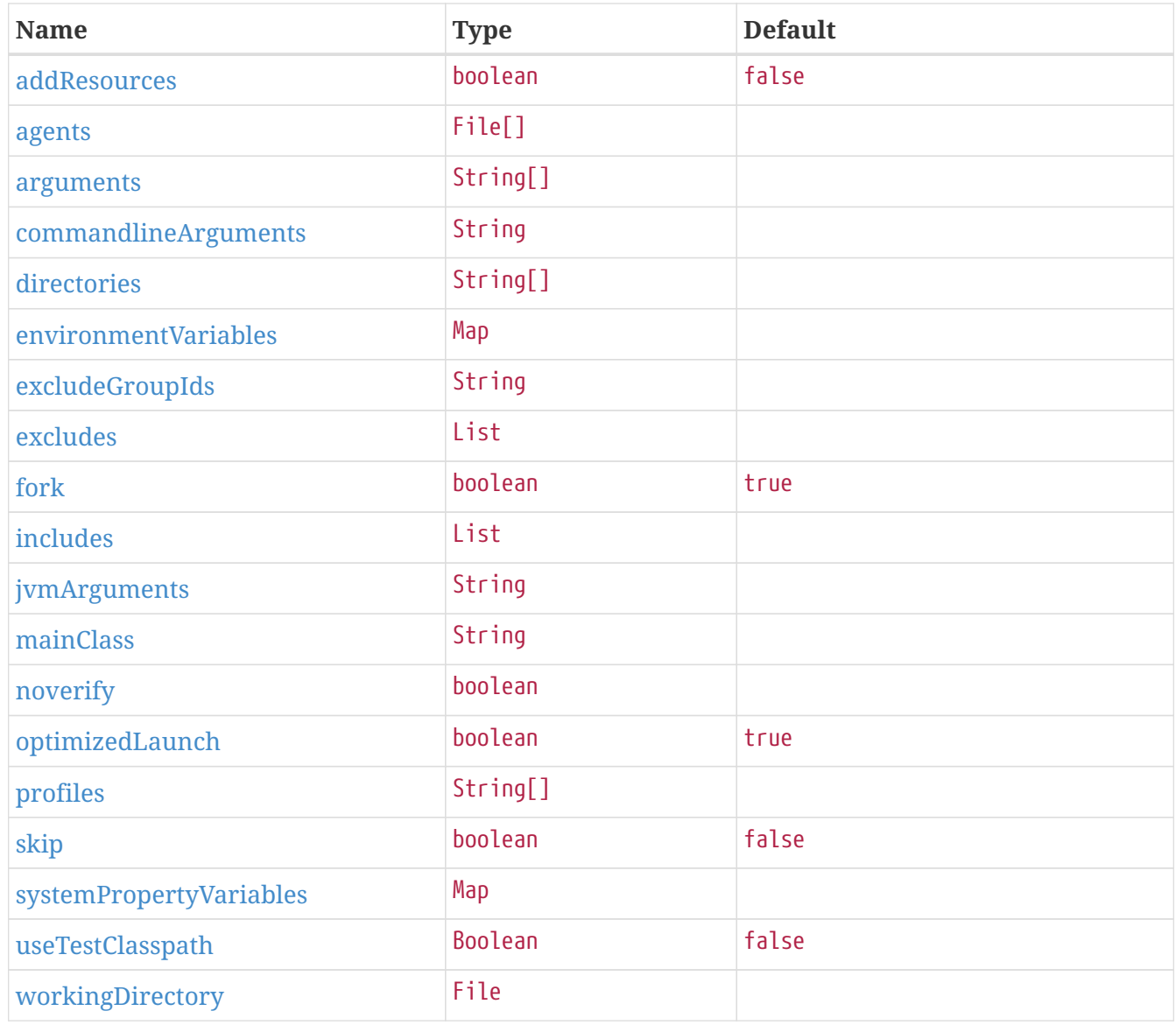

## **7.1.3. Parameter details**

#### <span id="page-52-0"></span>addResources

Add maven resources to the classpath directly, this allows live in-place editing of resources. Duplicate resources are removed from target/classes to prevent them to appear twice if ClassLoader.getResources() is called. Please consider adding spring-boot-devtools to your project instead as it provides this feature and many more.

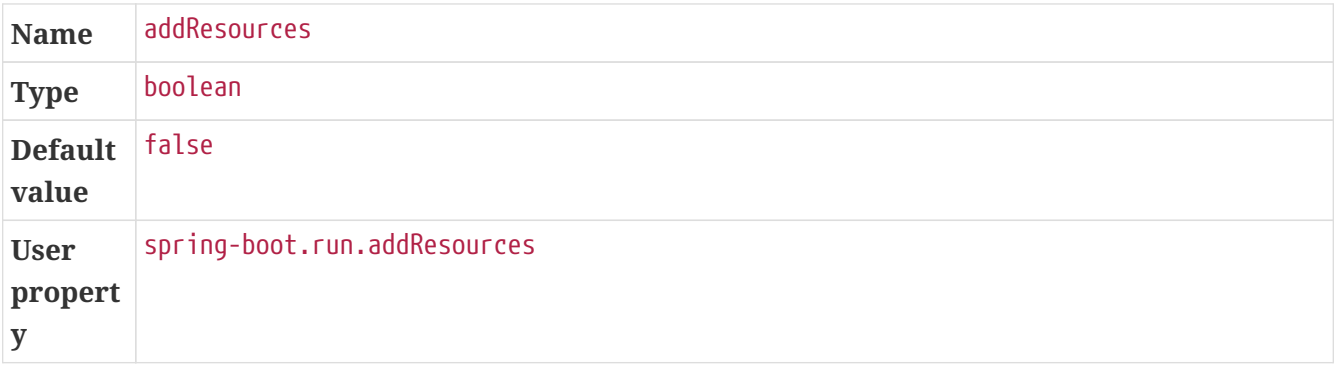

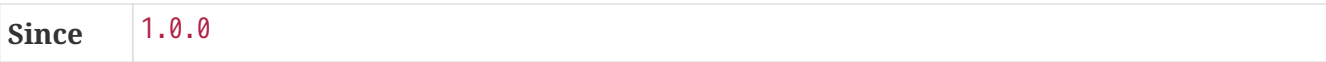

#### <span id="page-53-1"></span>agents

Path to agent jars. NOTE: a forked process is required to use this feature.

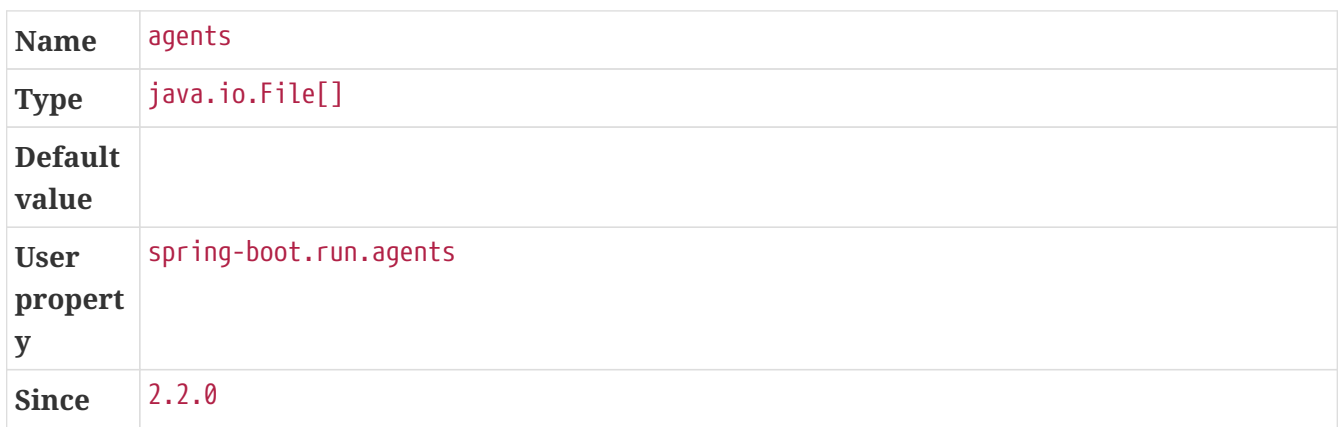

#### <span id="page-53-2"></span>arguments

Arguments that should be passed to the application.

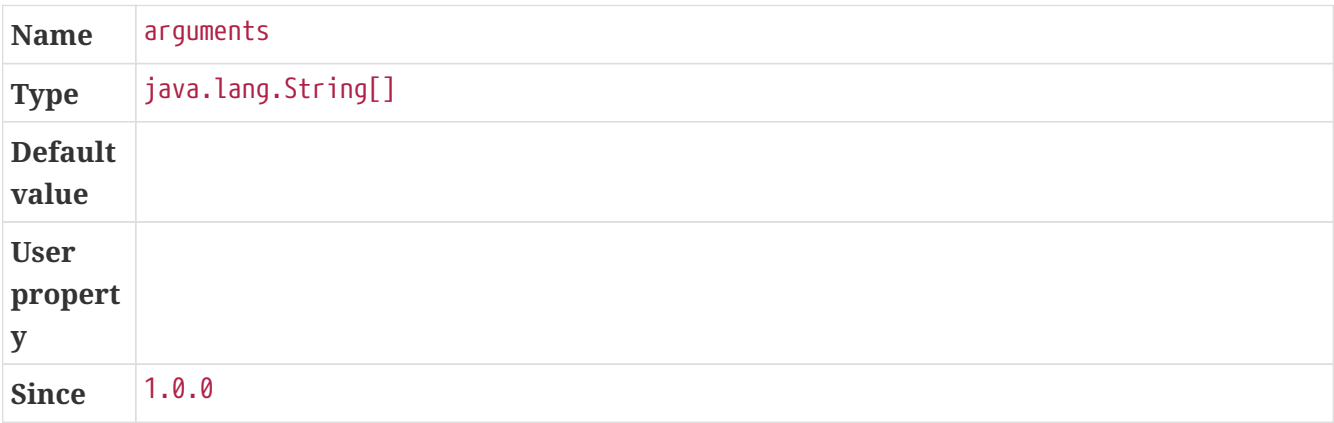

#### <span id="page-53-0"></span>classesDirectory

Directory containing the classes and resource files that should be packaged into the archive.

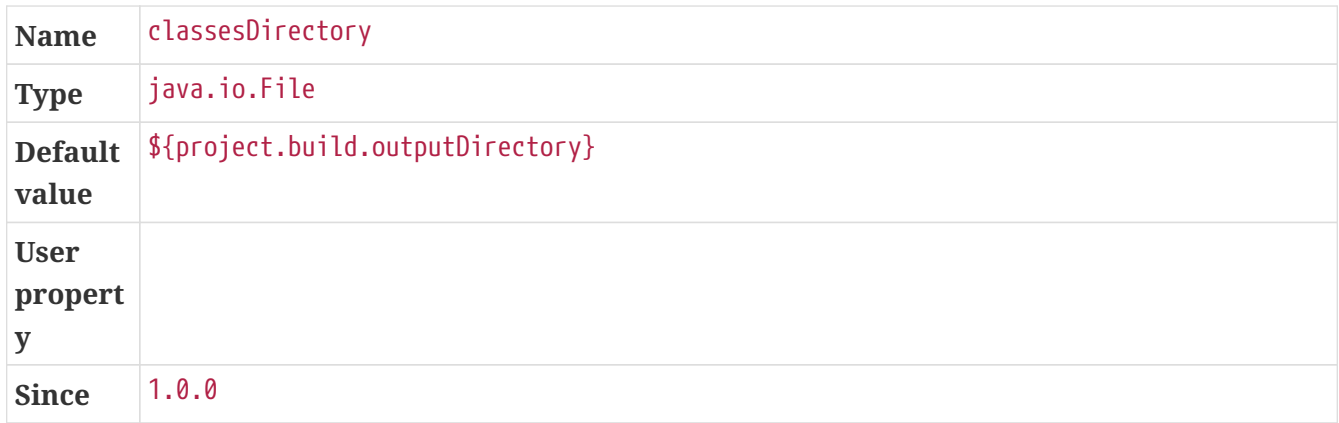

#### <span id="page-53-3"></span>commandlineArguments

Arguments from the command line that should be passed to the application. Use spaces to separate multiple arguments and make sure to wrap multiple values between quotes. When specified, takes precedence over #arguments.

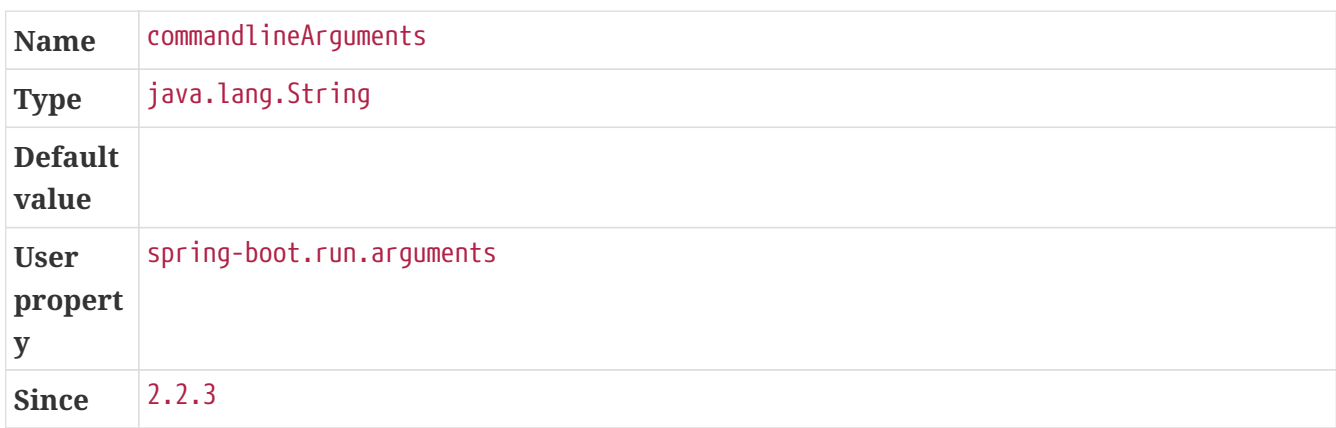

#### <span id="page-54-0"></span>directories

Additional directories besides the classes directory that should be added to the classpath.

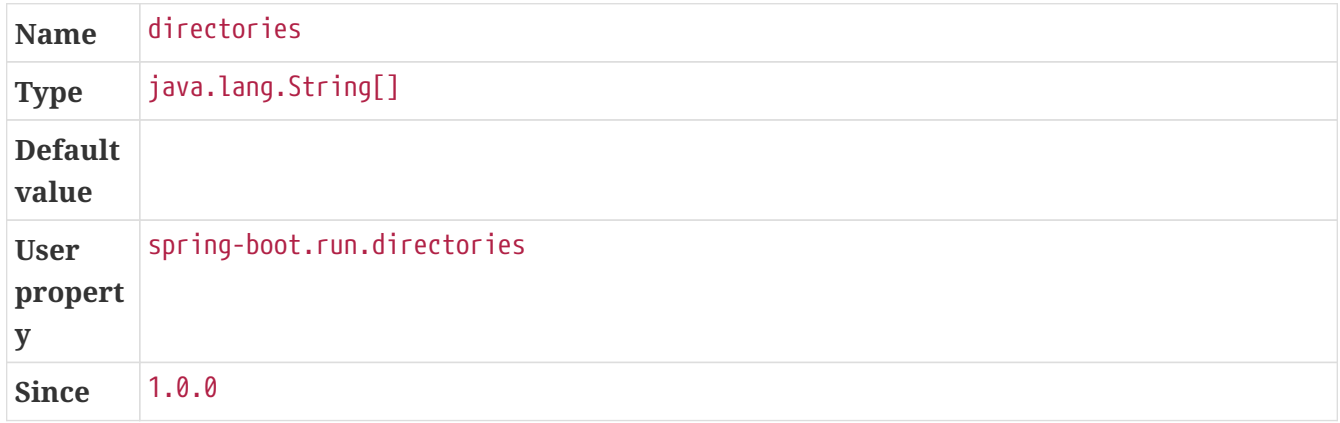

#### <span id="page-54-1"></span>environmentVariables

List of Environment variables that should be associated with the forked process used to run the application. NOTE: a forked process is required to use this feature.

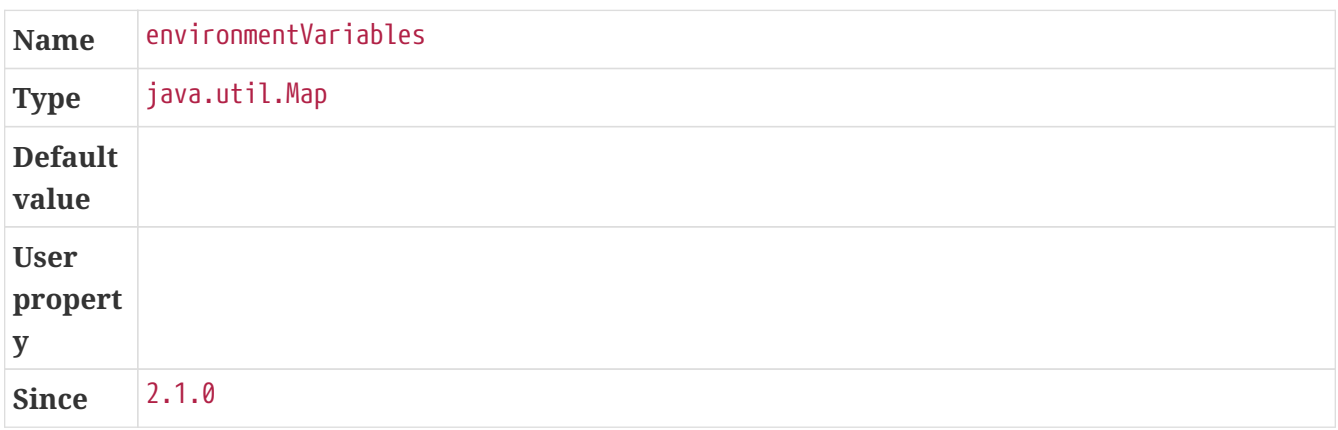

#### <span id="page-54-2"></span>excludeGroupIds

Comma separated list of groupId names to exclude (exact match).

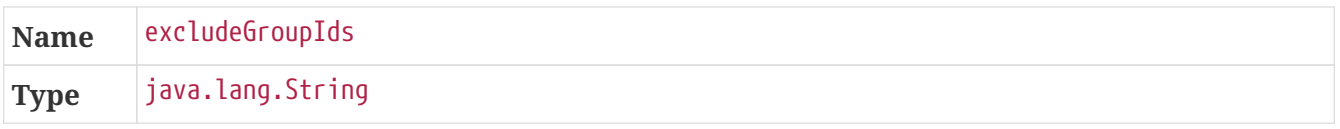

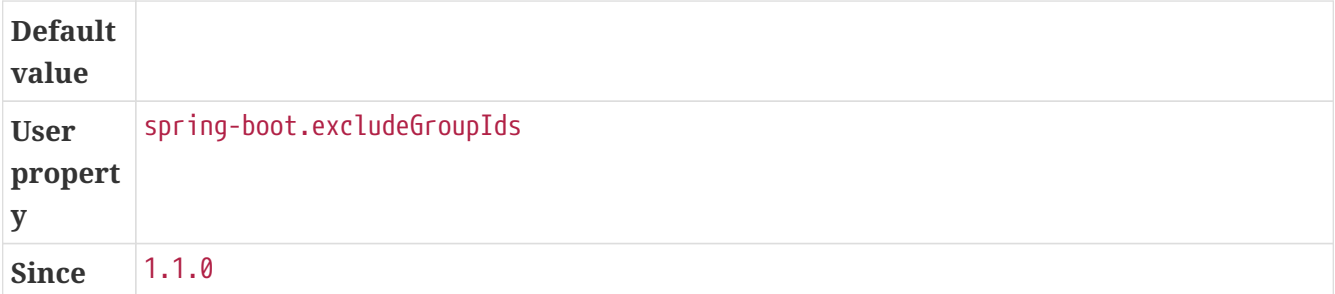

#### <span id="page-55-0"></span>excludes

Collection of artifact definitions to exclude. The Exclude element defines mandatory groupId and artifactId properties and an optional classifier property.

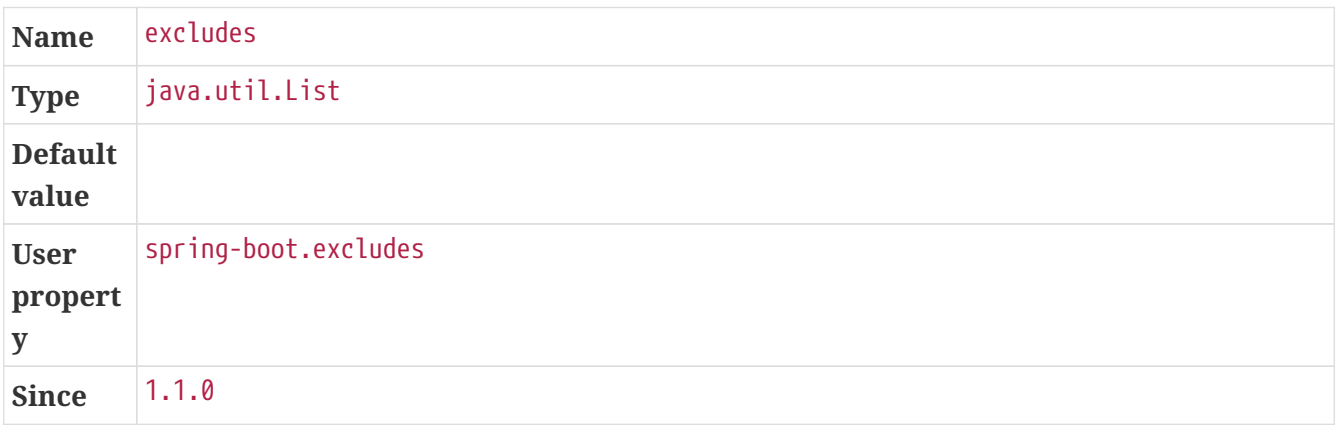

#### <span id="page-55-1"></span>fork

Flag to indicate if the run processes should be forked. Disabling forking will disable some features such as an agent, custom JVM arguments, devtools or specifying the working directory to use.

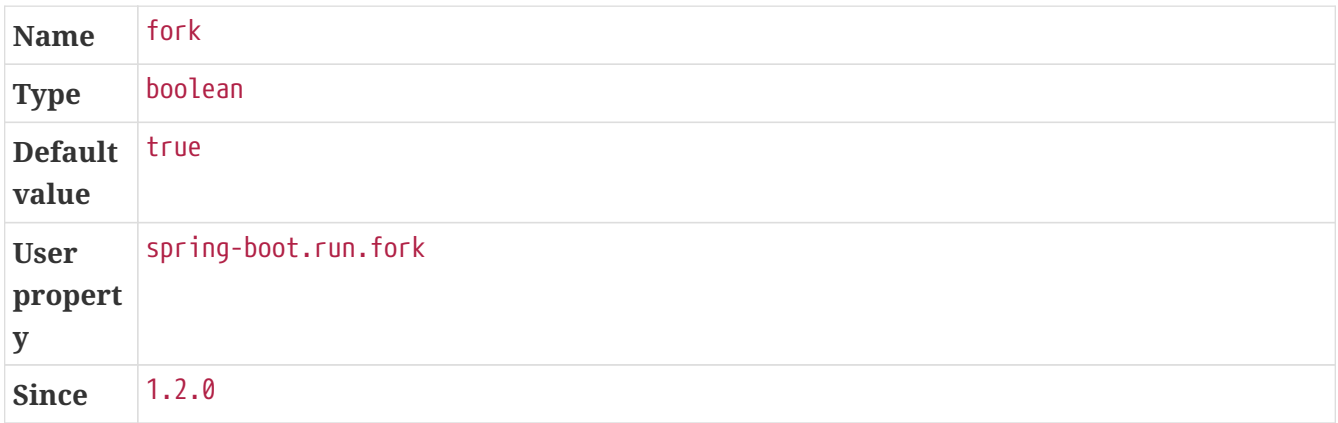

#### <span id="page-55-2"></span>includes

Collection of artifact definitions to include. The Include element defines mandatory groupId and artifactId properties and an optional mandatory groupId and artifactId properties and an optional classifier property.

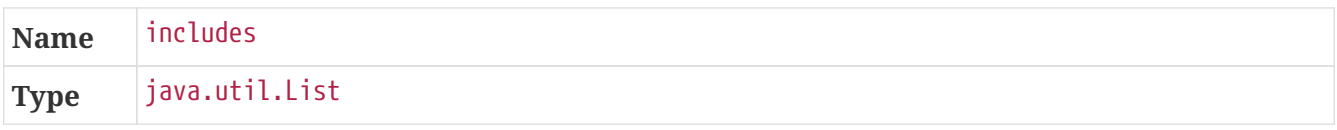

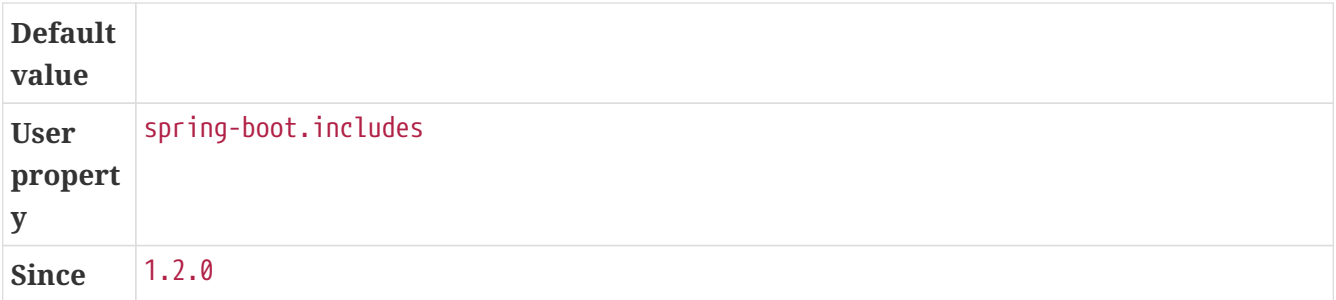

#### <span id="page-56-0"></span>jvmArguments

JVM arguments that should be associated with the forked process used to run the application. On command line, make sure to wrap multiple values between quotes. NOTE: a forked process is required to use this feature.

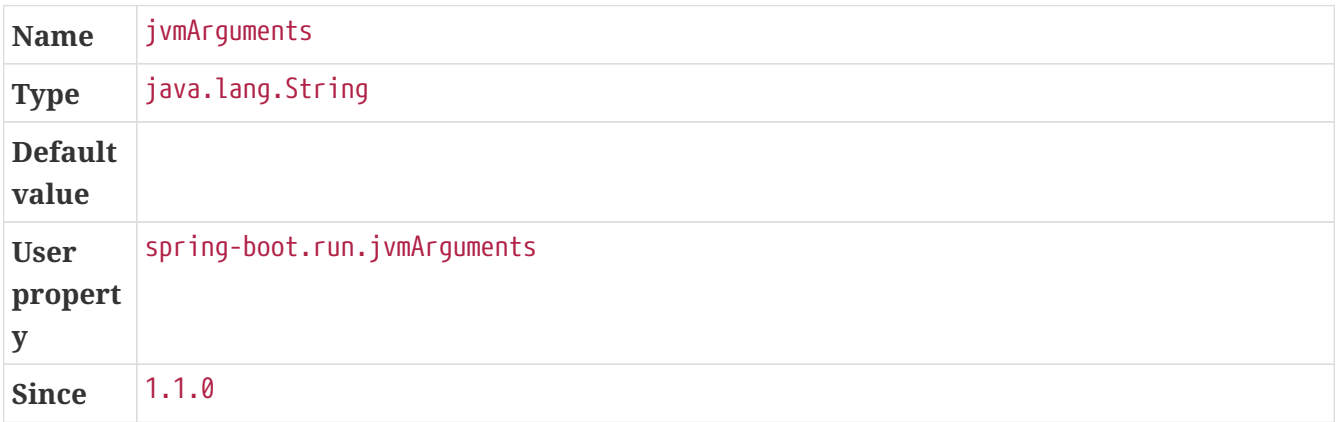

#### <span id="page-56-1"></span>mainClass

The name of the main class. If not specified the first compiled class found that contains a 'main' method will be used.

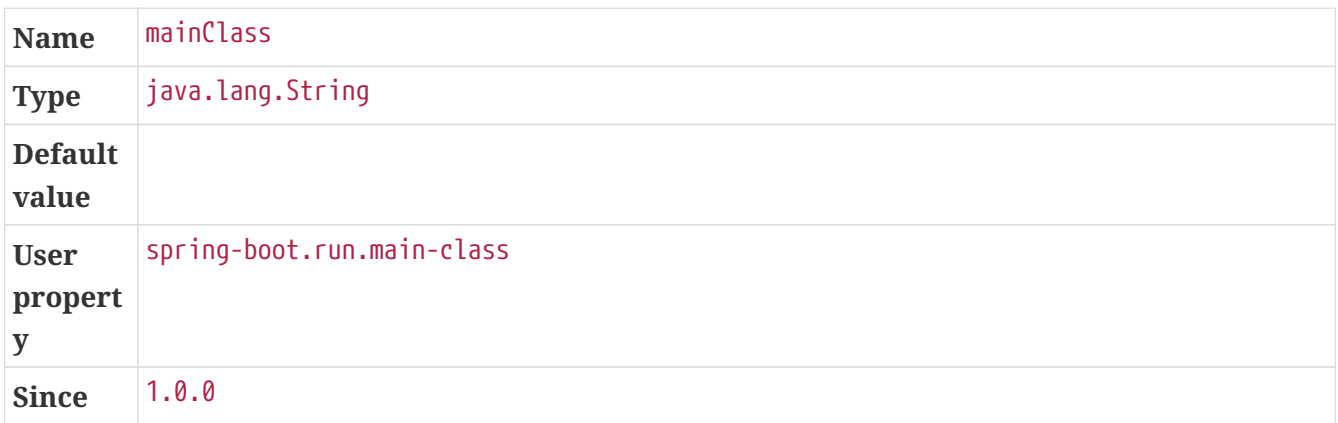

#### <span id="page-56-2"></span>noverify

Flag to say that the agent requires -noverify.

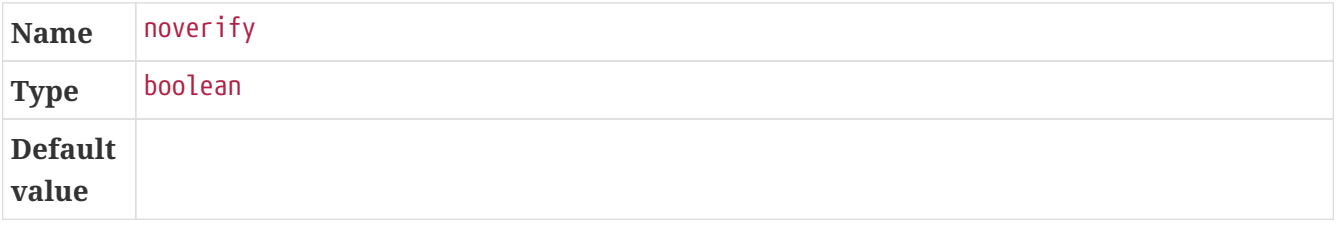

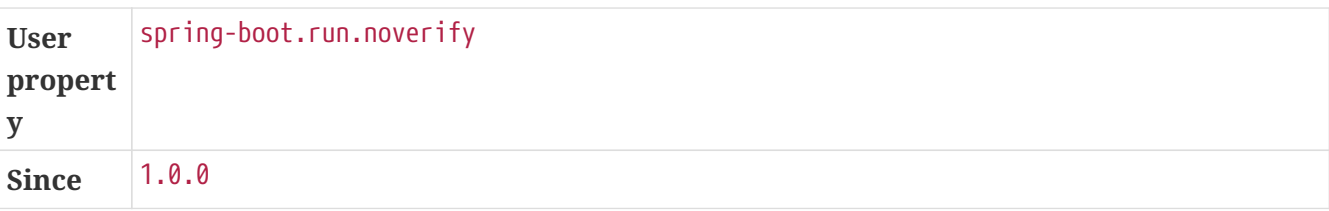

#### <span id="page-57-0"></span>optimizedLaunch

Whether the JVM's launch should be optimized.

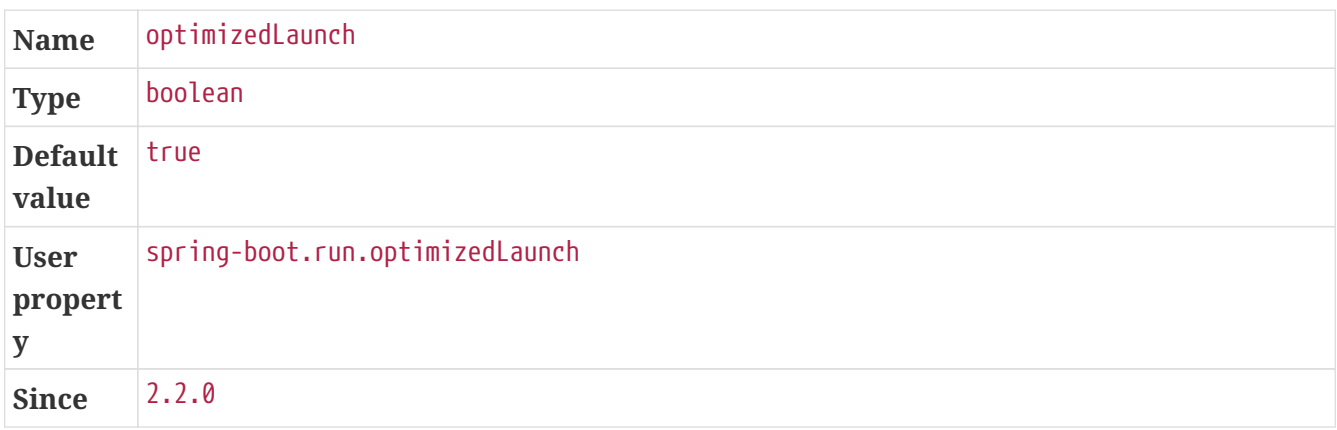

#### <span id="page-57-1"></span>profiles

The spring profiles to activate. Convenience shortcut of specifying the 'spring.profiles.active' argument. On command line use commas to separate multiple profiles.

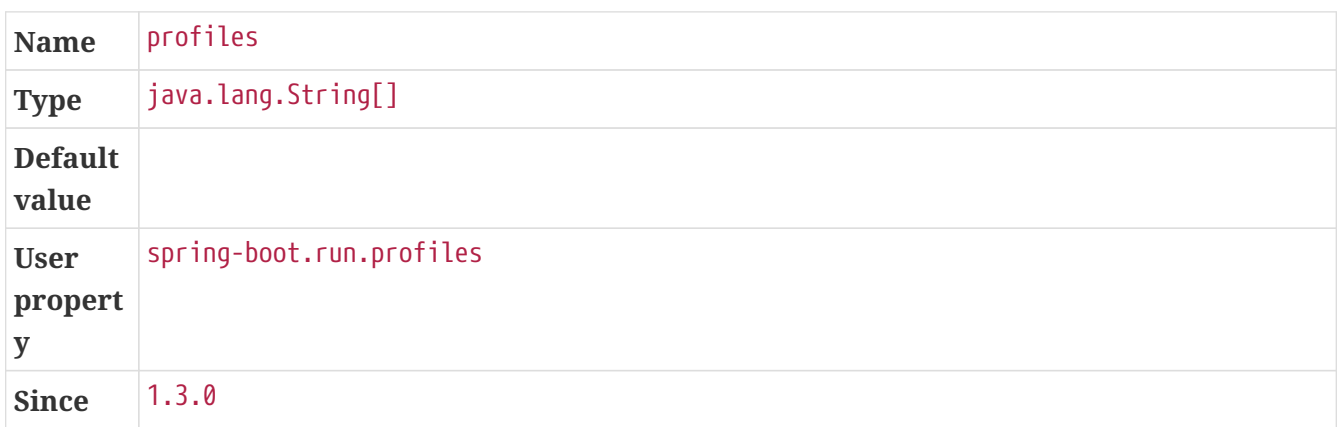

#### <span id="page-57-2"></span>skip

Skip the execution.

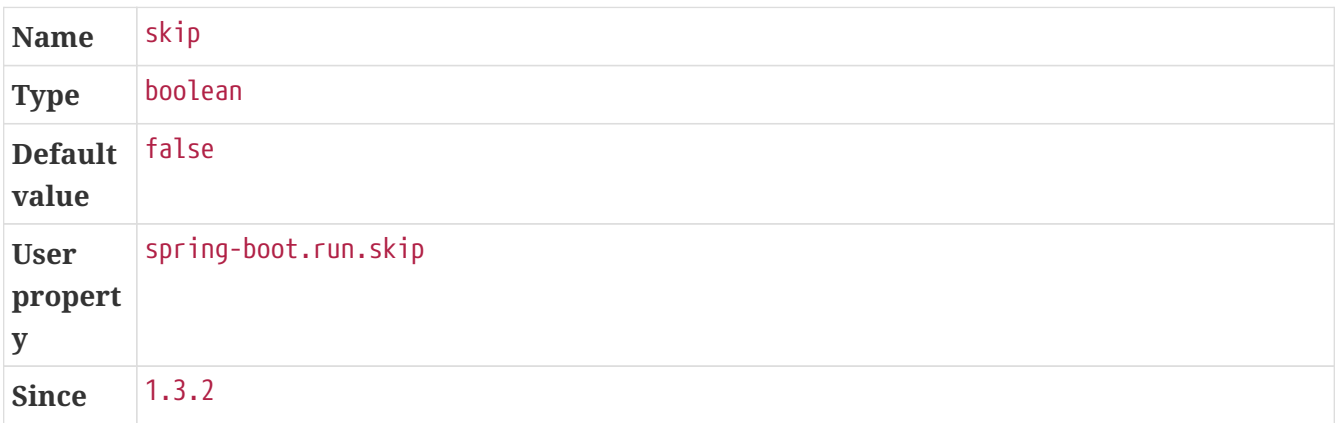

#### <span id="page-58-0"></span>systemPropertyVariables

List of JVM system properties to pass to the process. NOTE: a forked process is required to use this feature.

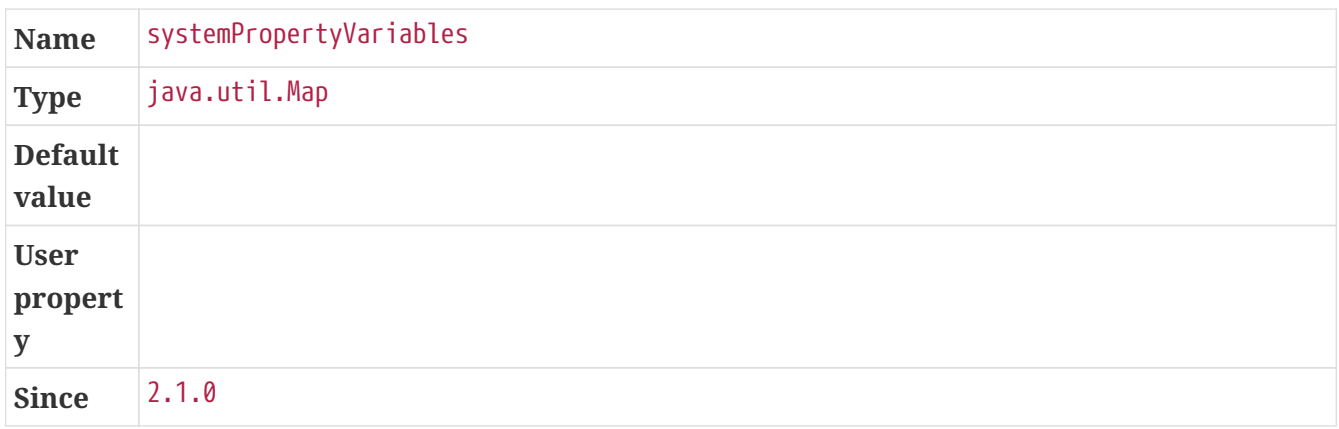

#### <span id="page-58-1"></span>useTestClasspath

Flag to include the test classpath when running.

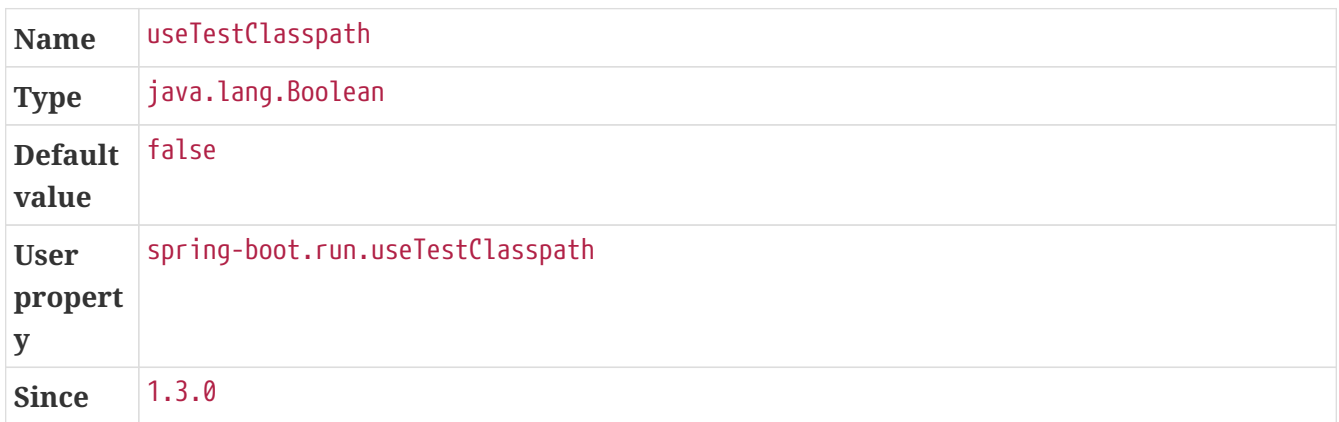

#### <span id="page-58-2"></span>workingDirectory

Current working directory to use for the application. If not specified, basedir will be used. NOTE: a forked process is required to use this feature.

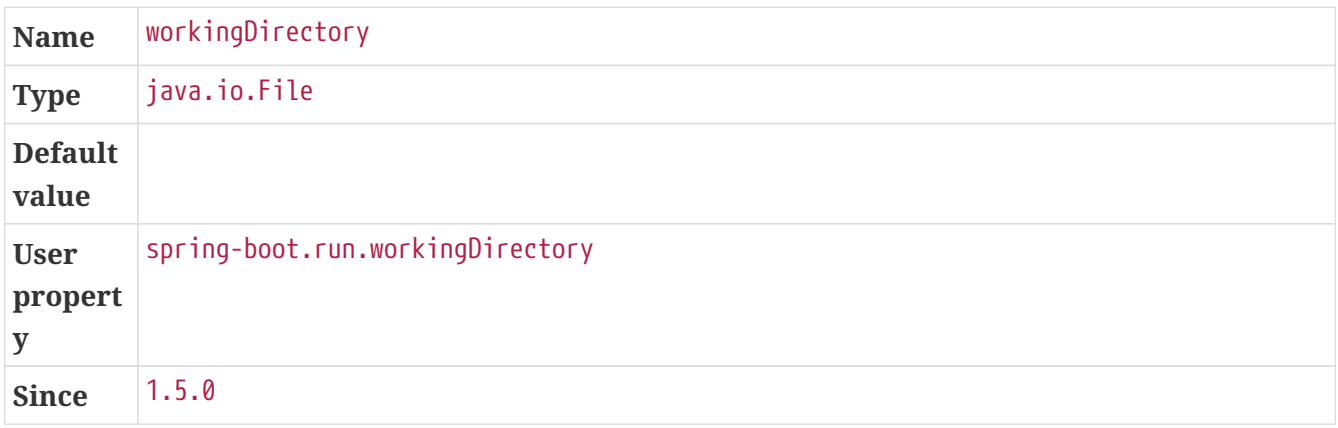

## **7.2. Examples**

## <span id="page-59-0"></span>**7.2.1. Debug the Application**

By default, the run goal runs your application in a forked process. If you need to debug it, you should add the necessary JVM arguments to enable remote debugging. The following configuration suspend the process until a debugger has joined on port 5005:

```
<project>
    \langle \text{build} \rangle  <plugins>
                <plugin>
                    <groupId>org.springframework.boot</groupId>
                    <artifactId>spring-boot-maven-plugin</artifactId>
                    <configuration>
                         <jvmArguments>
                              -Xdebug
-Xrunjdwp:transport=dt_socket,server=y,suspend=y,address=5005
                         </jvmArguments>
                    </configuration>
                </plugin>
           </plugins>
      </build>
</project>
```
These arguments can be specified on the command line as well, make sure to wrap that properly, that is:

\$ mvn spring-boot:run -Dspring-boot.run.jvmArguments="-Xdebug -Xrunjdwp:transport=dt\_socket,server=y,suspend=y,address=5005"

## <span id="page-59-1"></span>**7.2.2. Using System Properties**

System properties can be specified using the systemPropertyVariables attribute. The following example sets property1 to test and property2 to 42:

```
<project>
      <build>
          <properties>
               <my.value>42</my.value>
          </properties>
          <plugins>
               <plugin>
                   <groupId>org.springframework.boot</groupId>
                   <artifactId>spring-boot-maven-plugin</artifactId>
                   <configuration>
                        <systemPropertyVariables>
                            <property1>test</property1>
                            <property2>${my.value}</property2>
                        </systemPropertyVariables>
                   </configuration>
               </plugin>
          </plugins>
      </build>
</project>
```
If the value is empty or not defined (i.e.  $\langle my\text{-}property \rangle$ ), the system property is set with an empty String as the value. Maven trims values specified in the pom so it is not possible to specify a System property which needs to start or end with a space via this mechanism: consider using jvmArguments instead.

Any String typed Maven variable can be passed as system properties. Any attempt to pass any other Maven variable type (e.g. a List or a URL variable) will cause the variable expression to be passed literally (unevaluated).

The jvmArguments parameter takes precedence over system properties defined with the mechanism above. In the following example, the value for property1 is overridden:

\$ mvn spring-boot:run -Dspring-boot.run.jvmArguments="-Dproperty1=overridden"

### <span id="page-60-0"></span>**7.2.3. Using Environment Variables**

Environment variables can be specified using the environmentVariables attribute. The following example sets the 'ENV1', 'ENV2', 'ENV3', 'ENV4' env variables:

```
<project>
      <build>
          <plugins>
               <plugin>
                   <groupId>org.springframework.boot</groupId>
                   <artifactId>spring-boot-maven-plugin</artifactId>
                   <configuration>
                        <environmentVariables>
                            <ENV1>5000</ENV1>
                            <ENV2>Some Text</ENV2>
                          <ENV3/>  <ENV4></ENV4>
                        </environmentVariables>
                   </configuration>
               </plugin>
          </plugins>
      </build>
</project>
```
If the value is empty or not defined (i.e. <MY\_ENV/>), the env variable is set with an empty String as the value. Maven trims values specified in the pom so it is not possible to specify an env variable which needs to start or end with a space.

Any String typed Maven variable can be passed as system properties. Any attempt to pass any other Maven variable type (e.g. a List or a URL variable) will cause the variable expression to be passed literally (unevaluated).

Environment variables defined this way take precedence over existing values.

## <span id="page-61-0"></span>**7.2.4. Using Application Arguments**

Application arguments can be specified using the arguments attribute. The following example sets two arguments: property1 and property2=42:

```
<project>
      <build>
           <plugins>
               <plugin>
                    <groupId>org.springframework.boot</groupId>
                    <artifactId>spring-boot-maven-plugin</artifactId>
                    <configuration>
                        <arguments>
                             <argument>property1</argument>
                             <argument>property2=${my.value}</argument>
                        </arguments>
                    </configuration>
               </plugin>
           </plugins>
      </build>
</project>
```
On the command-line, arguments are separated by a space the same way jvmArguments are. If an argument contains a space, make sure to quote it. In the following example, two arguments are available: property1 and property2=Hello World:

\$ mvn spring-boot:run -Dspring-boot.run.arguments="property1 'property2=Hello World'"

## <span id="page-62-0"></span>**7.2.5. Specify Active Profiles**

The active profiles to use for a particular application can be specified using the profiles argument.

The following configuration enables the foo and bar profiles:

```
<project>
    \langle \text{build} \rangle  <plugins>
                <plugin>
                     <groupId>org.springframework.boot</groupId>
                     <artifactId>spring-boot-maven-plugin</artifactId>
                     <configuration>
                          <profiles>
                              <profile>foo</profile>
                               <profile>bar</profile>
                          </profiles>
                     </configuration>
                </plugin>
           </plugins>
      </build>
</project>
```
The profiles to enable can be specified on the command line as well, make sure to separate them

\$ mvn spring-boot:run -Dspring-boot.run.profiles=foo,bar

# **Chapter 8. Running Integration Tests**

While you may start your Spring Boot application very easily from your test (or test suite) itself, it may be desirable to handle that in the build itself. To make sure that the lifecycle of your Spring Boot application is properly managed around your integration tests, you can use the start and stop goals, as shown in the following example:

```
<build>
      <plugins>
           <plugin>
               <groupId>org.springframework.boot</groupId>
               <artifactId>spring-boot-maven-plugin</artifactId>
               <executions>
                    <execution>
                         <id>pre-integration-test</id>
                         <goals>
                             <goal>start</goal>
                         </goals>
                    </execution>
                    <execution>
                         <id>post-integration-test</id>
                         <goals>
                             <goal>stop</goal>
                         </goals>
                    </execution>
               </executions>
           </plugin>
      </plugins>
</build>
```
Such setup can now use the [failsafe-plugin](https://maven.apache.org/surefire/maven-failsafe-plugin) to run your integration tests as you would expect.

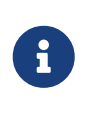

By default, the application is started in a separate process and JMX is used to communicate with the application. If you need to configure the JMX port, see [the](#page-76-0) [dedicated example](#page-76-0).

You could also configure a more advanced setup to skip the integration tests when a specific property has been set, see [the dedicated example](#page-77-0).

## **8.1.** spring-boot:start

#### org.springframework.boot:spring-boot-maven-plugin:2.5.0-M2

Start a spring application. Contrary to the run goal, this does not block and allows other goals to operate on the application. This goal is typically used in integration test scenario where the application is started before a test suite and stopped after.

## **8.1.1. Required parameters**

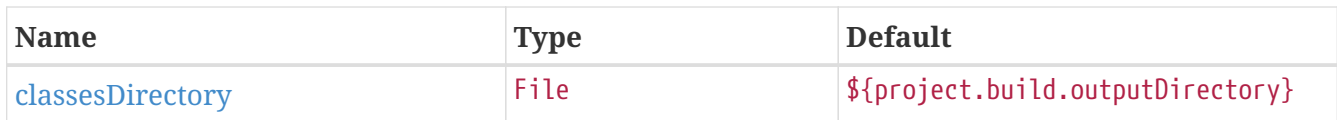

## **8.1.2. Optional parameters**

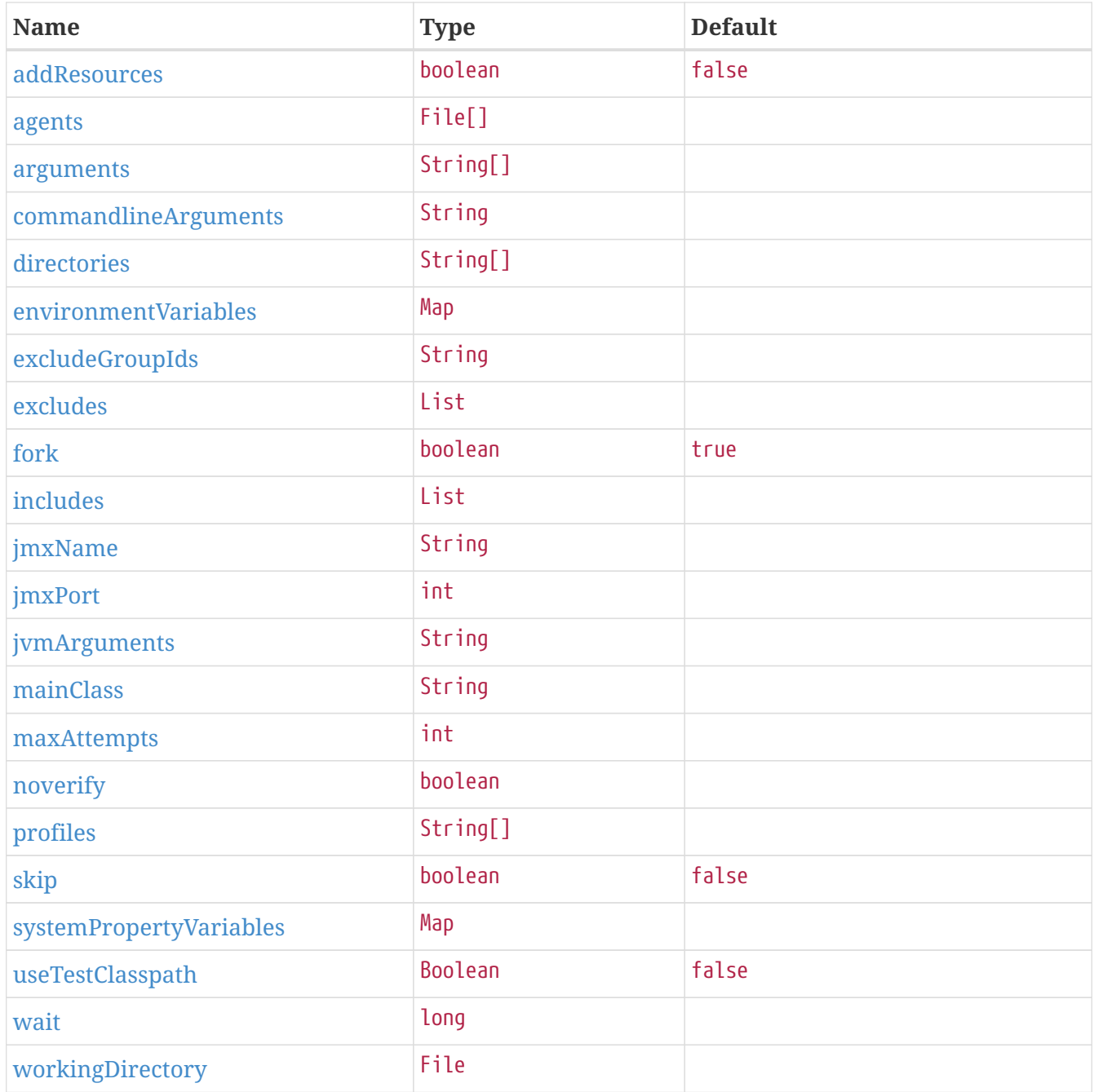

## **8.1.3. Parameter details**

#### <span id="page-65-0"></span>addResources

Add maven resources to the classpath directly, this allows live in-place editing of resources. Duplicate resources are removed from target/classes to prevent them to appear twice if ClassLoader.getResources() is called. Please consider adding spring-boot-devtools to your project instead as it provides this feature and many more.

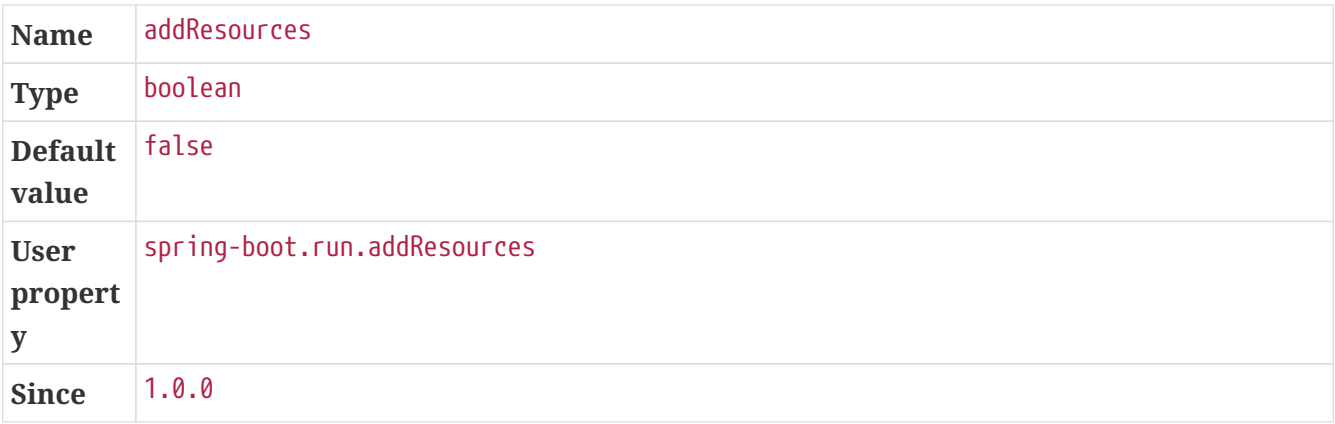

#### <span id="page-66-1"></span>agents

Path to agent jars. NOTE: a forked process is required to use this feature.

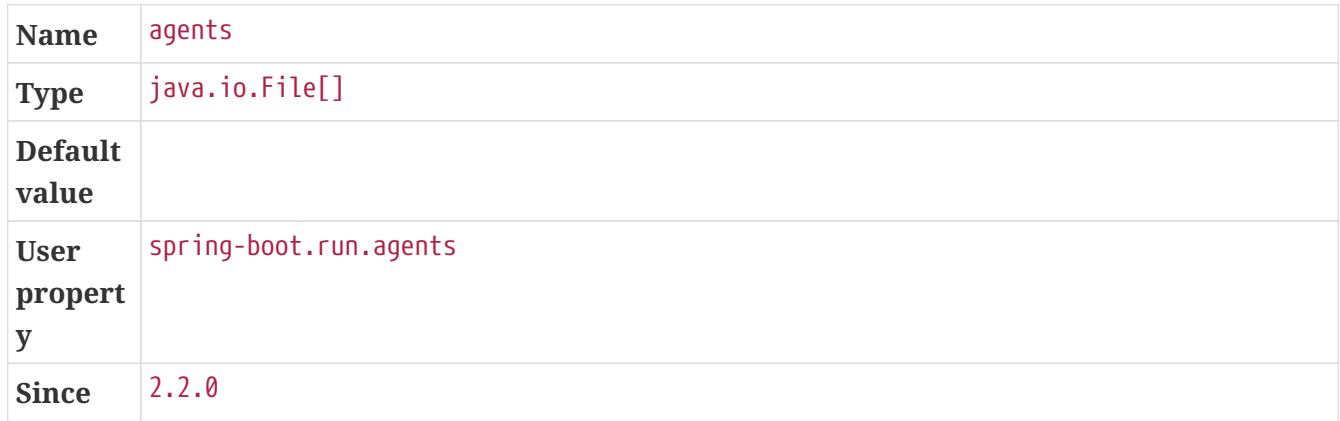

#### <span id="page-66-2"></span>arguments

Arguments that should be passed to the application.

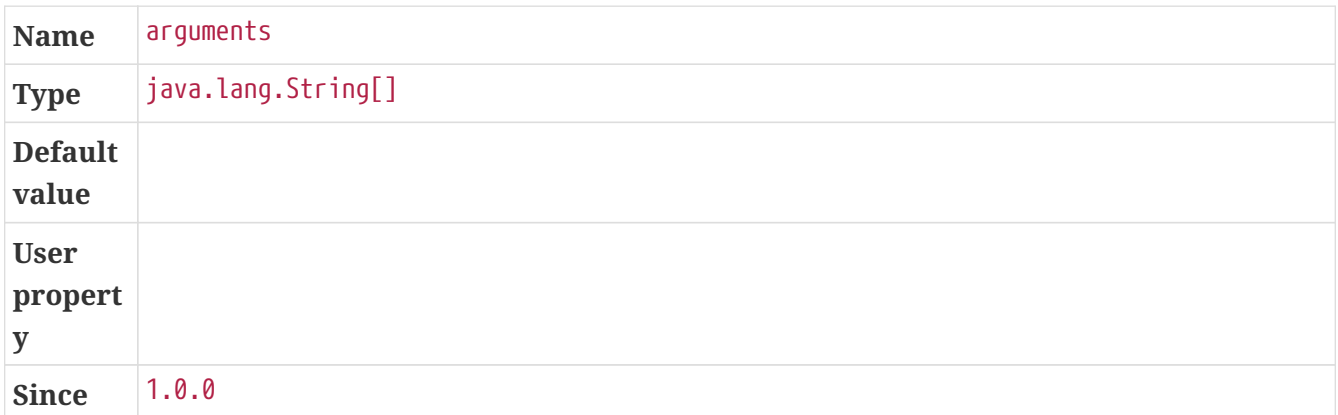

#### <span id="page-66-0"></span>classesDirectory

Directory containing the classes and resource files that should be packaged into the archive.

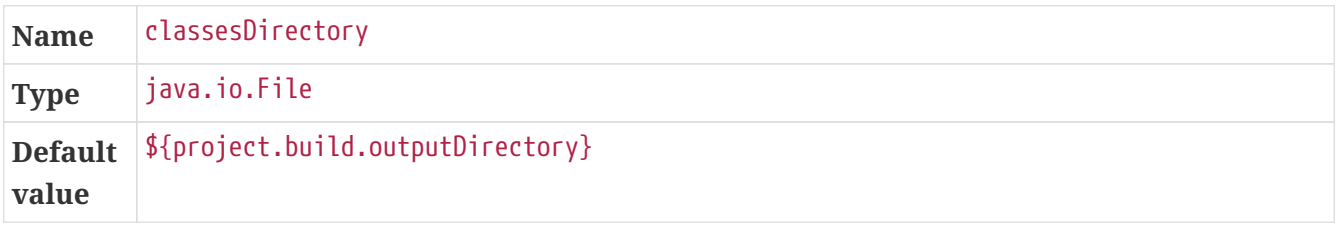

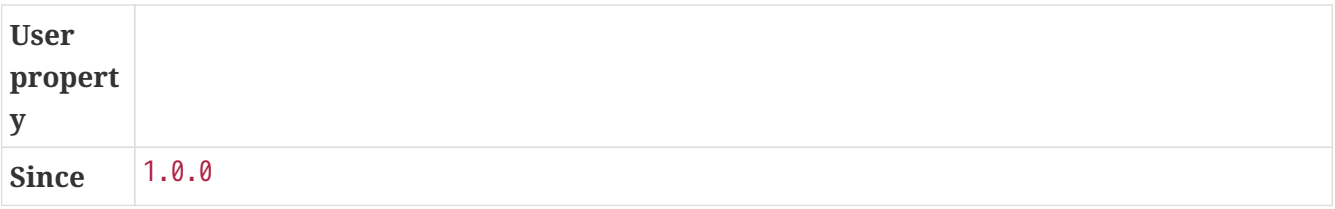

#### <span id="page-67-0"></span>commandlineArguments

Arguments from the command line that should be passed to the application. Use spaces to separate multiple arguments and make sure to wrap multiple values between quotes. When specified, takes precedence over #arguments.

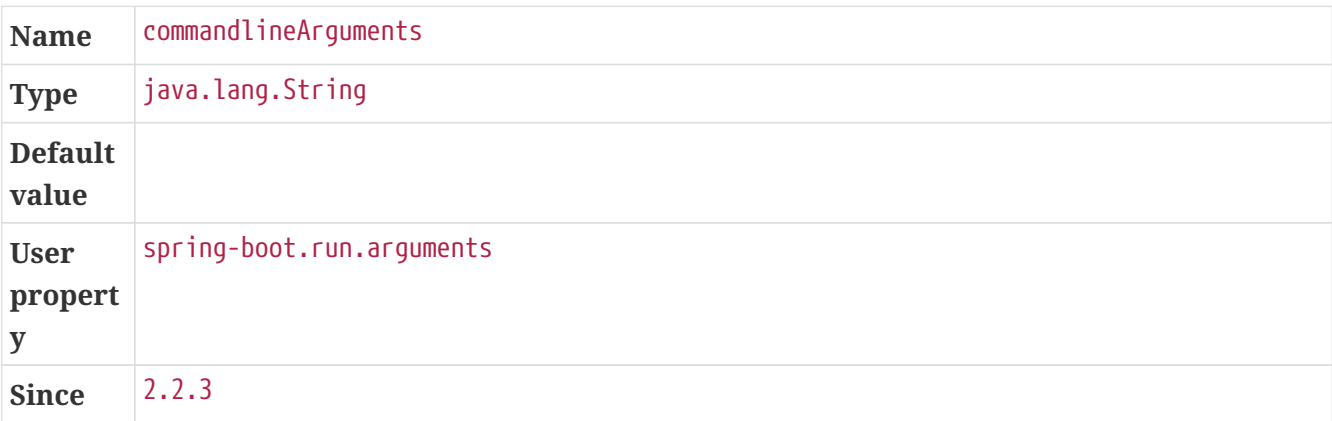

#### <span id="page-67-1"></span>directories

Additional directories besides the classes directory that should be added to the classpath.

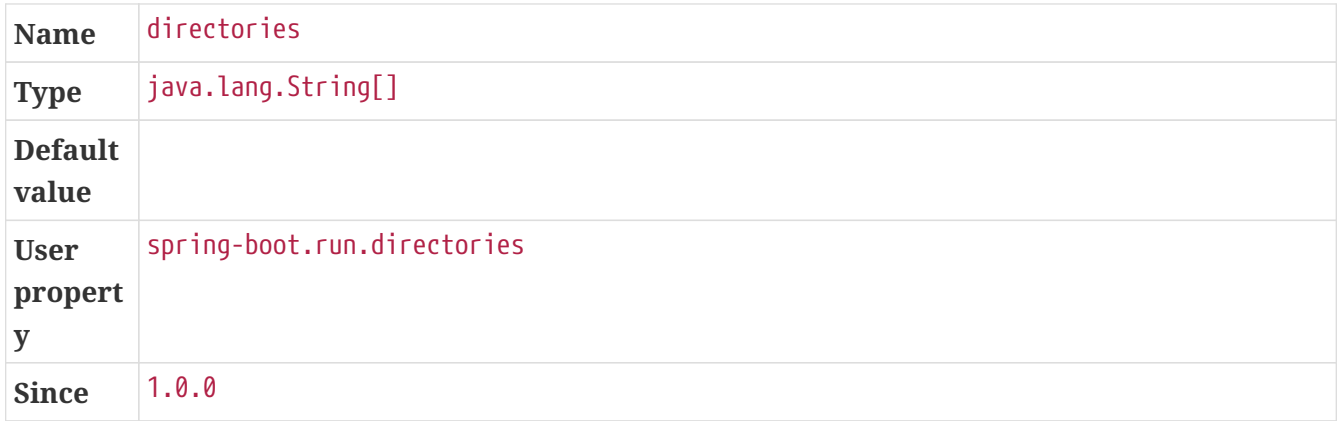

#### <span id="page-67-2"></span>environmentVariables

List of Environment variables that should be associated with the forked process used to run the application. NOTE: a forked process is required to use this feature.

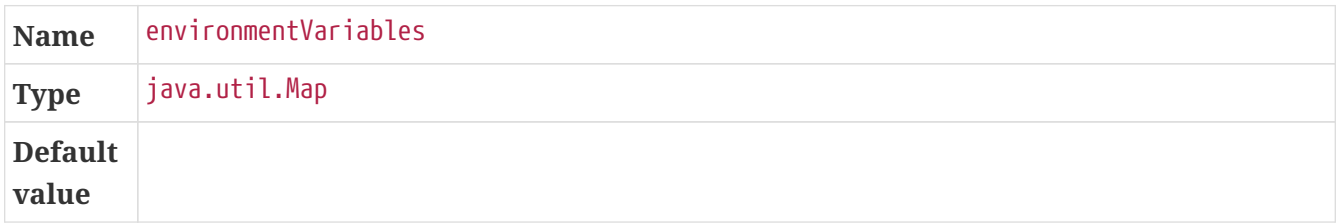

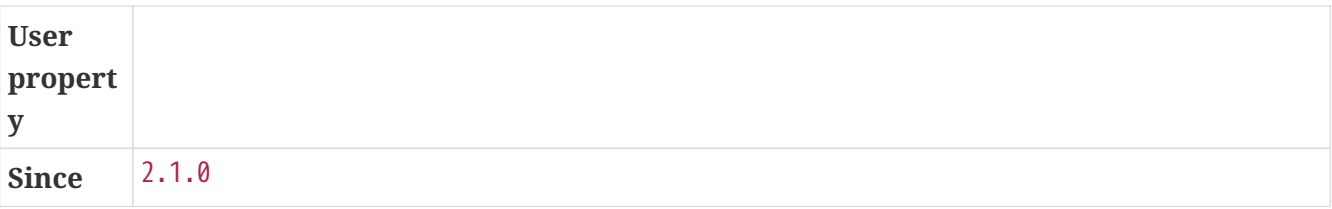

#### <span id="page-68-0"></span>excludeGroupIds

Comma separated list of groupId names to exclude (exact match).

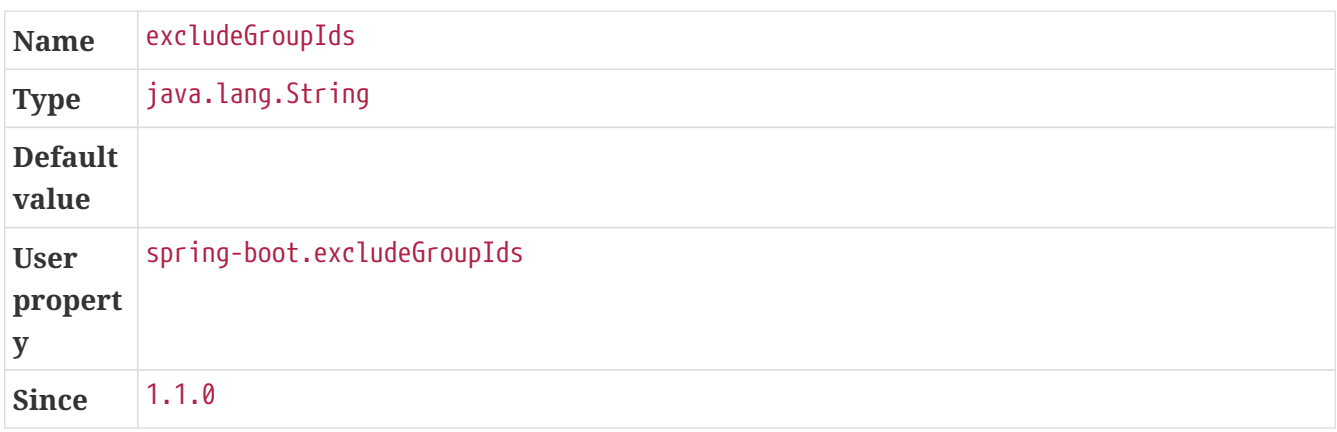

#### <span id="page-68-1"></span>excludes

Collection of artifact definitions to exclude. The Exclude element defines mandatory groupId and artifactId properties and an optional classifier property.

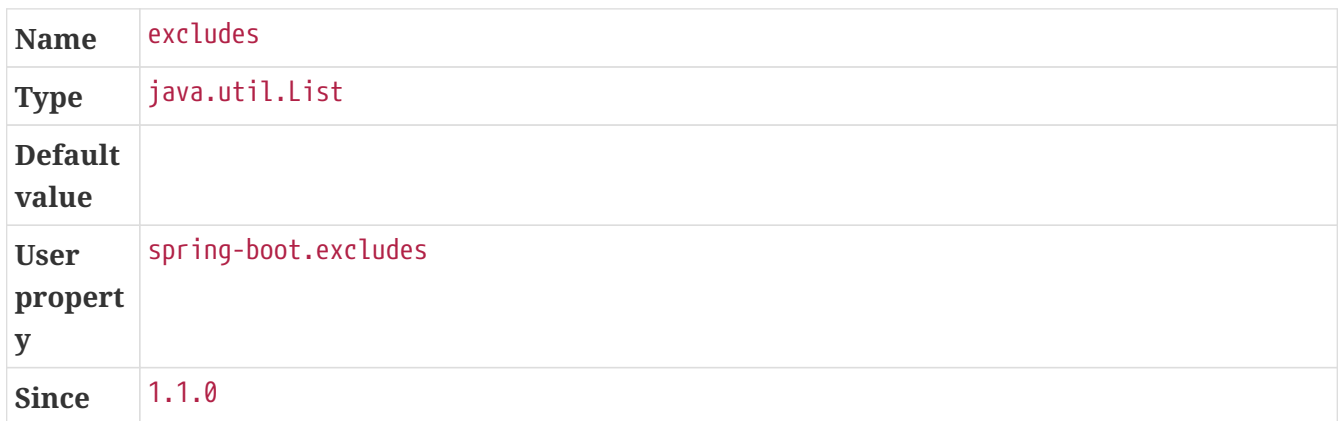

#### <span id="page-68-2"></span>fork

Flag to indicate if the run processes should be forked. Disabling forking will disable some features such as an agent, custom JVM arguments, devtools or specifying the working directory to use.

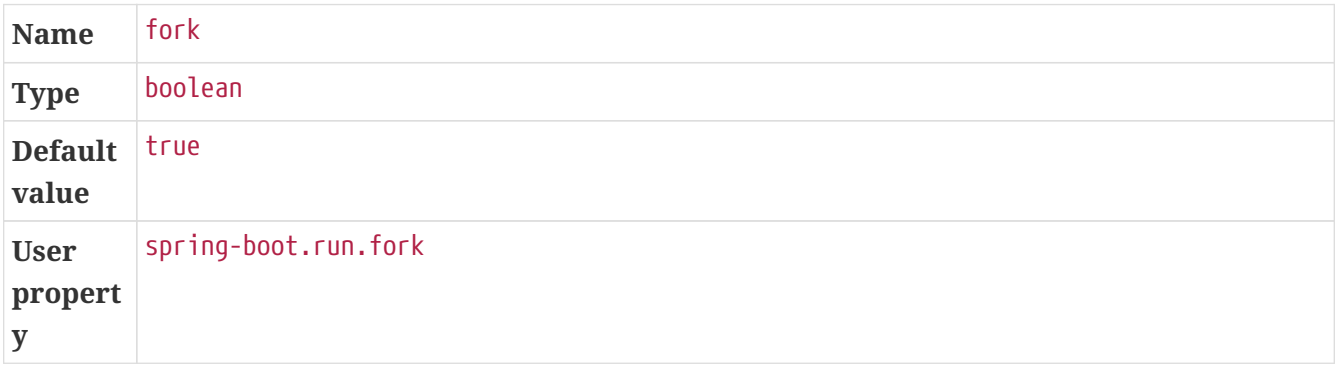

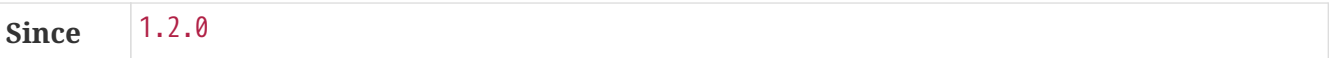

#### <span id="page-69-0"></span>includes

Collection of artifact definitions to include. The Include element defines mandatory groupId and artifactId properties and an optional mandatory groupId and artifactId properties and an optional classifier property.

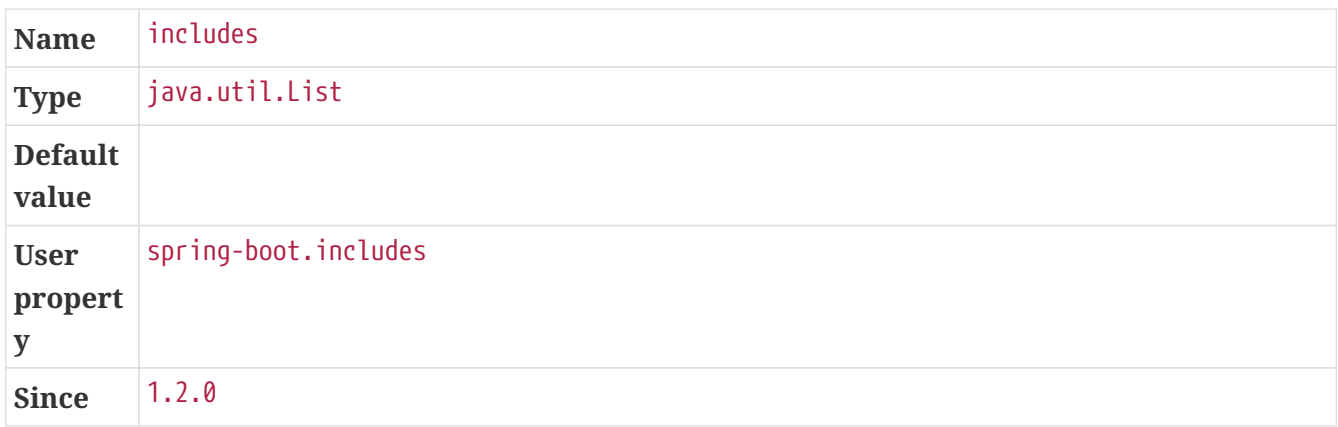

#### <span id="page-69-1"></span>jmxName

The JMX name of the automatically deployed MBean managing the lifecycle of the spring application.

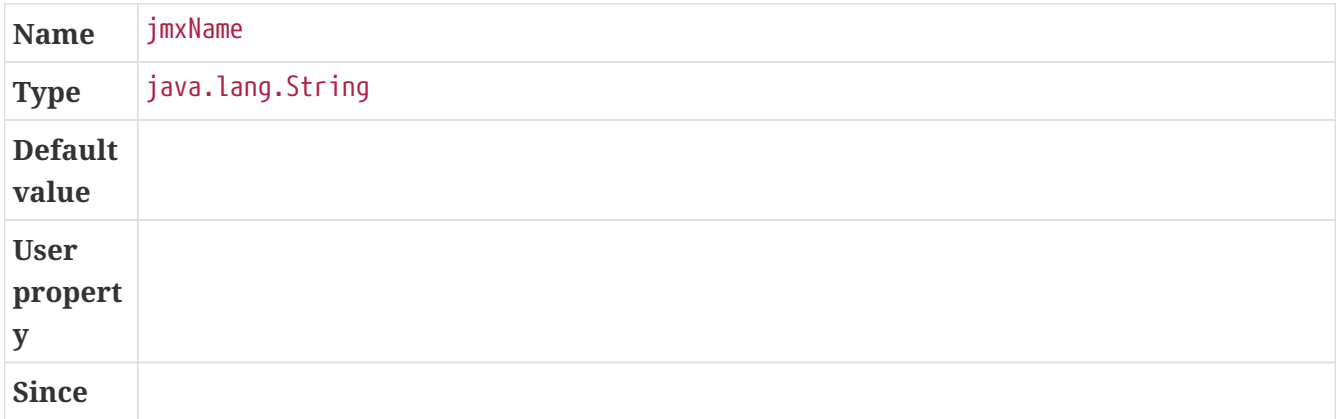

#### <span id="page-69-2"></span>jmxPort

The port to use to expose the platform MBeanServer if the application is forked.

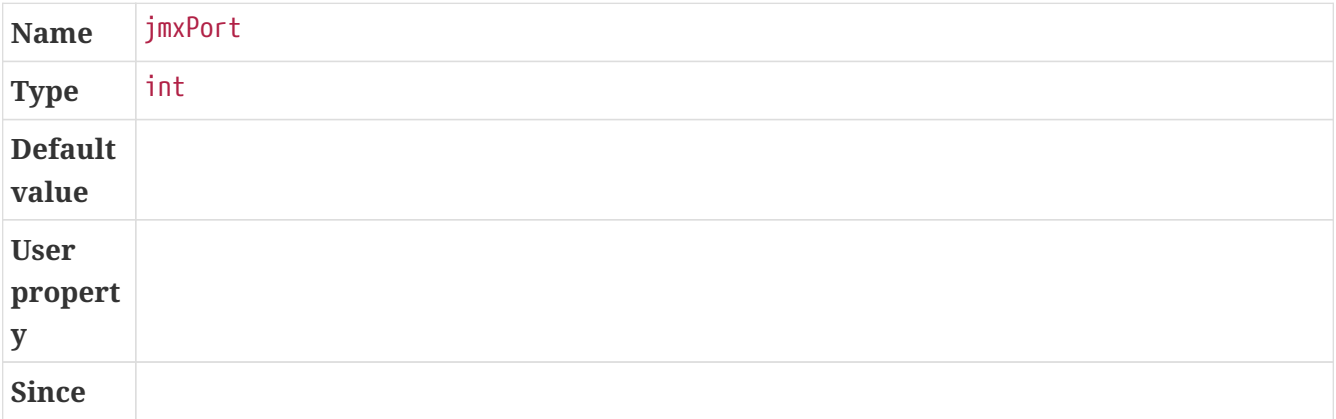

#### <span id="page-70-0"></span>jvmArguments

JVM arguments that should be associated with the forked process used to run the application. On command line, make sure to wrap multiple values between quotes. NOTE: a forked process is required to use this feature.

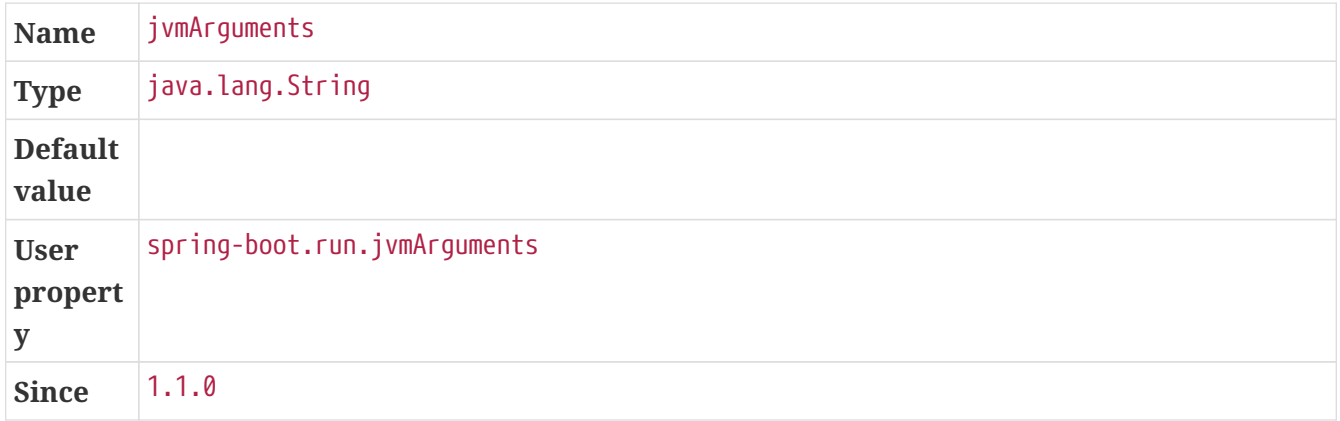

#### <span id="page-70-1"></span>mainClass

The name of the main class. If not specified the first compiled class found that contains a 'main' method will be used.

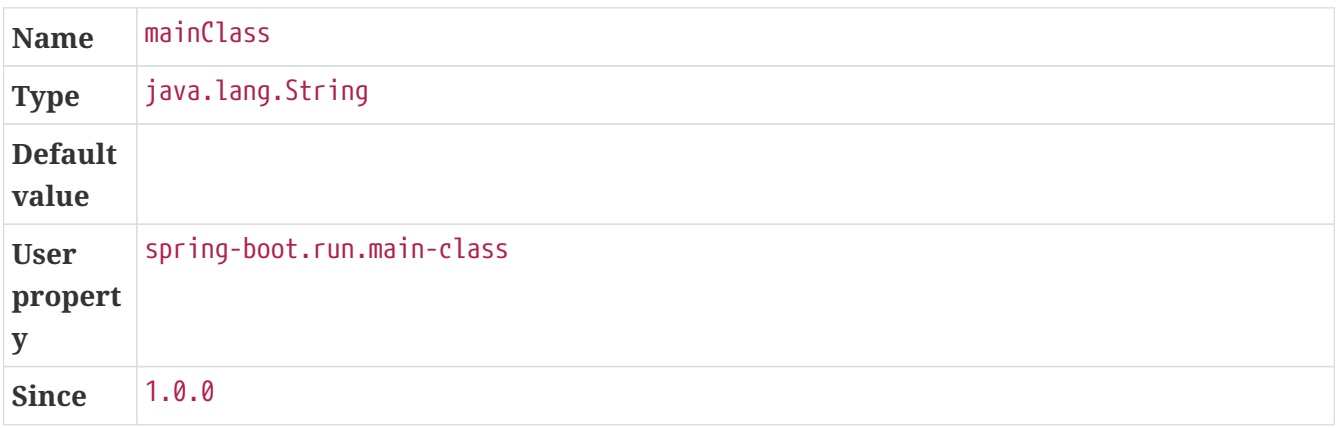

#### <span id="page-70-2"></span>maxAttempts

The maximum number of attempts to check if the spring application is ready. Combined with the "wait" argument, this gives a global timeout value (30 sec by default)

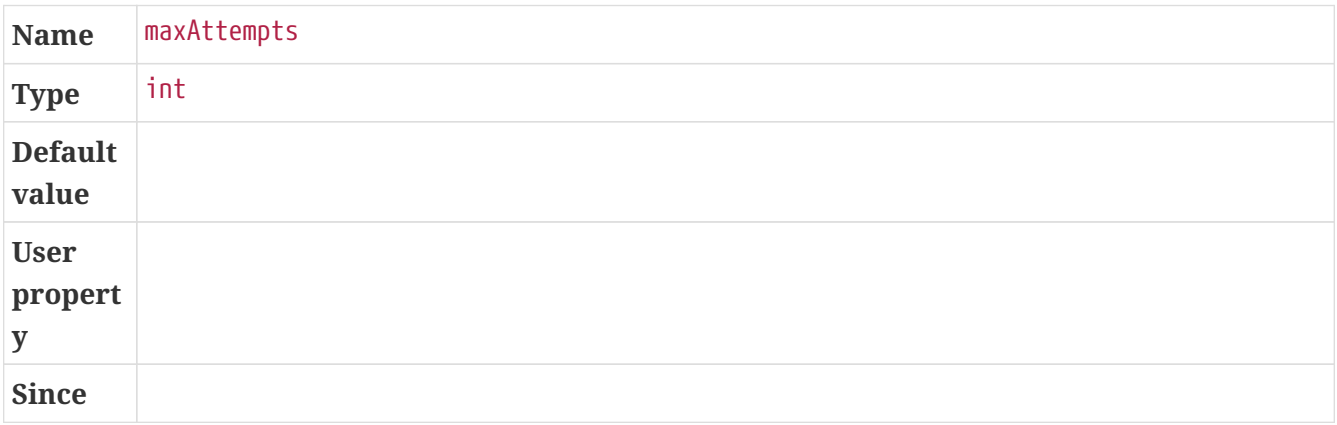

#### <span id="page-71-0"></span>noverify

Flag to say that the agent requires -noverify.

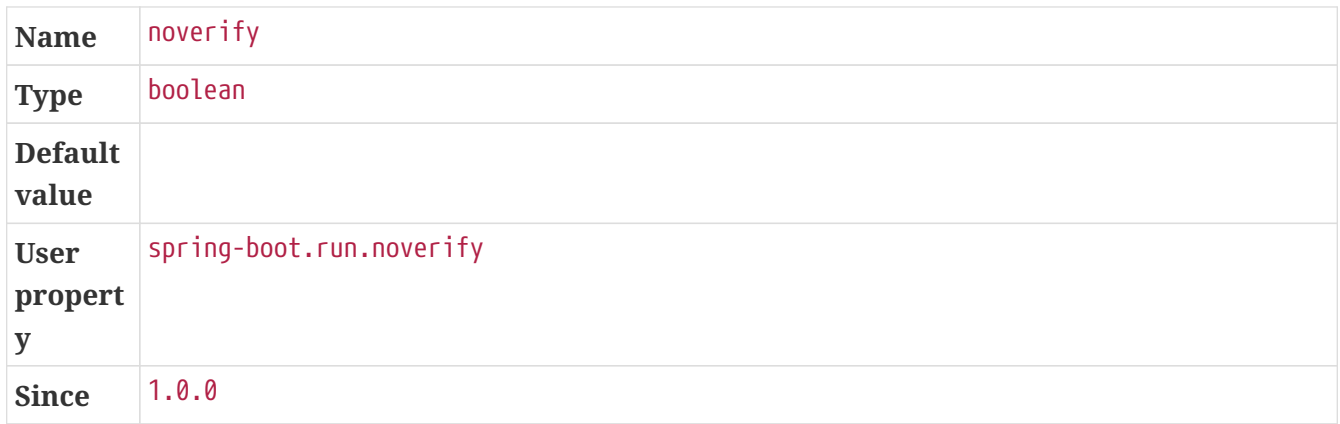

#### <span id="page-71-1"></span>profiles

The spring profiles to activate. Convenience shortcut of specifying the 'spring.profiles.active' argument. On command line use commas to separate multiple profiles.

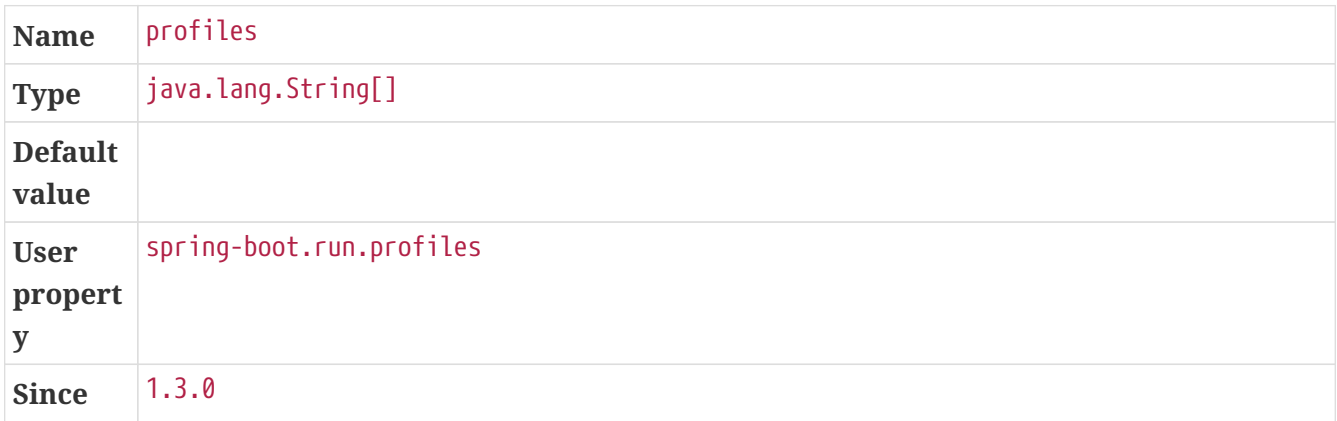

#### <span id="page-71-2"></span>skip

Skip the execution.

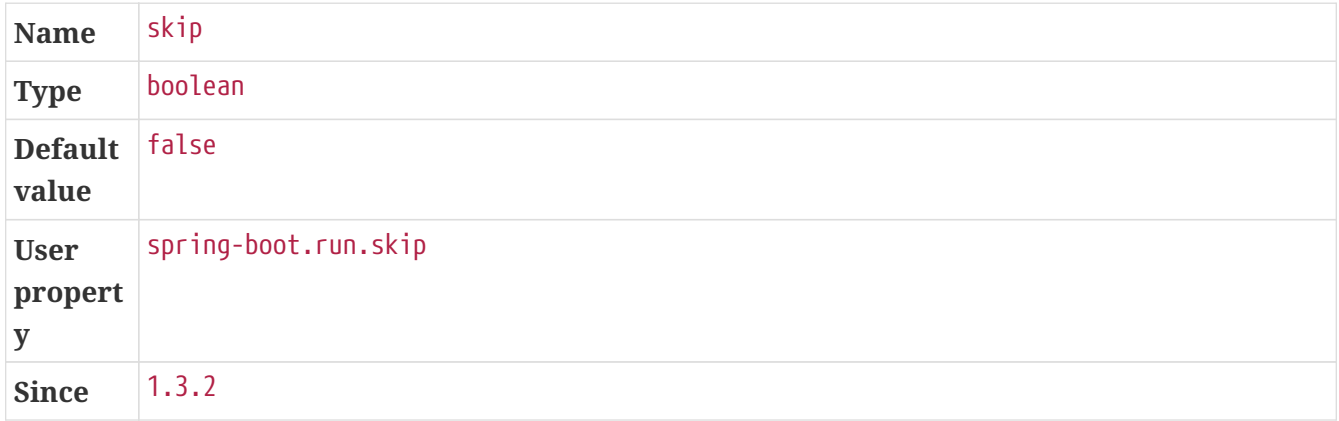

#### <span id="page-71-3"></span>systemPropertyVariables

List of JVM system properties to pass to the process. NOTE: a forked process is required to use this feature.
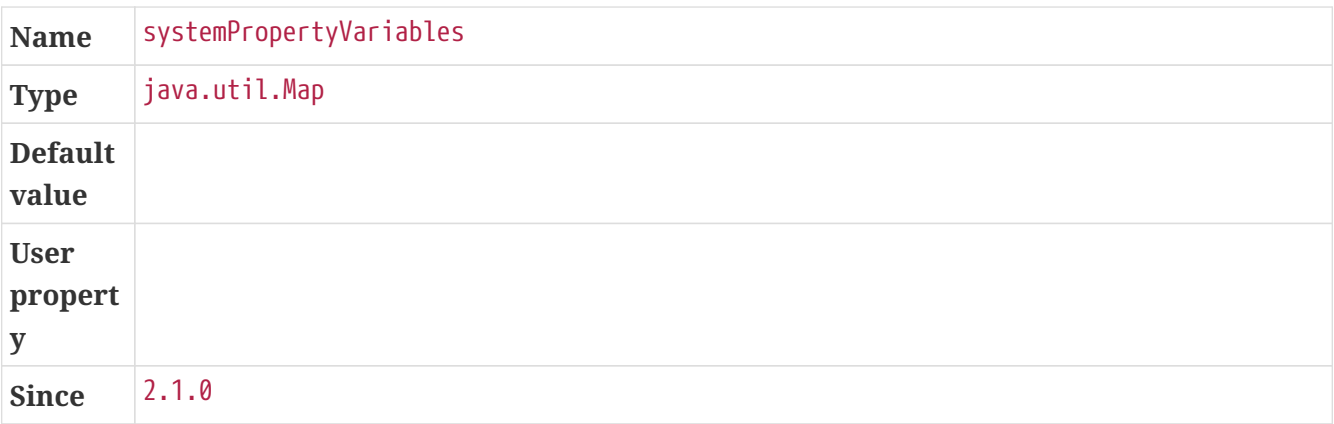

### useTestClasspath

Flag to include the test classpath when running.

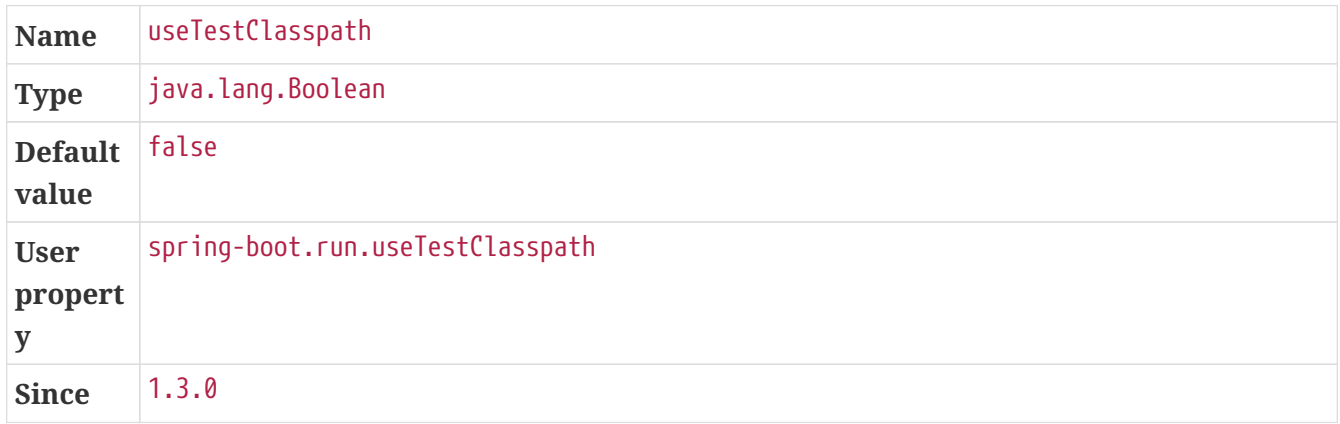

### wait

The number of milli-seconds to wait between each attempt to check if the spring application is ready.

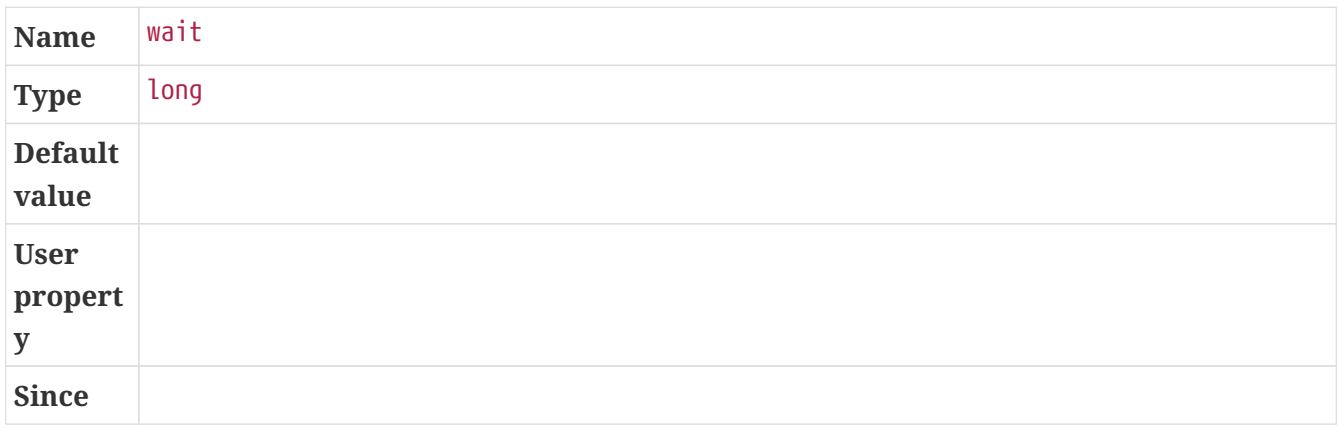

### workingDirectory

Current working directory to use for the application. If not specified, basedir will be used. NOTE: a forked process is required to use this feature.

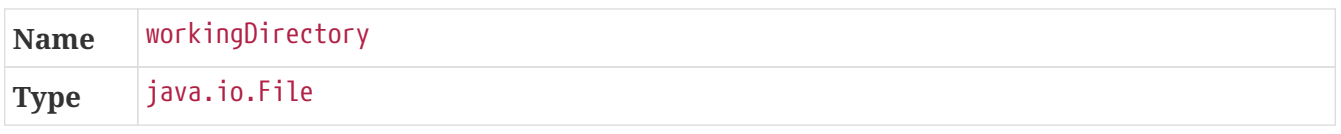

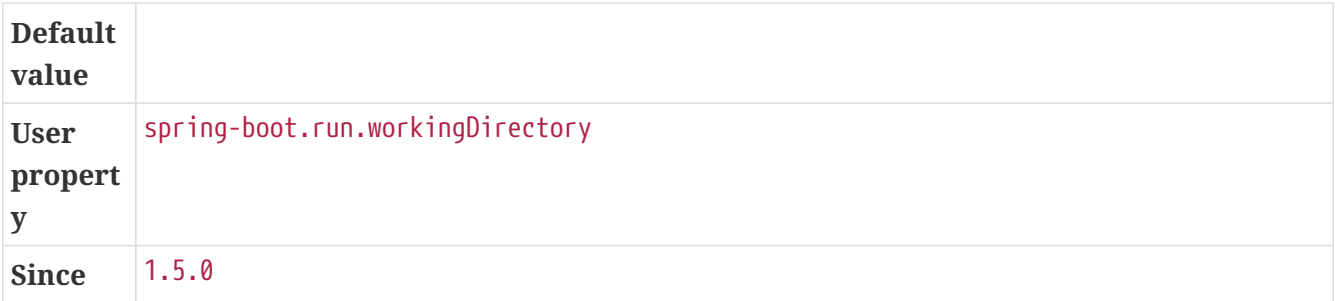

## **8.2.** spring-boot:stop

org.springframework.boot:spring-boot-maven-plugin:2.5.0-M2

Stop an application that has been started by the "start" goal. Typically invoked once a test suite has completed.

## **8.2.1. Optional parameters**

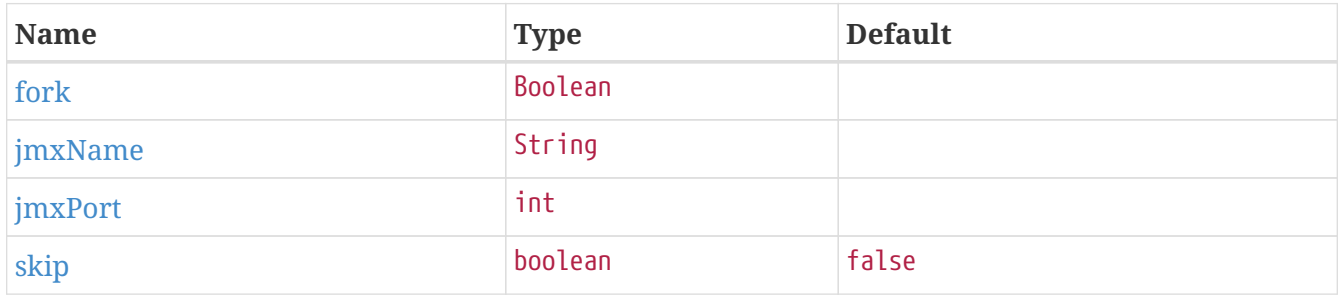

## **8.2.2. Parameter details**

### <span id="page-73-0"></span>fork

Flag to indicate if process to stop was forked. By default, the value is inherited from the MavenProject. If it is set, it must match the value used to StartMojo start the process.

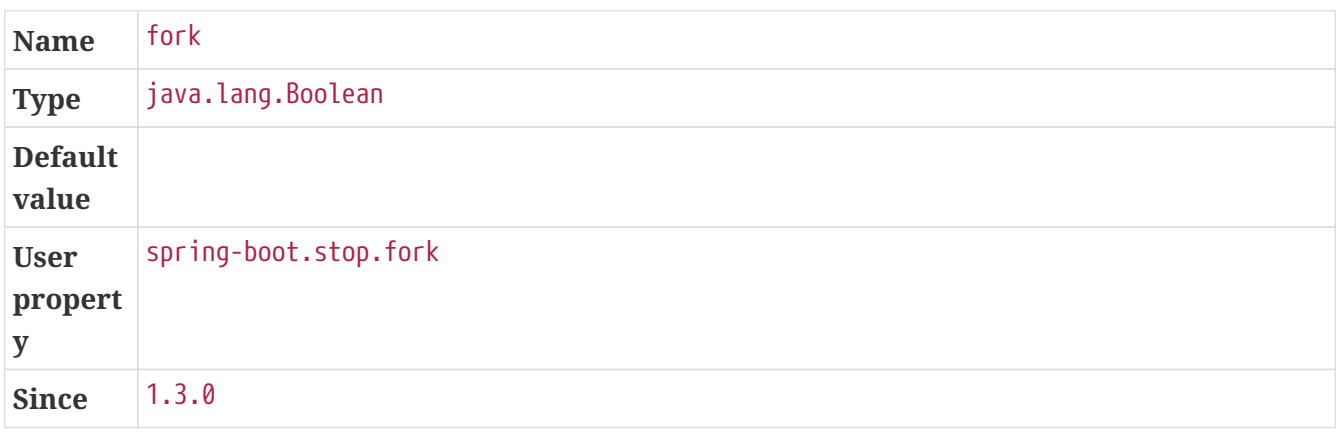

### <span id="page-73-1"></span>jmxName

The JMX name of the automatically deployed MBean managing the lifecycle of the application.

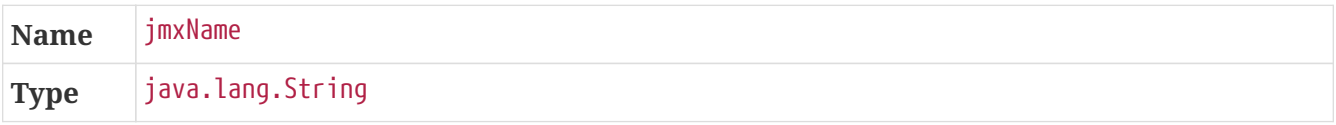

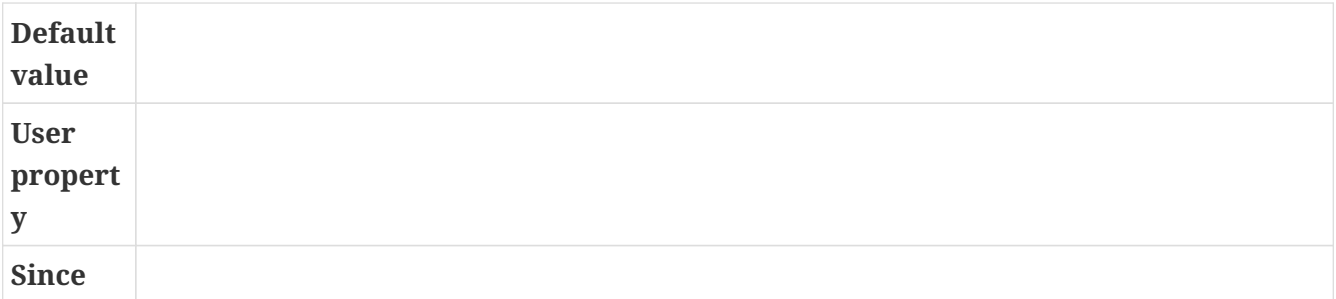

### <span id="page-74-0"></span>jmxPort

The port to use to lookup the platform MBeanServer if the application has been forked.

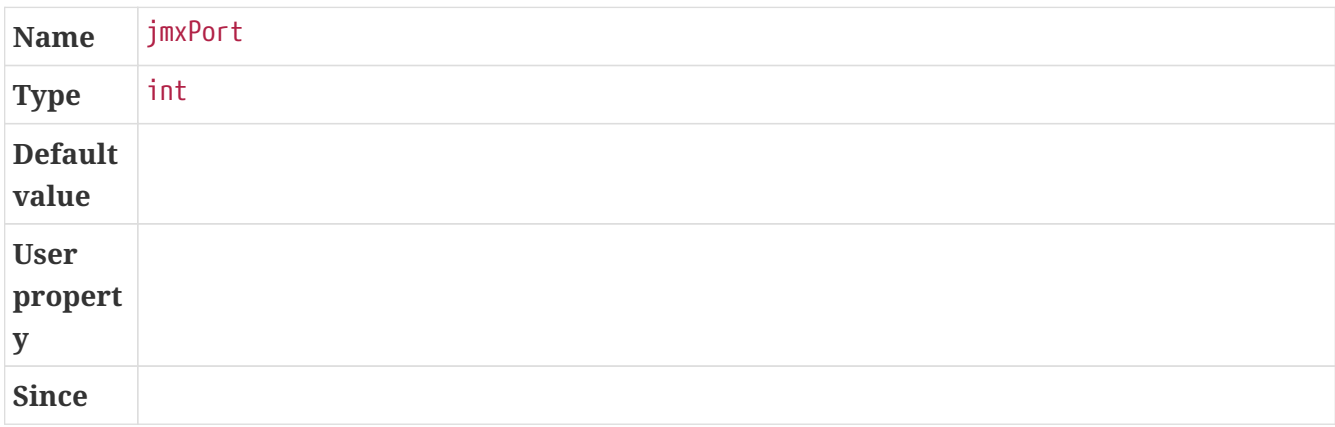

### <span id="page-74-1"></span>skip

Skip the execution.

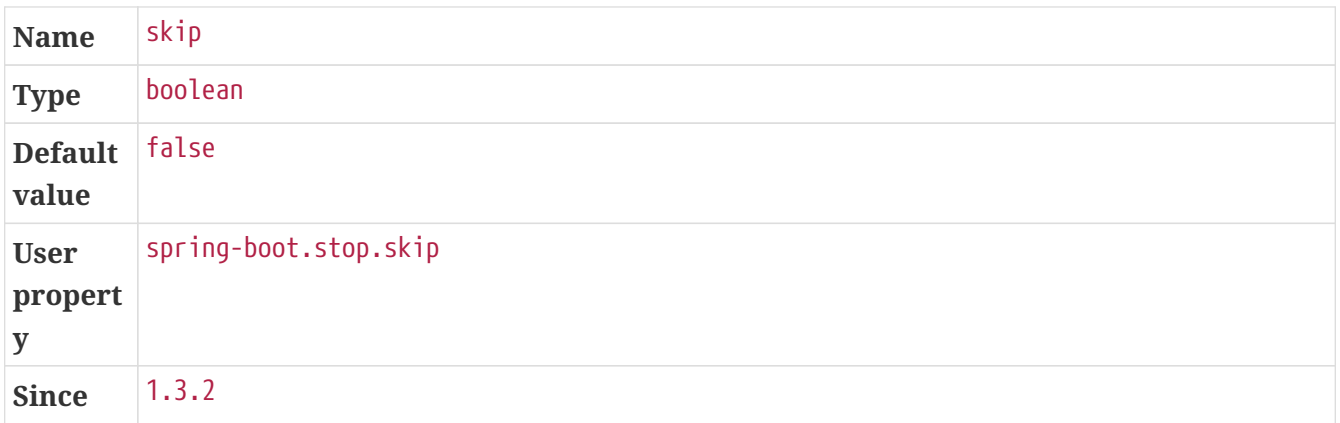

## **8.3. Examples**

## **8.3.1. Random Port for Integration Tests**

One nice feature of the Spring Boot test integration is that it can allocate a free port for the web application. When the start goal of the plugin is used, the Spring Boot application is started separately, making it difficult to pass the actual port to the integration test itself.

The example below showcases how you could achieve the same feature using the [Build Helper](https://www.mojohaus.org/build-helper-maven-plugin) [Maven Plugin](https://www.mojohaus.org/build-helper-maven-plugin):

```
<project>
      <build>
          <plugins>
               <plugin>
                   <groupId>org.codehaus.mojo</groupId>
                   <artifactId>build-helper-maven-plugin</artifactId>
                   <executions>
                        <execution>
                            <id>reserve-tomcat-port</id>
                            <goals>
                                 <goal>reserve-network-port</goal>
                            </goals>
                             <phase>process-resources</phase>
                             <configuration>
                                 <portNames>
                                     <portName>tomcat.http.port</portName>
                                 </portNames>
                            </configuration>
                        </execution>
                   </executions>
               </plugin>
               <plugin>
                   <groupId>org.springframework.boot</groupId>
                   <artifactId>spring-boot-maven-plugin</artifactId>
                   <executions>
                        <execution>
                            <id>pre-integration-test</id>
                             <goals>
                                 <goal>start</goal>
                            </goals>
                            <configuration>
                                 <arguments>
                                     <argument>--server.port=${tomcat.http.port}</argument>
                                 </arguments>
                            </configuration>
                        </execution>
                        <execution>
                            <id>post-integration-test</id>
                            <goals>
                                 <goal>stop</goal>
                             </goals>
                        </execution>
                   </executions>
               </plugin>
               <plugin>
                   <groupId>org.apache.maven.plugins</groupId>
                   <artifactId>maven-failsafe-plugin</artifactId>
                   <configuration>
                        <systemPropertyVariables>
                             <test.server.port>${tomcat.http.port}</test.server.port>
                        </systemPropertyVariables>
```

```
  </configuration>
                </plugin>
           </plugins>
      </build>
</project>
```
You can now retrieve the test.server.port system property in any of your integration test to create a proper URL to the server.

## **8.3.2. Customize JMX port**

The jmxPort property allows to customize the port the plugin uses to communicate with the Spring Boot application.

This example shows how you can customize the port in case 9001 is already used:

```
<project>
      <build>
           <plugins>
               <plugin>
                    <groupId>org.springframework.boot</groupId>
                    <artifactId>spring-boot-maven-plugin</artifactId>
                        <configuration>
                         <jmxPort>9009</jmxPort>
                    </configuration>
                    <executions>
                         <execution>
                             <id>pre-integration-test</id>
                             <goals>
                                  <goal>start</goal>
                             </goals>
                         </execution>
                         <execution>
                             <id>post-integration-test</id>
                             <goals>
                                  <goal>stop</goal>
                             </goals>
                         </execution>
                    </executions>
               </plugin>
           </plugins>
      </build>
</project>
```
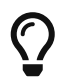

If you need to configure the JMX port, make sure to do so in the global configuration as shown above so that it is shared by both goals.

## **8.3.3. Skip Integration Tests**

The skip property allows to skip the execution of the Spring Boot maven plugin altogether.

This example shows how you can skip integration tests with a command-line property and still make sure that the repackage goal runs:

```
<project>
      <properties>
           <skip.it>false</skip.it>
      </properties>
      <build>
           <plugins>
               <plugin>
                    <groupId>org.springframework.boot</groupId>
                    <artifactId>spring-boot-maven-plugin</artifactId>
                    <executions>
                        <execution>
                             <id>pre-integration-test</id>
                             <goals>
                                 <goal>start</goal>
                             </goals>
                             <configuration>
                                 <skip>${skip.it}</skip>
                             </configuration>
                        </execution>
                        <execution>
                             <id>post-integration-test</id>
                             <goals>
                                 <goal>stop</goal>
                             </goals>
                             <configuration>
                                 <skip>${skip.it}</skip>
                             </configuration>
                        </execution>
                    </executions>
               </plugin>
               <plugin>
                    <groupId>org.apache.maven.plugins</groupId>
                    <artifactId>maven-failsafe-plugin</artifactId>
                    <configuration>
                        <skip>${skip.it}</skip>
                    </configuration>
               </plugin>
           </plugins>
      </build>
</project>
```
By default, the integration tests will run but this setup allows you to easily disable them on the command-line as follows:

## \$ mvn verify -Dskip.it=true

# **Chapter 9. Integrating with Actuator**

Spring Boot Actuator displays build-related information if a META-INF/build-info.properties file is present. The build-info goal generates such file with the coordinates of the project and the build time. It also allows you to add an arbitrary number of additional properties, as shown in the following example:

```
<project>
      <build>
          <plugins>
               <plugin>
                   <groupId>org.springframework.boot</groupId>
                   <artifactId>spring-boot-maven-plugin</artifactId>
                   <executions>
                        <execution>
                            <goals>
                                 <goal>build-info</goal>
                            </goals>
                            <configuration>
                                 <additionalProperties>
                                     <encoding.source>UTF-8</encoding.source>
                                     <encoding.reporting>UTF-8</encoding.reporting>
                                     <java.source>${maven.compiler.source}</java.source>
                                     <java.target>${maven.compiler.target}</java.target>
                                 </additionalProperties>
                            </configuration>
                        </execution>
                   </executions>
               </plugin>
          </plugins>
      </build>
</project>
```
This configuration will generate a build-info.properties at the expected location with four additional keys.

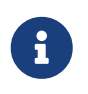

maven.compiler.source and maven.compiler.target are expected to be regular properties available in the project. They will be interpolated as you would expect.

## **9.1.** spring-boot:build-info

org.springframework.boot:spring-boot-maven-plugin:2.5.0-M2

Generate a build-info.properties file based the content of the current MavenProject.

## **9.1.1. Optional parameters**

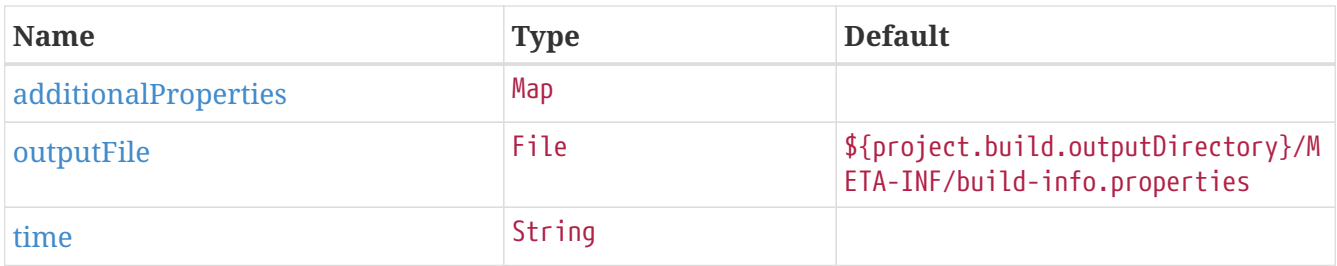

## **9.1.2. Parameter details**

#### <span id="page-80-0"></span>additionalProperties

Additional properties to store in the build-info.properties file. Each entry is prefixed by build. in the generated build-info.properties.

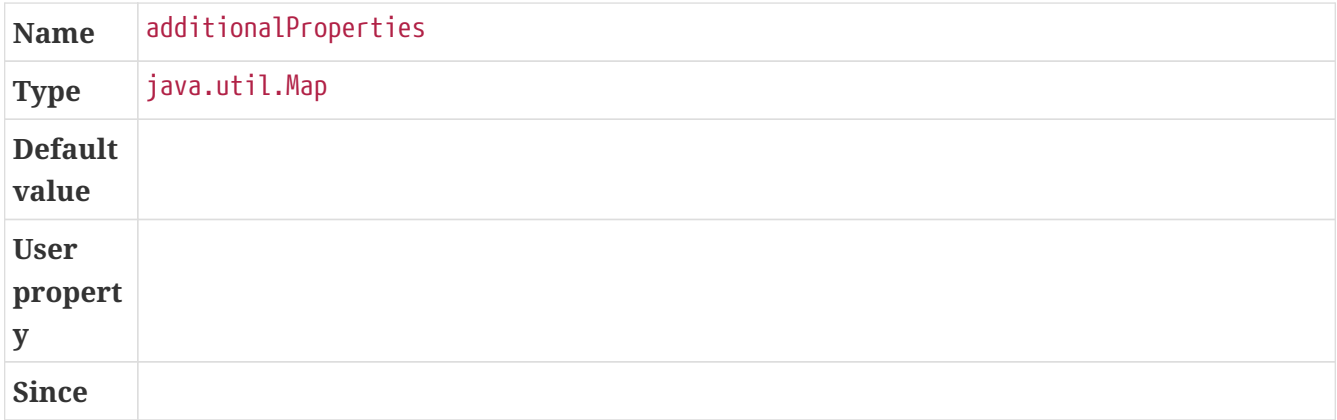

#### <span id="page-80-1"></span>outputFile

The location of the generated build-info.properties file.

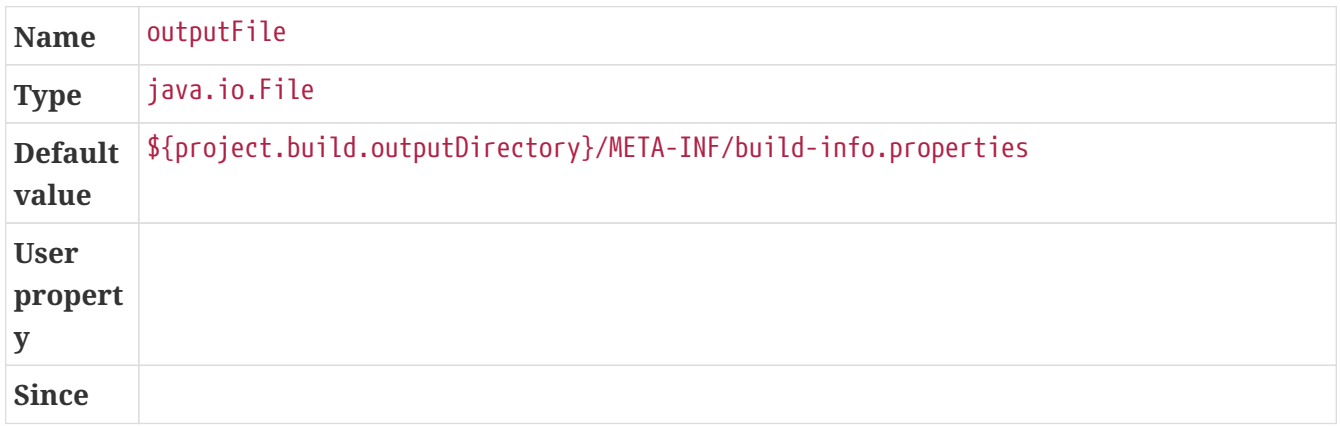

#### <span id="page-80-2"></span>time

The value used for the build.time property in a form suitable for Instant#parse(CharSequence). Defaults to session.request.startTime. To disable the build.time property entirely, use 'off'.

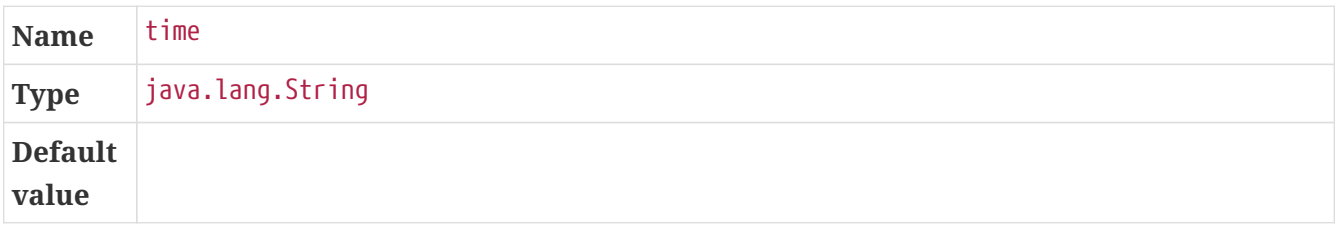

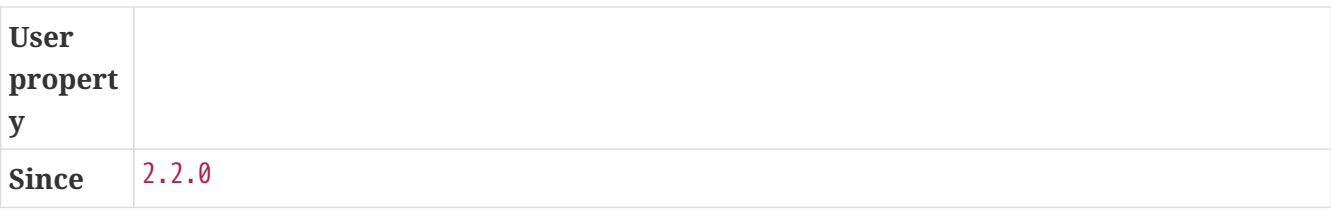

# **Chapter 10. Help Information**

The help goal is a standard goal that displays information on the capabilities of the plugin.

## **10.1.** spring-boot:help

org.springframework.boot:spring-boot-maven-plugin:2.5.0-M2

Display help information on spring-boot-maven-plugin. Call mvn spring-boot:help -Ddetail=true -Dgoal=<goal-name> to display parameter details.

## **10.1.1. Optional parameters**

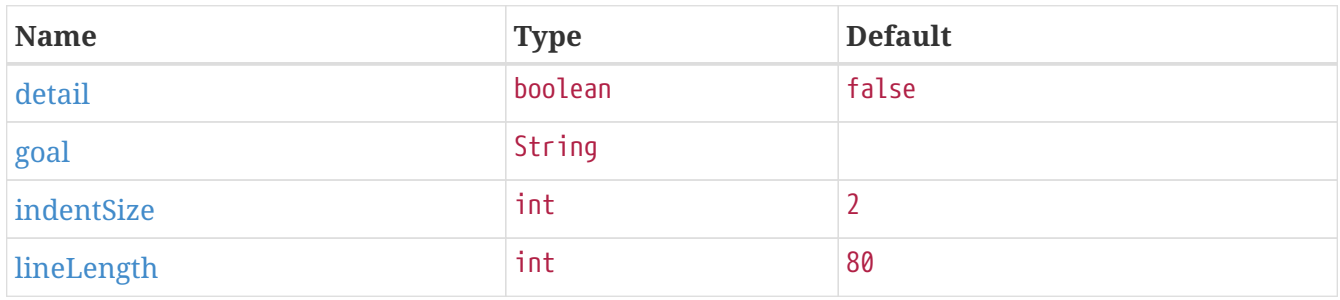

## **10.1.2. Parameter details**

### <span id="page-82-0"></span>detail

If true, display all settable properties for each goal.

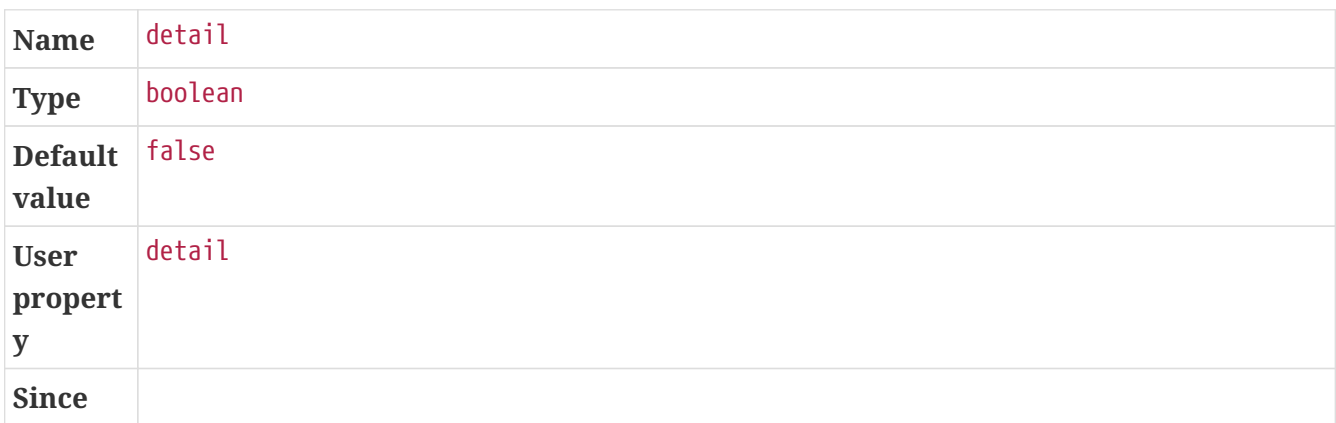

### <span id="page-82-1"></span>goal

The name of the goal for which to show help. If unspecified, all goals will be displayed.

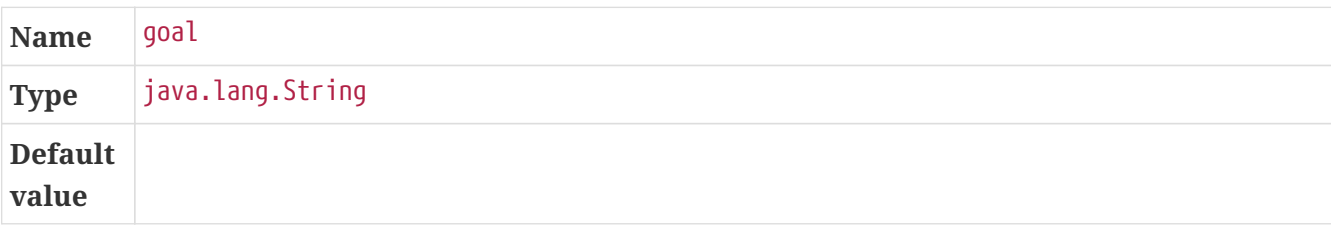

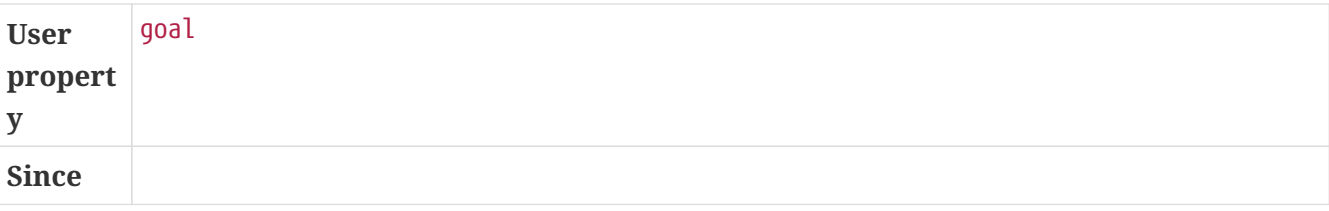

### <span id="page-83-0"></span>indentSize

The number of spaces per indentation level, should be positive.

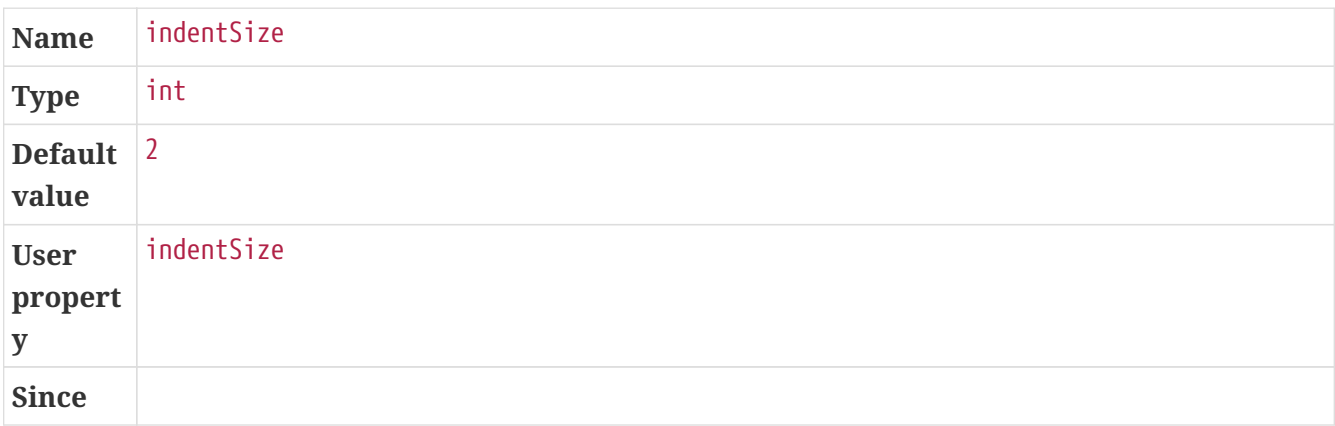

### <span id="page-83-1"></span>lineLength

The maximum length of a display line, should be positive.

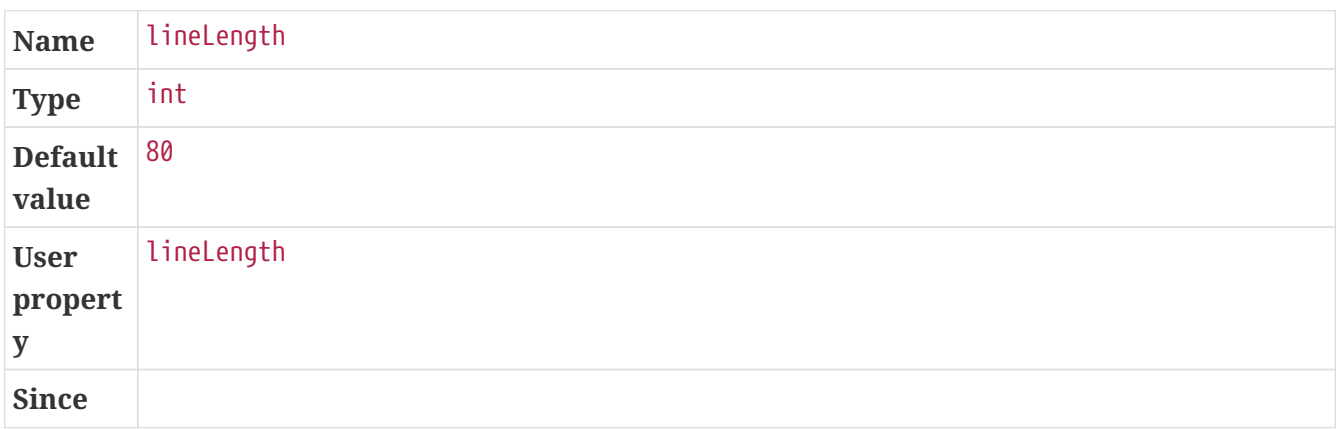